# SONIC CORPORATION **SINCE 1948 KAIJO DENKI**

# **Model KSE-300**

# **Balık Boyu Ölçer**

# **Echo Sounder**

# **Kullanım Kılavuzu**

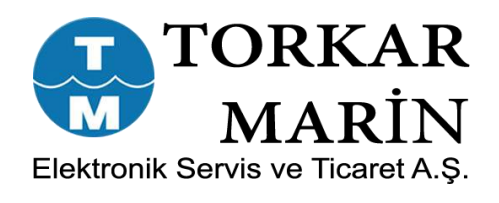

Ortaklar Cad. Nur Apt. No.:11 D:3 34394 Mecidiyeköy - İSTANBUL Tel.: 90(212) 217 97 47-217 97 48 Fax.: 90(212) 217 97 45 e-mail: torkarmarin@dposta.net Web: www.torkarmarin.com

# **Genel Bakış**

Bu bölümde çalışma yöntemi anlatılmaktadır.

## **2-1 Kumanda ünitesinin açıklaması**

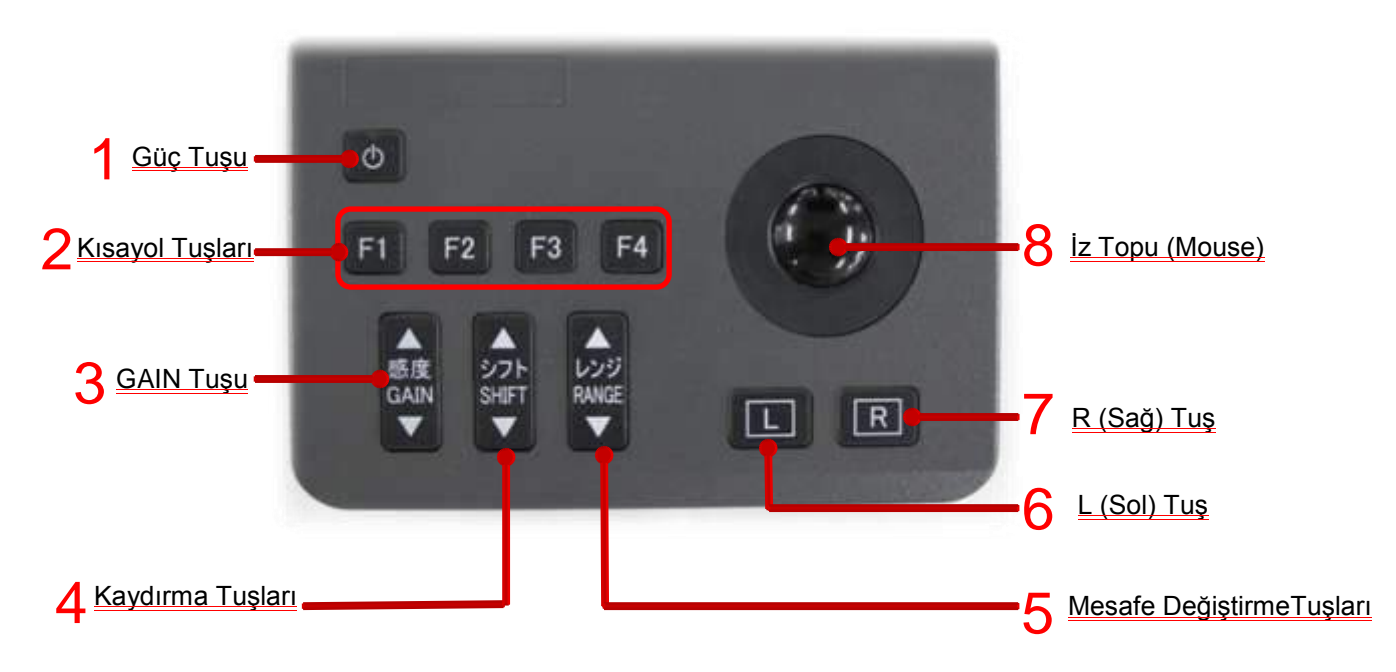

Şekil 2-1 Kumanda üzerindeki tuşların açıklaması

Şekil. 2-1 Kontrol ünitesi çizimi

|   | Güc Tusu               | : Cihazı AÇMA ve KAPATMA işlevi yapar.                |
|---|------------------------|-------------------------------------------------------|
|   | <b>Kisavol Tuslari</b> | : Kullanıcı tarafından belirlenen işlevleri yürütür.  |
|   | <b>GAIN Tusu</b>       | : GAIN (Kazanç) değerini değiştirir.                  |
| 4 | <b>Kavdırma Tusu</b>   | : Kaydırma değerini değiştirir.                       |
| b | <b>Mesafe Tusu</b>     | : Mesafe değerini değiştirir.                         |
| 6 | L (Sol) tus            | : Öğeleri seçmek için kullanılır.                     |
|   |                        | Normal mouse'un sol tuşu gibi görev yapar.            |
|   | <u>(Sağ) tus</u>       | : İmleç E/S ekranı alanında olduğunda bu tuşa basınca |
|   |                        | kısayol menüsünü gösterir.                            |
|   | Topu (Mouse)           | : İmleci ekranda gösterir. Operasyon için hareket     |
|   |                        | ettirin.                                              |
|   |                        |                                                       |

### **2-2 Ekranların Açıklaması**

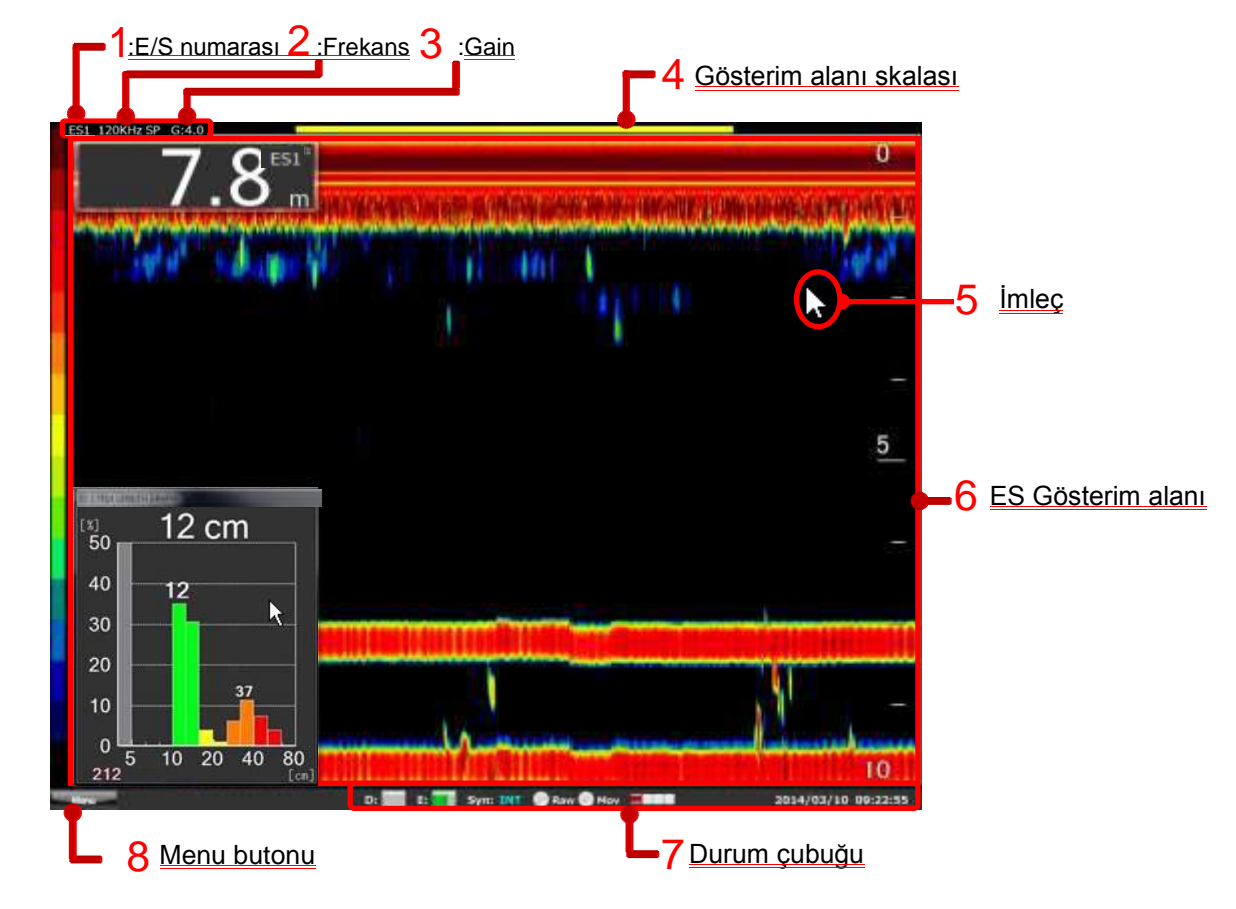

Şekil 2-2 Varsayılan ekranını gösterir.

Şekil 2-2 Varsayılan Ekran

- 1 E/S numarası : Ekranda atanan E/S numarasını gösterir.
- 2 Frekans : İlgili E/S frekansını gösterir.
- 3 Gain (Kazanç) : GAIN tuşu tarafından belirlenen değeri gösterir.
- 4 Gösterim alanı skalası : Menü ayarından zaman, dakika ve mesafe uzunluğunu gösterir.
- 5 **İsaretleyici (İmleç)** :İz topu işaretleyiciyi (imleci) hareket ettirir.
- 6 E/S Gösterim alanı :E/S görüntüler. Bu alan seçili ekran ayarını,normal ekran,genişletilmiş ekran ve su derinliği değeri gibi öğeleri gösterir.
- 7 Durum çubuğu :Çeşitli bilgileri görüntüler.
- 8 Menu butonu :Menü'yü gösterir.

#### ※**E/S:** Echo Sounder

### **2-3 Güç AÇMA ve KAPATMA**

### **2-3-1 Güc'ü Açma**

1. Güç tuşu  $\lVert \phi \rVert$  üzerindeki lambanın kırmızı olup olmadığını kontrol edin.

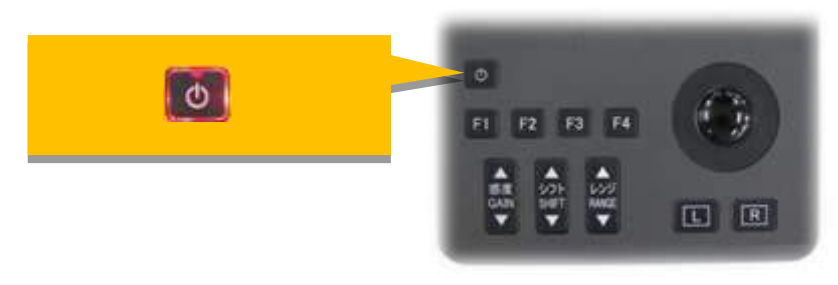

Şekil 2-3 Şimdi Güç KAPALI

2. Yaklaşık bir saniye boyunca güç **tülü** tuşuna basın.

3. Bu güç  $\left[\begin{matrix} \bullet & \bullet \\ \bullet & \bullet \end{matrix}\right]$  tuşu yeşil yanar ve güç AÇIK olur.

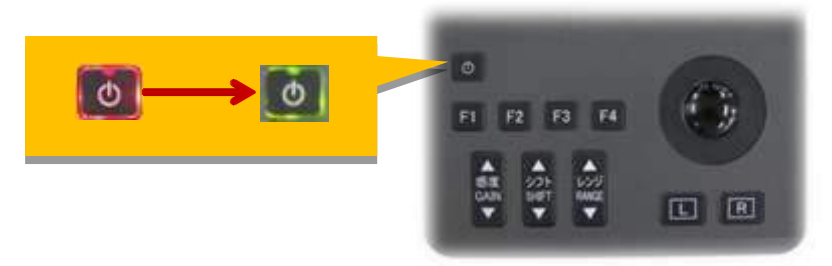

Şekil 2-4 Güç KAPALI iken AÇIK olur

### **2-3-2 Gücü Kapatma**

1. Yaklaşık iki saniye boyunca güç **tümü** tuşuna basın.

2. Güç  $\boxed{\circ}$  anahtarının yeşil ışığı KAPANIR.

3. Güç  $\boxed{\circ}$  tuşu üzerindeki lamba 10 saniye içinde kırmızıya döner ve güç KAPALI hale gelir.

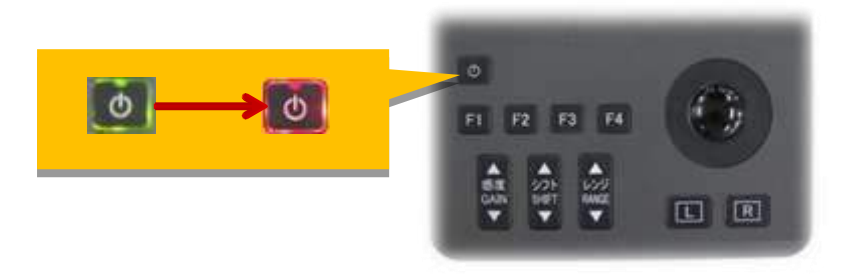

Şekil 2-5 Güç AÇIK iken KAPALI olur

 ※Eğer güç tuşunun ışığı yoksa kontrol paneli RC-21'in kablosunun PRC-59 üzerindeki konnektörüne takılı olduğunu kontrol edin.

## **2-4 Gain (Kazanç) Değiştirme**

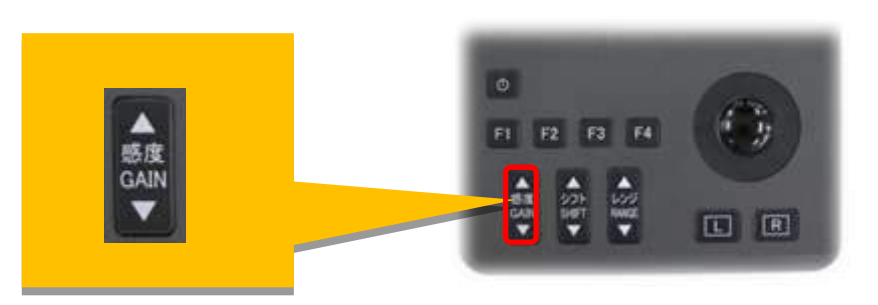

Şekil. 2-6 Kontrol ünitesi üzerinde GAIN tuşları

İmleç (işaretleyici) E/S alanında olduğunda, Şekil 2-6'da gösterilen GAIN tuşları ile değiştirilebilir.

GAIN değiştirmek; artırmak için △ tuşuna (maksimum. 10.0), ve azaltmak için ▽ tuşuna basın (Şekil. 2-7)

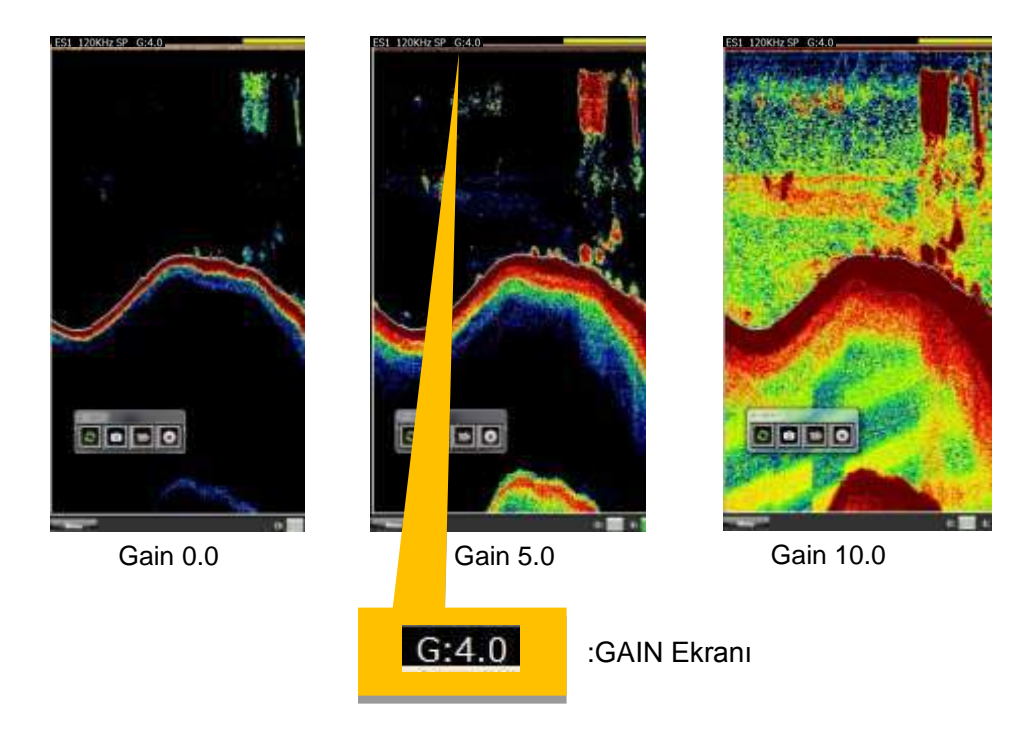

Şekil. 2-7 E/S görüntüsünde GAIN değişikliği görünümleri.

GAIN 0,1'lik artışlarla değiştirilebilir, GAIN'i ihtiyacınız kadar artırıp azaltabilirsiniz.

### **2-5 MESAFE ve KAYDIRMA'yı değiştirme**

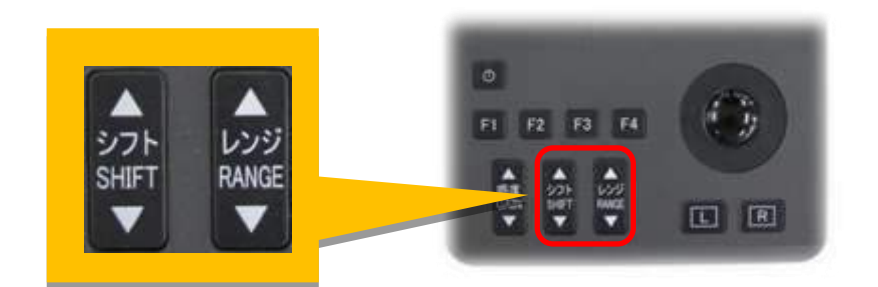

Şekil 2-8 MESAFE ve KAYDIRMA tuşları

ES görüntülüme alanında görüntülenen MESAFE noktaları aktiftdir. MESAFE ve KAYDIRMA aralığını değiştirmek için RANGE ve SHIFT tuşları kullanılır. Şekil. 2-8.

Mesafe değiştirmek için RANGE △ tuşu mesafeyi azaltır, RANGE ▽ tuşu mesafeyi artırır. (Şekil. 2-9)

Mesafe başlangıcını değiştirmek için SHIFT tuşu kullanılır. Derinlik başlangıç değerini azaltmak için SHIFT △ tuşuna basılır. Derinlik başlangıç değerini artırmak için SHIFT ▽ tuşuna basılır. (Şekil. 2-10)

Mesafe ve Kaydırma ayarlarının nasıl değiştirileceği bölüm 3'te açıklanmıştır.

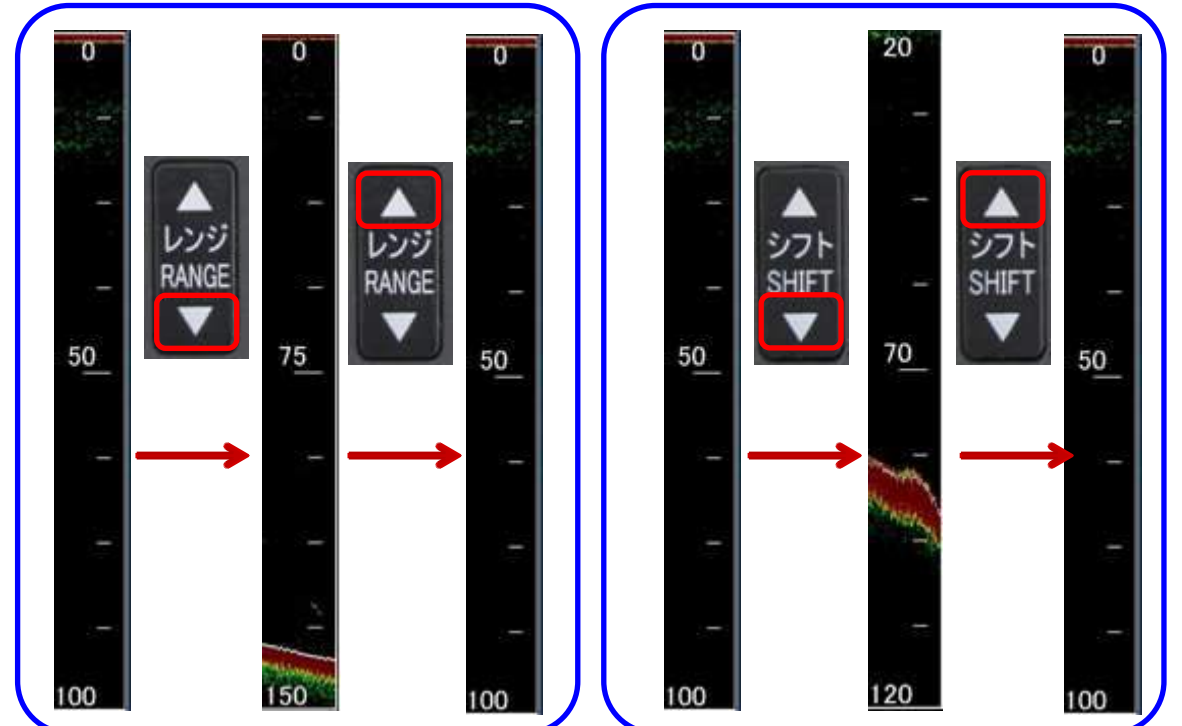

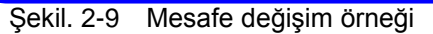

Şekil. 2-9 Mesafe değişim örneği Şekil. 2-10 Kaydırma değişim örneği

\* İşaretleyici (kürsör) E/S alanında değilse Mesafe ve Kaydırma değiştirilemez.Bu nedenle işaretleyiciyi E/S alanına taşımalısınız.

# **2-6 GENİŞLETME EKRANI görünümü**

"GENİŞLETME EKRANI" görüntüleri, normal ekrandan farklıdır Mesafe ve Kaydırma değerleri değişir.

Genişletme ekranını görüntülemek için, aşağıda Şekil 2-11'e kadar olan prosedürü takip edin.

1 Kısayol menüsünü görüntülemek için R tuşuna basın.

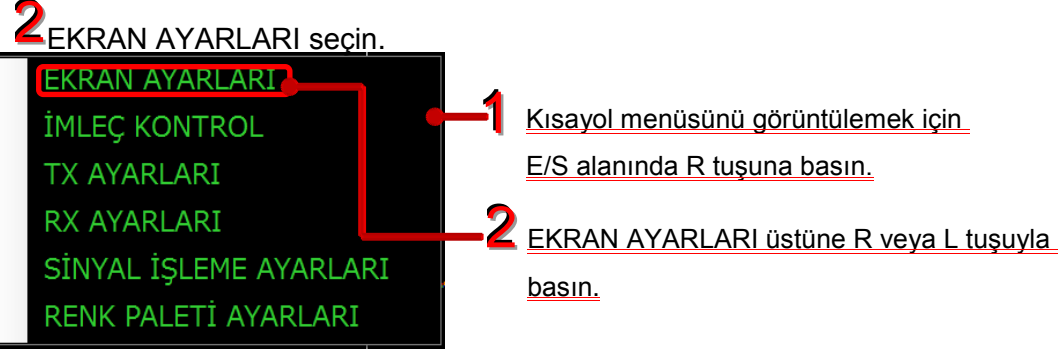

Kısayol Menüsü

3<br>EKRAN AYARLARI (EKRAN KONFIG. penceresi) görüntülenir.

**4** PENCERE EKRANI seçeneklerinin GENİŞLETME EKRANI onay kutusununu işaretleyin.

S "BÜYÜTME EKRANI" ve "BÜYÜTME EKRAN YAPISI", GENİŞLETME EKRANI'nı seçtikten sonra aktif hale gelir. Görüntülenecek öğeyi ( detaylar için bir sonraki sayfaya bakınız ) seçin.

 $\bigcirc$  OK buttonuna basınız.

3 EKRAN AYARLARI görüntülenir

|                                                                                                    | <b>E</b> GENISLETME EKRANI                                                     |                                                              | <b>4</b> GENIŞLETME EKRANI onay<br>kutusunu işaretleyin. |
|----------------------------------------------------------------------------------------------------|--------------------------------------------------------------------------------|--------------------------------------------------------------|----------------------------------------------------------|
| EST EKRAN KONFIG<br>PENCERE DE GNI<br><b>B</b> GENISLETME EKRANI<br><b>DENIZ DIBI SEVIYE</b><br><b>TERS</b> | <b>B</b> A SCOPE<br><b>E SU DERINLIK DEĞERI</b><br><b>B</b> BALIK BOYU GRAFIĞI | <b>EL RENK SKALASI</b><br>AG DERINLIK<br><b>E IZ GRAFIĞI</b> |                                                          |
| - DİP HATTI EKRANI<br>OFF<br><b>BEYAZ</b>                                                                   | <b>SAYDAMLIK</b><br>SIYAH                                                      |                                                              |                                                          |
| BÜYÜTME EKRANI<br><b>NORMAL</b><br>BÜYÜTME EKRANI YAPILANDIRMASI<br><b>DIKEY</b>                            | <b>SABIT DENIZ</b><br>YATAY                                                    |                                                              | Görüntüleme yöntemi ve<br>ekran yapısını seçin.          |
| KRAN AYARLARI görünümü.                                                                                     | OK                                                                             | <b>IPTAL</b><br>FABRIKA                                      | OK butonuna basın.                                       |

EKRAN AYARLARI görünümü.

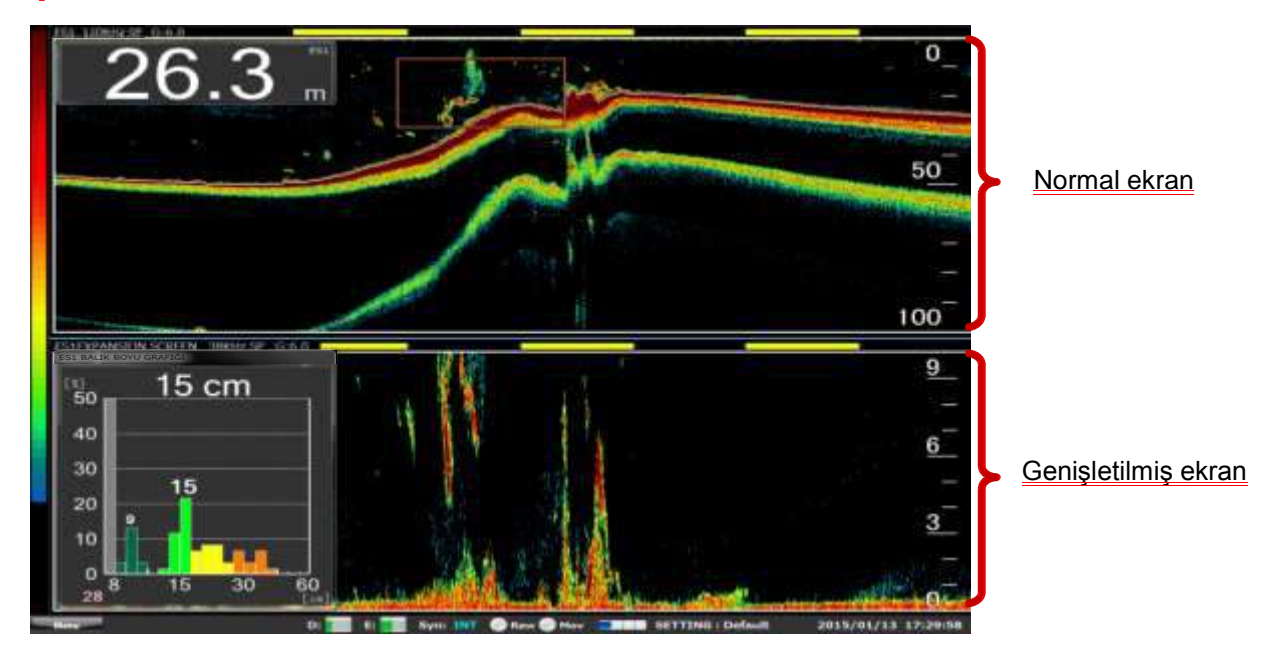

ES görüntüleme alanında GENİŞLETME EKRANI görünümü 7

Şekil. 2-11 GENİŞLETME EKRANI görünüm prosedürü

GENİŞLETME EKRAN'ı mesafe ve kayması değiştirilebilir. Ancak, mesafe normal ekran mesafesi değerinin yarı değeri içinde değiştirilebilir.

Genişletme ekranının göstergesi ve normal ekranın, ekran yüksekliği azaltıldığı zaman gösterge numarası aşağıdaki gibi azalır.

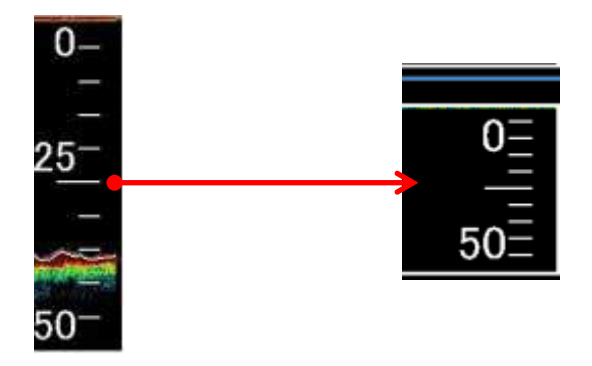

Şekil. 2-11-2 Numara azaltma göstergesinin azaltılmış görünümü.

### **2-6-1 GENİŞLETME EKRAN GÖRÜNTÜSÜ**

"GENİŞLETME EKRAN" görünümü "NORMAL" veya "SABİT DENİZ" seçilebilir. Fabrika ayarında "SABİT DENİZ" seçilidir.

#### (1) BÜYÜTME EKRANI "NORMAL" seçildiğinde;

Normal E/S ekranı görüntüsünü şekil 2-12' da gösterildiği gibi oluşturulan görüntüyü genişletmek için BÜYÜTME EKRANI'nda NORMAL butonunu seçin. Şekil 2-13 de örnek olarak gösterildiği gibi kırmızı kutu ile gösterilen alan ayrıntılı olarak hedef balık guruplarını genişletilmiş görmek için izin verilmiş olacaktır.

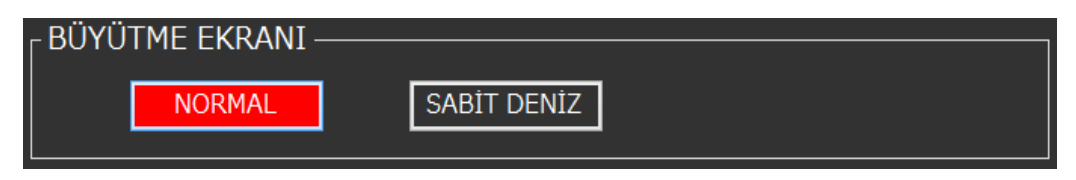

Şekil. 2-12 BÜYÜTME EKRANI normal seçildiğinde.

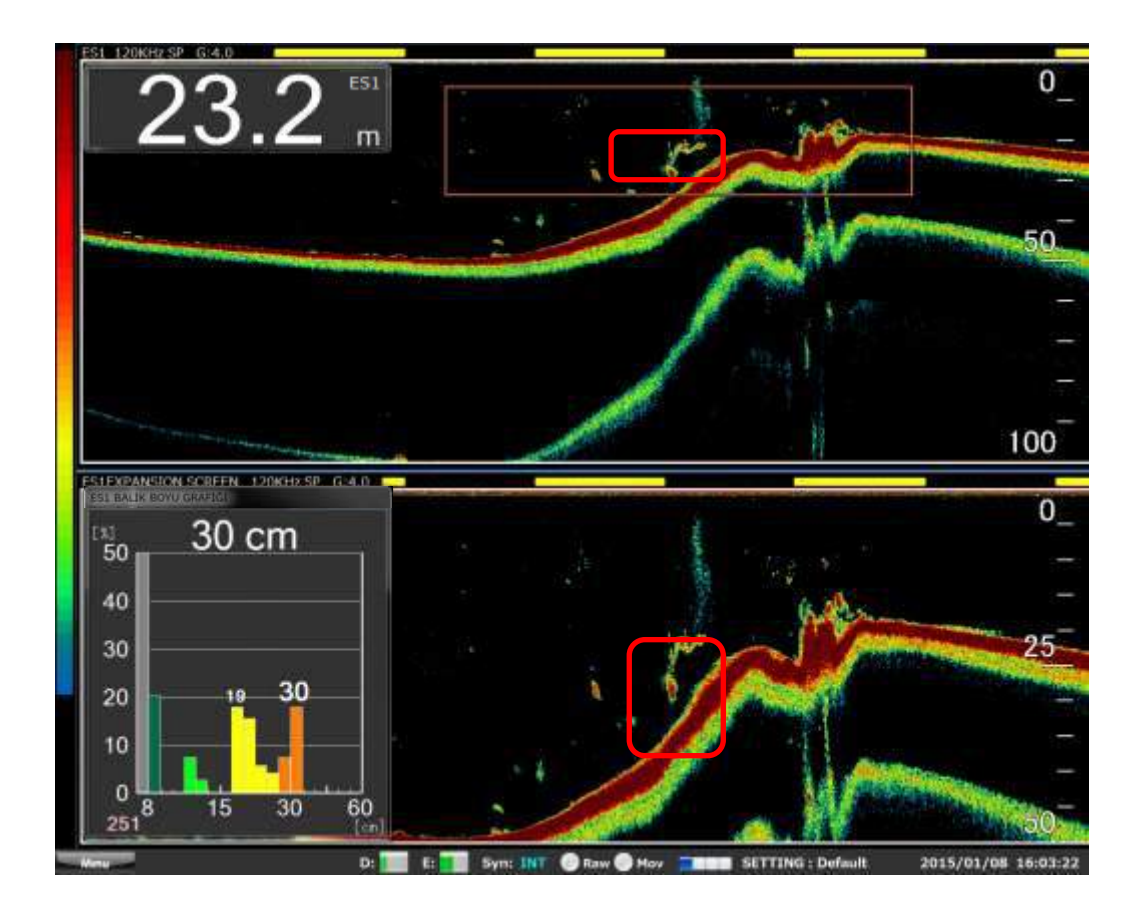

Şekil. 2-13 NORMAL ve GENİŞLETME EKRAN örneği.

#### (2) BÜYÜTME EKRANI "SABİT DENİZ" seçildiğinde;

Şekil 2-14 de gösterilen BÜYÜTME EKRANI'nda "SABİT DENİZ" butonunu seçin. Ardından, tespit edilen deniz tabanı pozisyonuna dayalı E/S görüntüsü gösterilir. Şekil 2-15'de gösterilen örnekteki gibi deniz tabanına mesafe 15m ayarlı ise kırmızı kutu ile gösterilen bölümdeki deniz dibine yakın balık gruplarını detaylı görmek için genişletmeye izin verilmiş olacaktır.

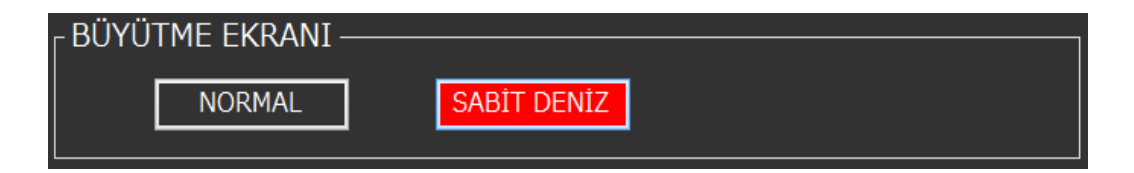

Şekil. 2-14 BÜYÜTME EKRANI " SABİT DENİZ " seçildiğinde.

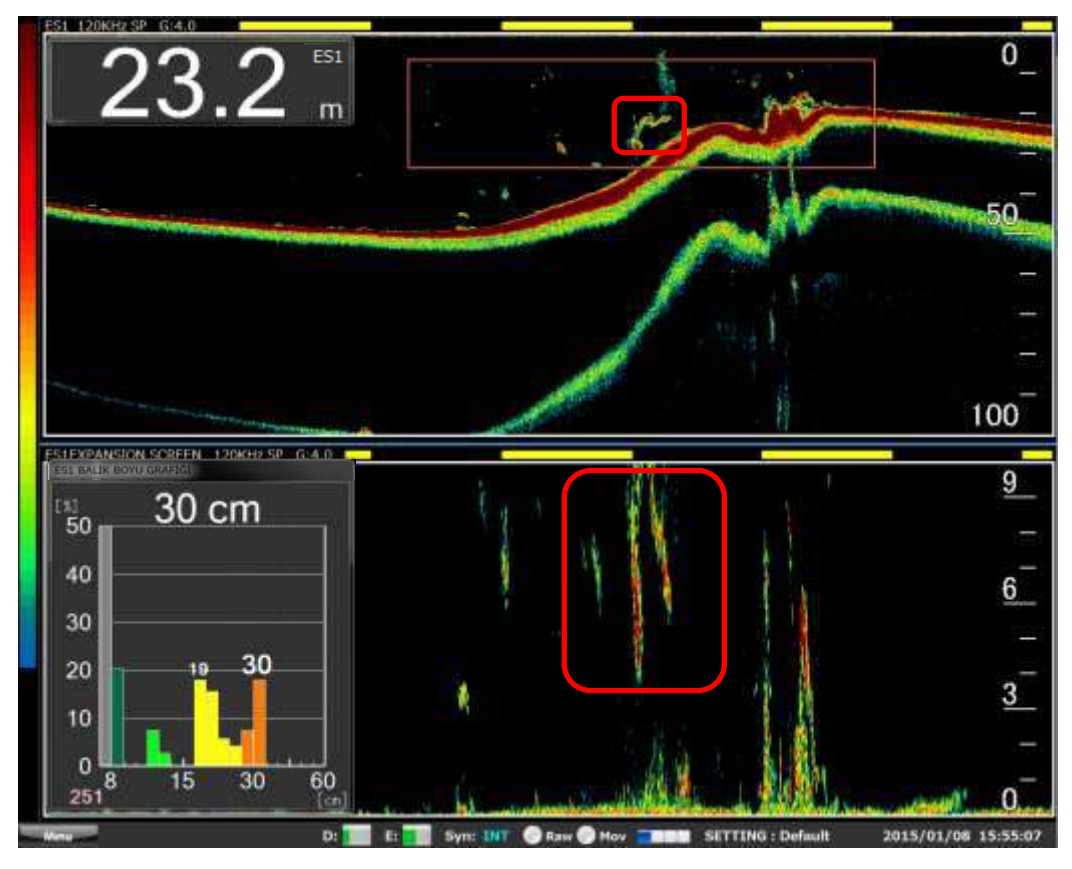

Şekil. 2-15 Örnek GENİŞLETME EKRANI ve SABİT DENİZ

### **2-6-2 GENİŞLETME EKRANI YAPILANDIRMASI**

BÜYÜTME EKRANI YAPILANDIRMASI olarak, GENİŞLETME EKRAN pozisyonu normal ekrana dayanan "DİKEY" ve "YATAY" seçilebilir. FABRİKA ayarında "DİKEY" seçilidir.

(1) Şekil 2-16'da gösterildiği gibi normal E/S görüntüsünü ve genişletme ekranını birlikte dikey görüntülemek için Şekil 2-17'deki BÜYÜTME EKRANI YAPILANDIRMASI' ndan "DİKEY" butonunu seçin.

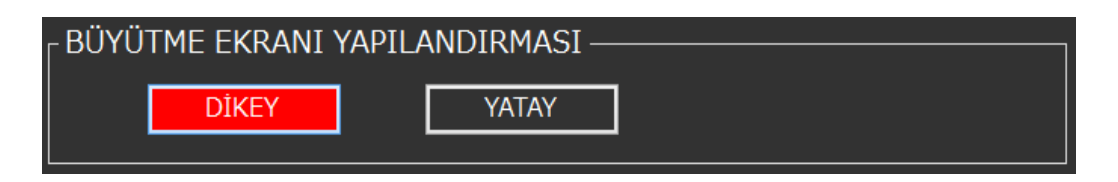

Şekil. 2-16 BÜYÜTME EKRANI YAPILANDIRMASI "DİKEY" seçildiğinde.

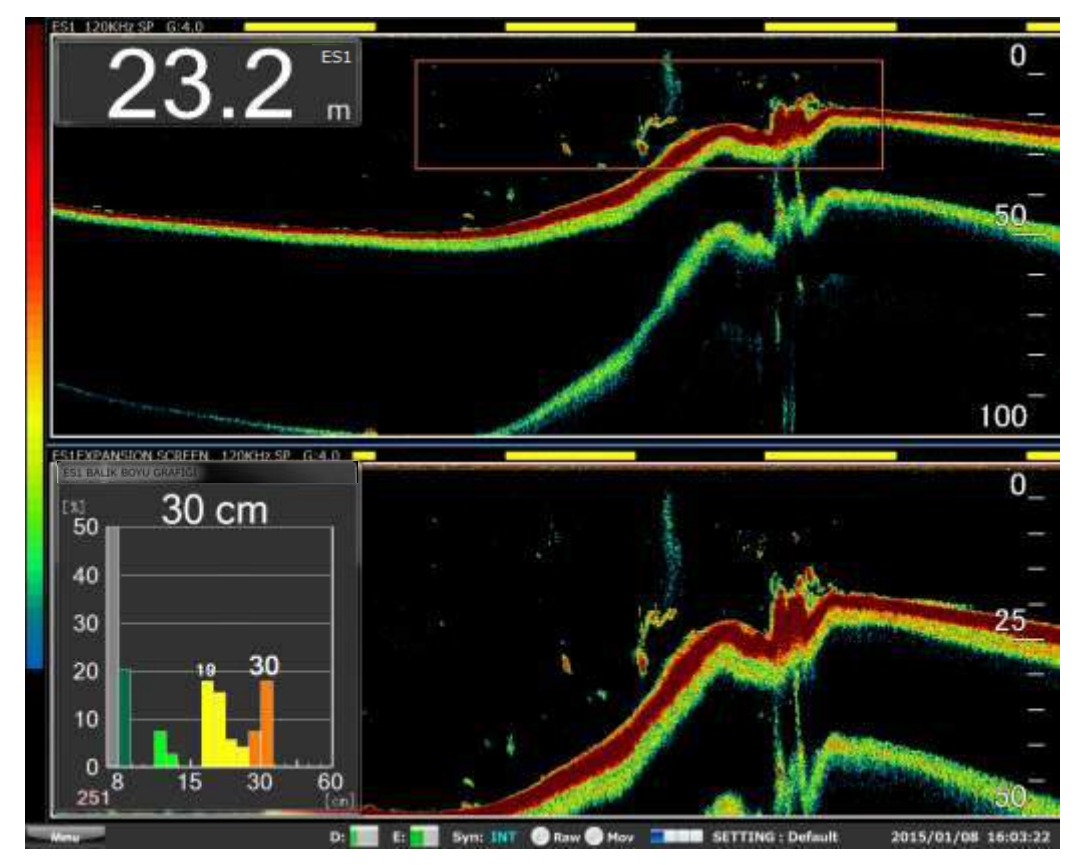

Şekil. 2-17 BÜYÜTME EKRANI YAPILANDIRMASI nın "DİKEY" bir örneği.

(2) Şekil 2-18'de gösterildiği gibi hem normal ekran ve genişletme ekranını yatay olarak birlikte görüntülemek için Şekil 2-19'daki BÜYÜTME EKRANI YAPILANDRMASI' ndan "YATAY" butonunu seçin.

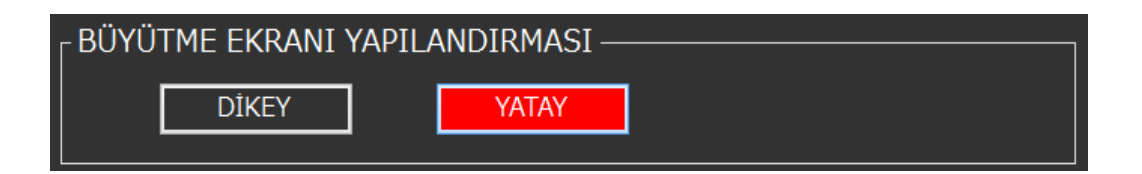

Şekil. 2-18 BÜYÜTME EKRANI YAPILANDIRMASI "DİKEY" seçildiğinde.

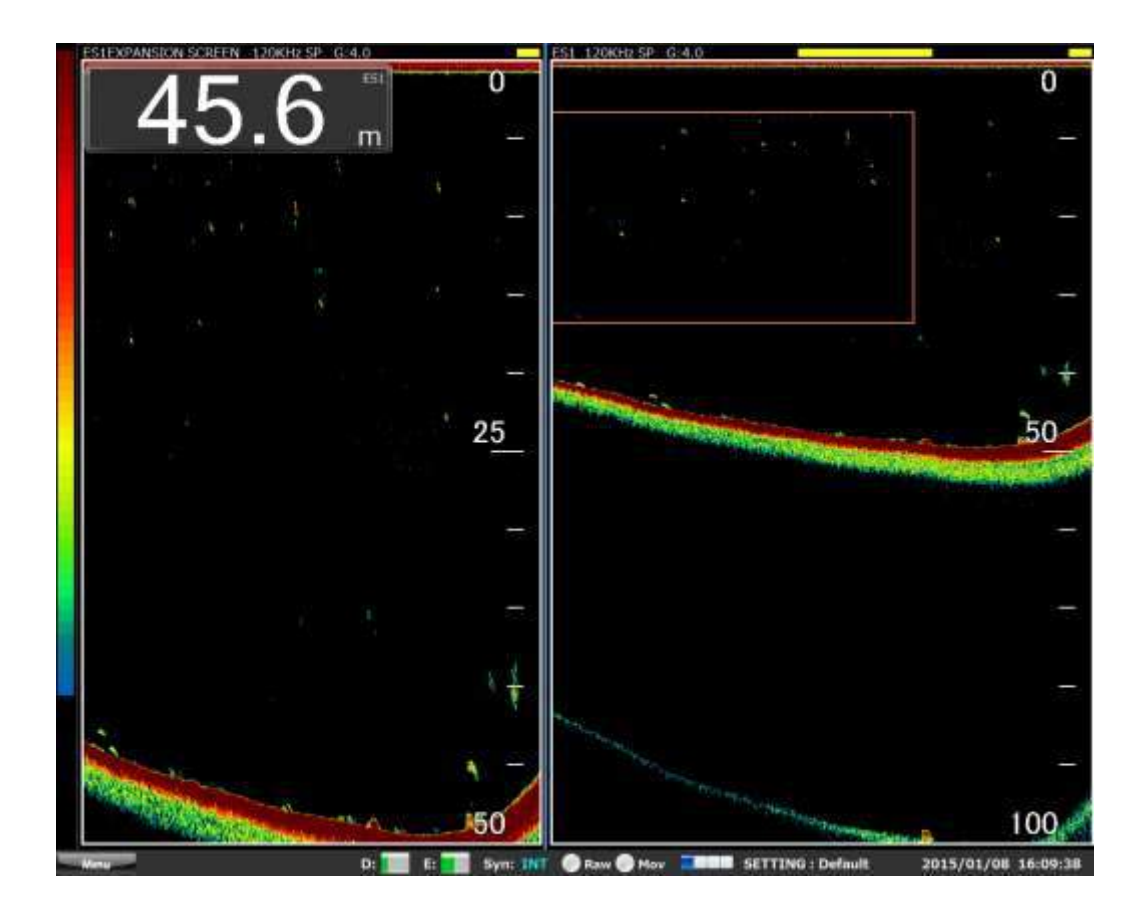

Şekil. 2-19 BÜYÜTME EKRANI YAPILANDIRMASI nın "YATAY" bir örneği.

## **2-6 A SCOPE Görünümü**

Derinlik yönünde gerçek zamanlı eko yoğunluğu kapsamı ( A SCOPE ) görünümü.

A SCOPE görünümü için şekil 2-20'e kadar olan aşağıdaki prosedürü izleyin.

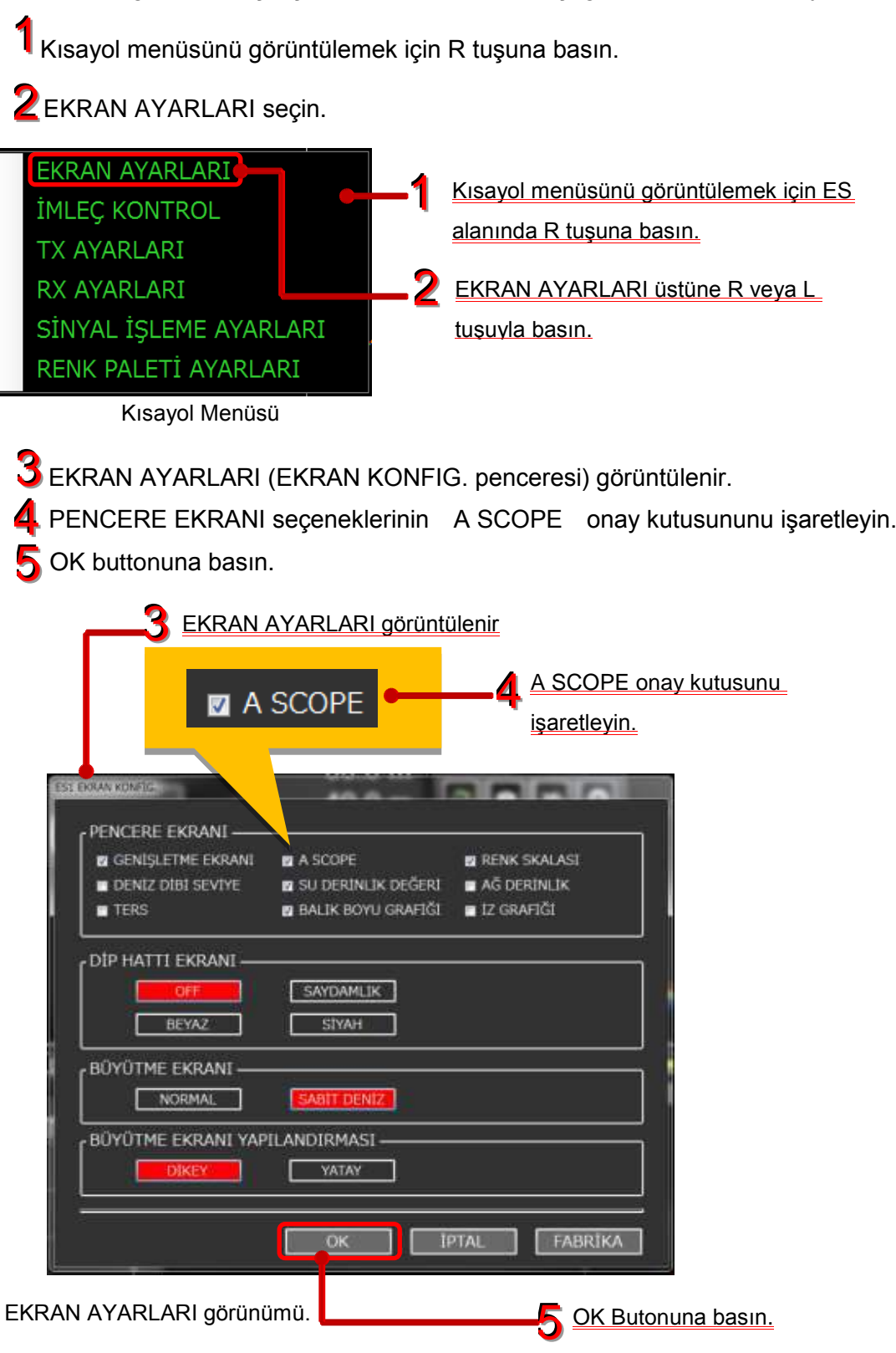

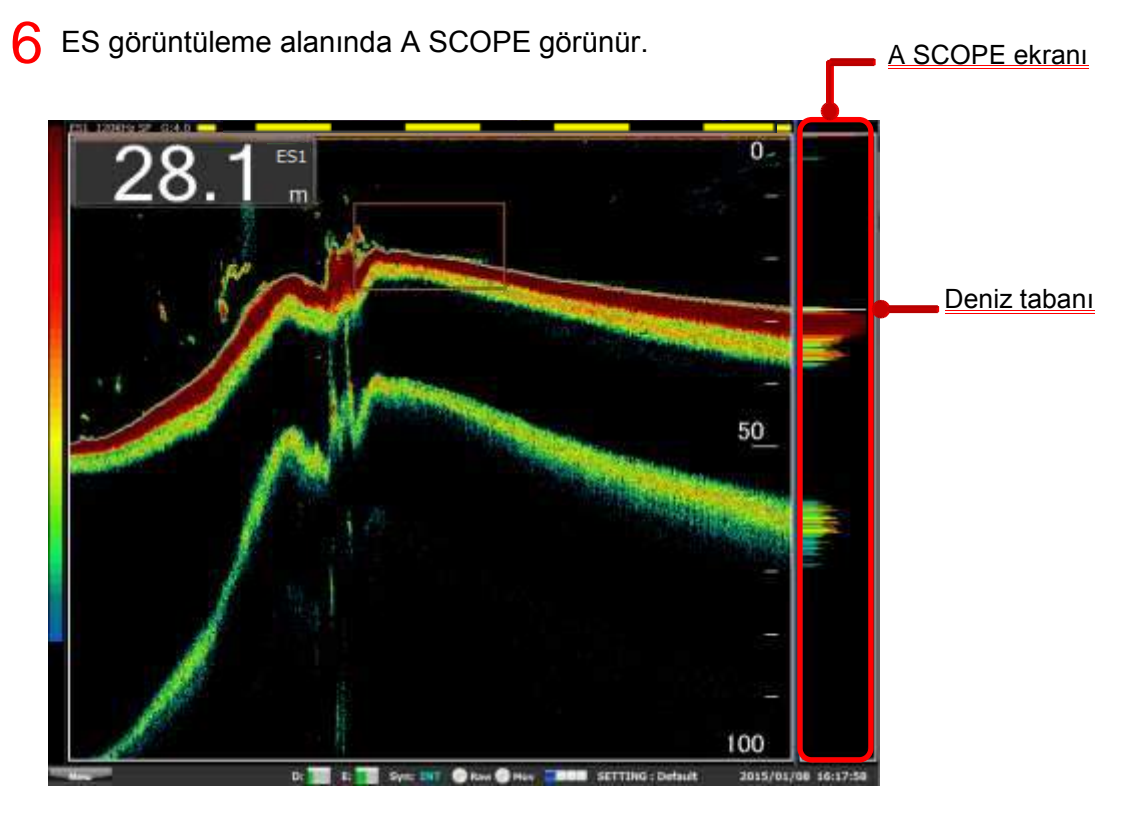

Şekil. 2-20 A SCOPE için görüntüleme prosedürü.

## **2-8 DİP HATTI görünümü**

Tespit edilen deniz derinlik değerine dayanarak, DİP HATTI ÇİZGİSİ E/S görüntüsüne ve hemde A SCOPE görüntüsüne çizilir.

DİP HATTI görünümü için şekil 2-19'a kadar olan aşağıdaki prosedürü izleyin.

1 Kısayol menüsünü görüntülemek için R tuşuna basın.

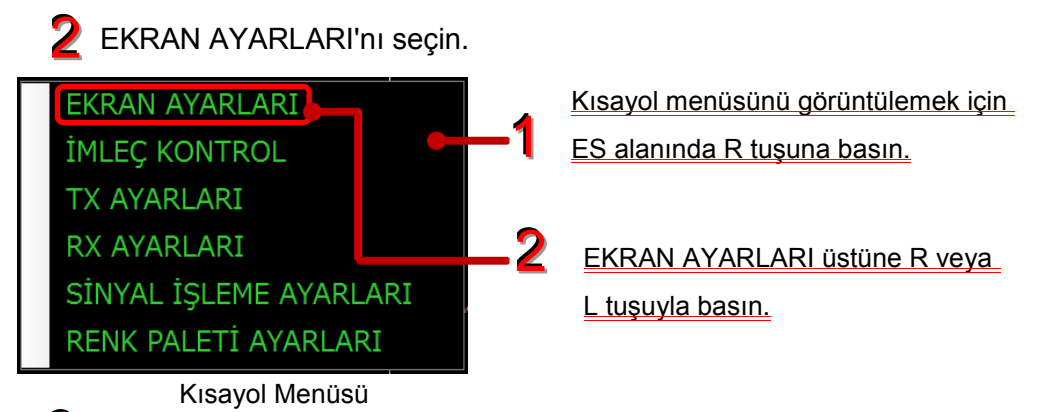

EKRAN AYARLARI (EKRAN KONFIG. penceresi) görüntülenir. 3

DİP HATTI EKRANI'ndan ES ekranı ve A SCOPE ekranı ile birlikte dip hattının nasıl çizdirileceğini seçin

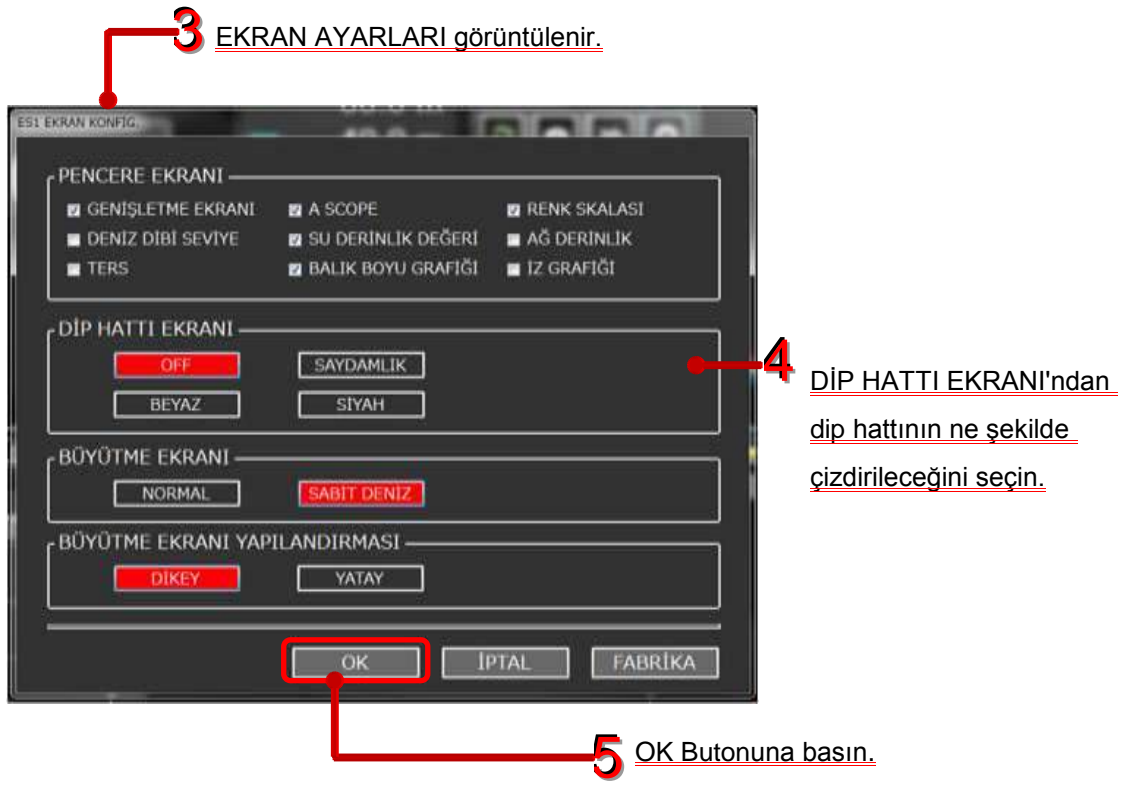

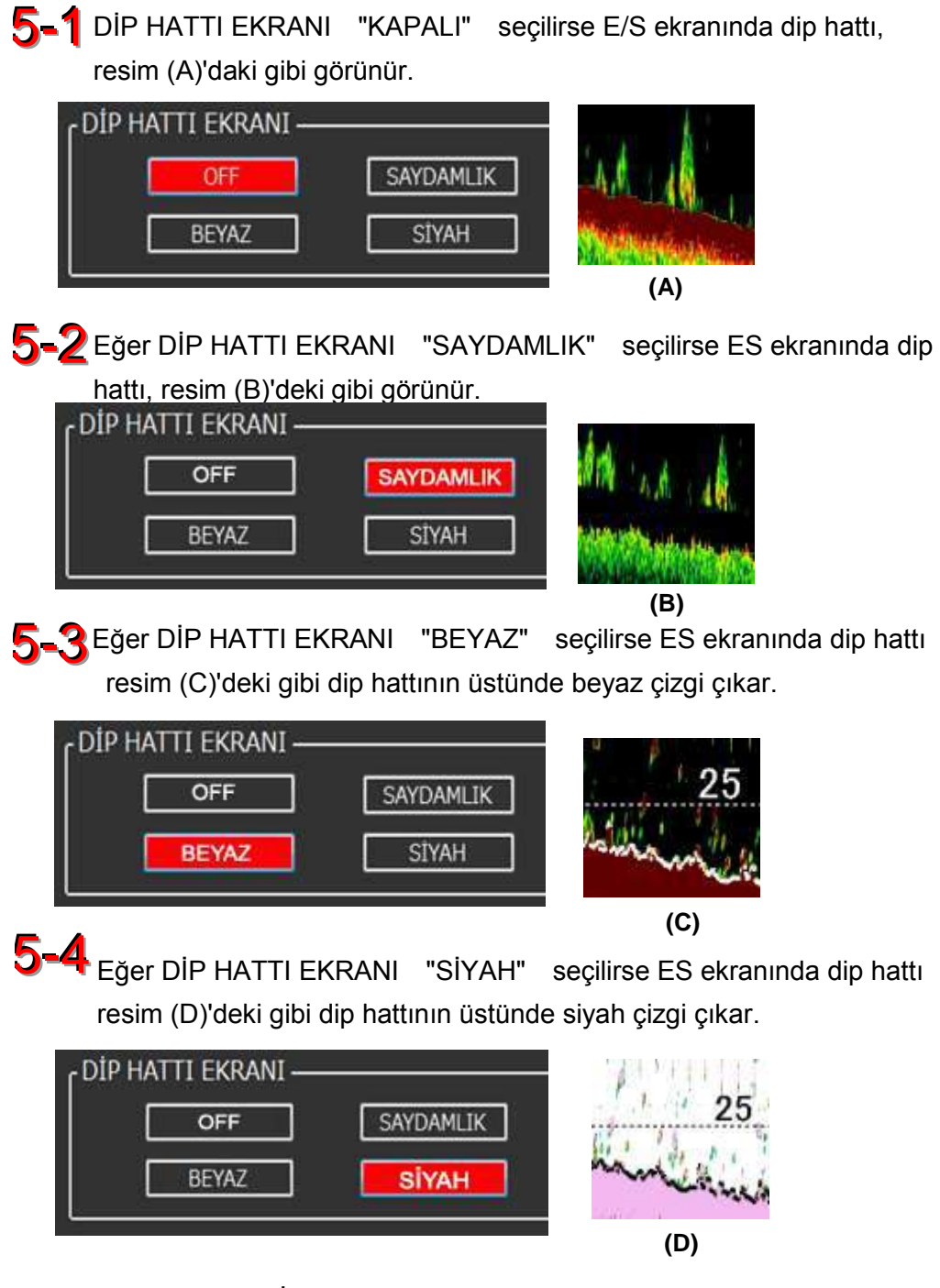

Şekil. 2-21 DİP HATTI çizgisi ekran görünümü prosedürü.

\* Deniz dibi tespit edilemezse, dip hattı çizgisi yürütülmez.

## **2-9 İmleçler nasıl kullanılır**

İki tür imleç vardır; H İMLEÇ ve V İMLEÇ.

H İMLEÇ seçilen derinlik değerini gösterir.

V İMLEÇ'in iki türü vardır; bir serbest V İMLEÇ ve bir V SABİT İMLEÇ. Bu serbest V İMLEÇ E/S görüntüleri ile bağlantılıdır. Böylece bu imleç balık sürüsünü işaretleme yanıtı olarak kullanılabilir. Bu V SABİT İMLEÇ balık boyu ölçümü için mesafenin seçiminde ağırlıklı olarak kullanılır.

İMLEÇ KONTROL ekranını görüntülemek için şekil 2-22'e kadar olan aşağıdaki prosedürleri takip edin.

1 Kısayol menüsünü görüntülemek için R tuşuna basın.

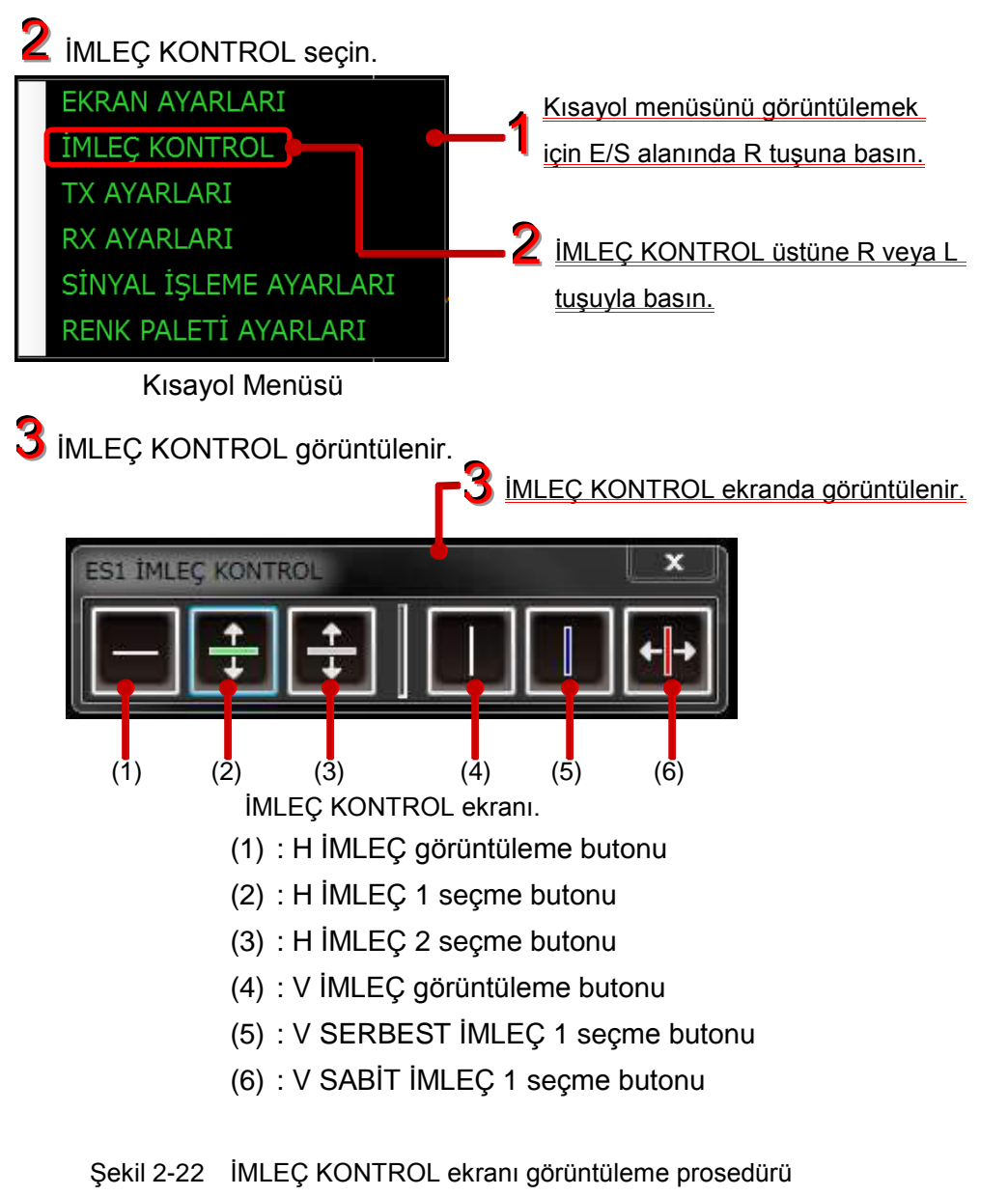

※ **H: Yatay V: Dikey**

### **2-9-1 H İMLEÇ (YATAY İMLEÇ)**

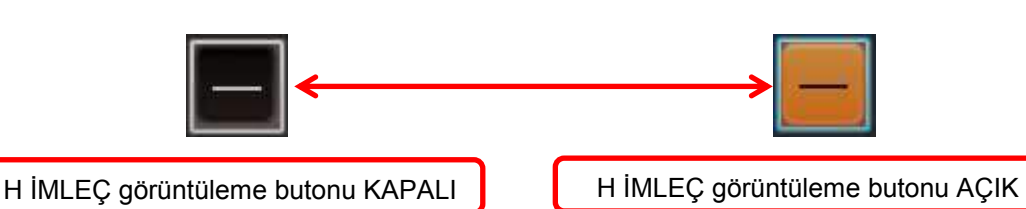

Şekil 2-23 H İMLEÇ AÇMA / KAPATMA butonu

Şekil 2-23'de gösterildiği gibi H İMLEÇ butonuna basıldığında butonun rengi değişir.

Turuncu renk H İMLEÇ'in AÇIK olduğunu gösterir. (Fabrika ayarında H İMLEÇ KAPALI, butonun rengi siyahdır)

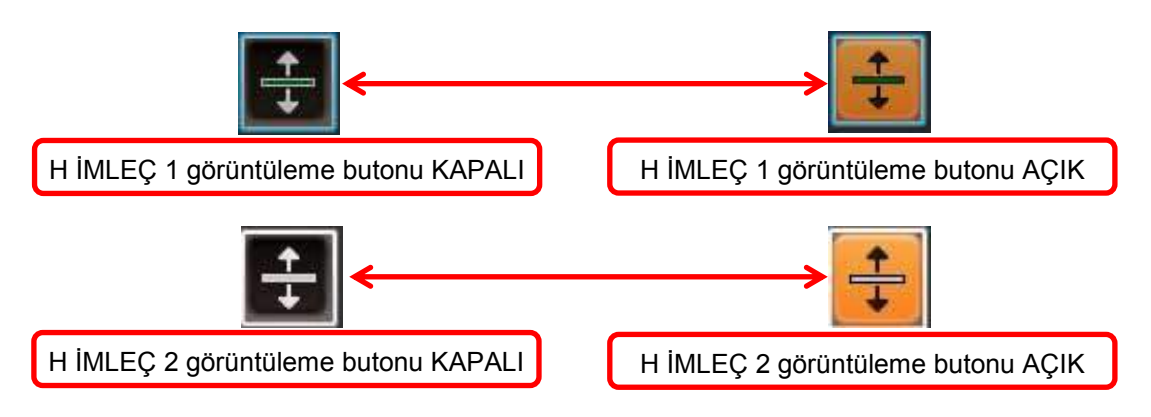

Şekil 2-24 H İMLEÇ 1 ve 2 butonları AÇMA / KAPATMA

Şekil 2-23 H İMLEÇ butonu AÇIK olduğunda H İMLEÇ görüntülenir ve H İMLEÇ butonu 1 veya 2 Şekil 2-24'deki gibi etkinleştirin.

ES görüntüleme alanında L tuşuna basın, ardından H İMLEÇ çizgisi bu pozisyona taşınacaktır.

Şekil 2-25 İMLEÇ DERİNLİĞİ ekranda görüntülenir. Yeşil çizgi H İMLEÇ 1 derinliğini gösterir ve gri çizgi H İMLEÇ 2 derinliğini gösterir.

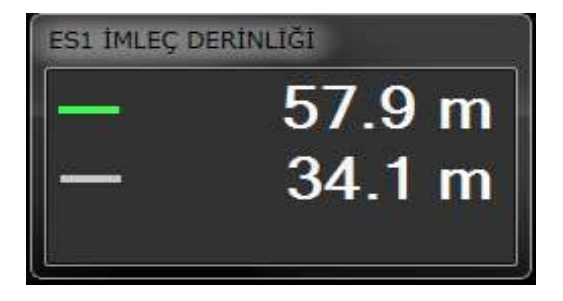

Şekil 2-25 Yatay İMLEÇ DERİNLİĞİ ekranı

\* H İMLEÇ 1 butonu açık olduğunda, H İMLEÇ 2 butonu kapanır. H İMLEÇ 2 butonu açıldığında, H İMLEÇ 1 butonu kapanır.

V İMLEÇ açık olduğunda H İMLEÇ 1 ve 2 butonunu kapatın.

H İMLEÇ açma butonu kapatıldığında, H İMLEÇ 1 ve 2 çizgileri ekrandan kaybolur.

### **2-9-2 V İMLEÇ (DİKEY İMLEÇ)**

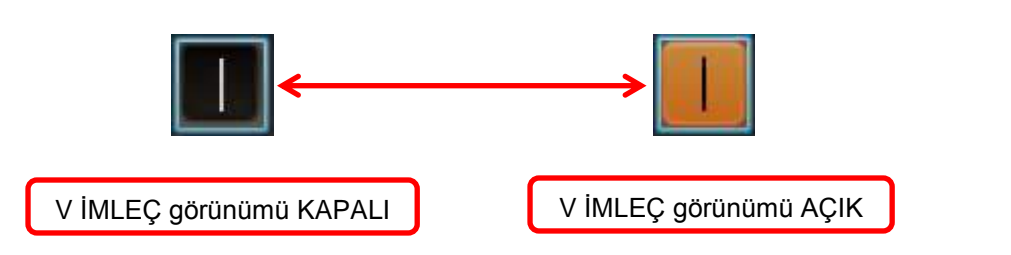

Şekil 2-26 V İMLEÇ AÇMA / KAPATMA butonu.

Şekil 2-24'de gösterildiği gibi V İMLEÇ butonuna basıldığında butonun rengi değişir.

Turuncu renk V İMLEÇ'in AÇIK olduğunu gösterir. (Fabrika ayarında H İMLEÇ KAPALI butonun rengi siyahdır)

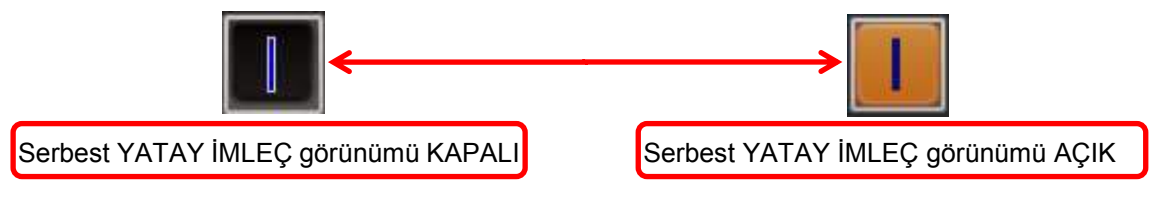

Şekil. 2-27 SERBEST V İMLEÇ, AÇMA / KAPATMA butonu.

Şekil. 2-26'de gösterildiği gibi V İMLEÇ butonu açık olduğunda, şekil 2-27'de V SERBEST İMLEÇ butonu etkindir.

Çizmeye başlamak için E/S alanında işareyetlecinin pozisyonunda L tuşuna basın. V SERBEST İMLEÇ E/S görüntüsü üzerinde olarak görüntü ile birlikte yatay bir yönde hareket eder.

V SERBEST İMLEÇ ekranın sonuna sola ulaştığında (kaydırma normal olduğunda) veya (kaydırma tersine ekran) sağ sonuna ulaştığında V SERBEST İMLEÇ ekrandan kaybolur.

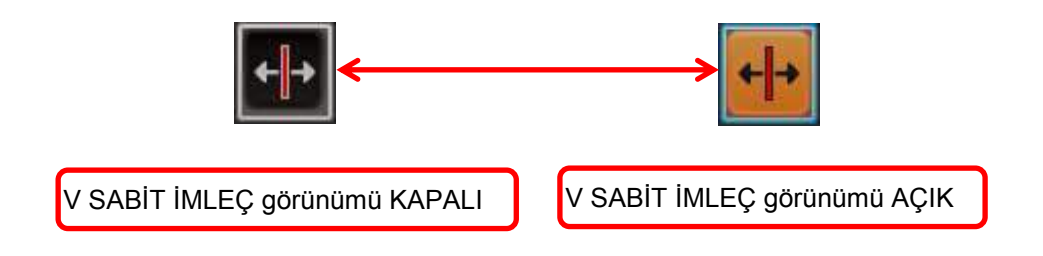

Şekil. 2-28 V SABİT İMLEÇ AÇMA / KAPATMA butonu.

Şekil 2-26 V İMLEÇ butonu açık olduğunda, ne zaman şekil 2-28 butonuna basıldığında V SABİT İMLEÇ etkin olur.

Çizmeye başlamak için E/S alanında işareyetlecinin pozisyonunda L tuşuna basın.

V SABİT İMLEÇ E/S görüntüsü ile birlikte hareket etmez ekranda sabittir.

L tuşuna basarak V SABİT İMLEÇ ekranın herhangi bir yerine taşınabilir.

\* Serbest V İMLEÇ AÇIK olduğunda V SABİT İMLEÇ butonu kapanır. V SABİT İMLEÇ açık olduğunda, serbest V İMLEÇ butonu kapanır.

H İMLEÇ görünümü AÇIK olduğunda, V İMLEÇ butonu kapanır.

V İMLEÇ görünümü KAPALI'ya döndüğünde, V SABİT İMLEÇ çizgisi kaybolacaktır.

Ancak çizimi tamanlanmış serbest V İMLEÇ görüntülenmeye devam eder.

# **2-10 BALIK BOYU GRAFİK nasıl kullanılır.**

BALIK BOYU GRAFİĞİ, belirtilen aralıktaki balık boyutları ve yüzdesini her ikisini de görüntülemek için çubuklu grafik kullanılır.Bu grafik, balıkçılık esnasında balık boyu grafiğinin bir göstergesidir. "BALIK BOYU GRAFİĞİ" ni görüntülemek için aşağıda verilen şekil 2-29-1'de ki prosedürü takip edin. (Grafiklerin büyüklüğü koşulsuz değiştirilebilir.)

Kısayol menüsünü görüntülemek için R tuşuna basın. 1

2 EKRAN AYARLARI'nı seçin.

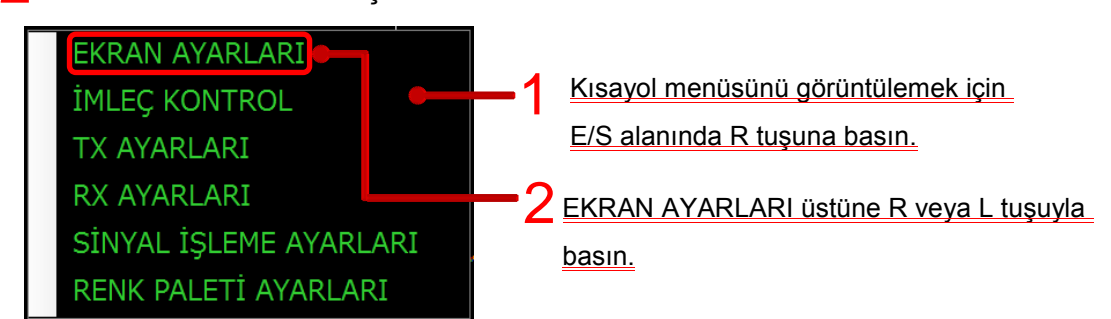

EKRAN AYARLARI (EKRAN KONFIG.) ekranı görüntülenir. 3

4 PENCERE EKRANI seçeneklerinin "BALIK BOYU GRAFİĞİ" onay kutusunu işaretleyin.

 $5$  OK butonuna basın.

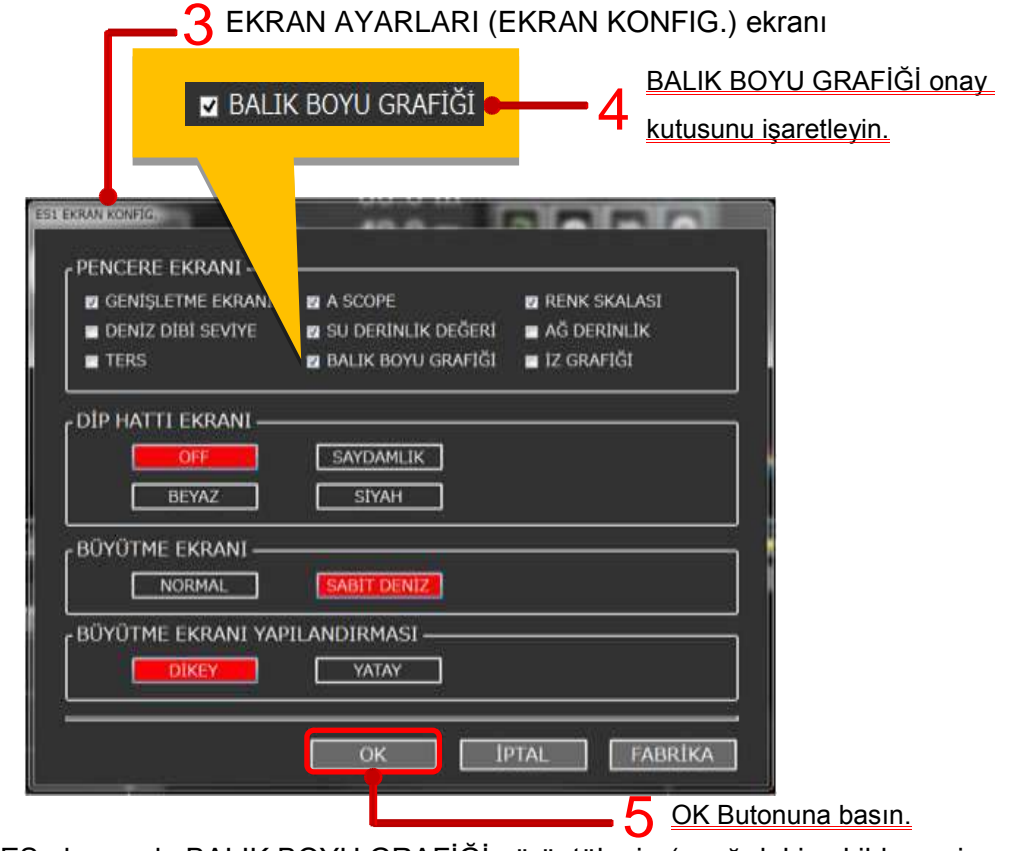

ES ekranında BALIK BOYU GRAFİĞİ görüntülenir. (aşağıdaki şekilde seçim metodu'nun PENCERE seçili olduğunu gösterir.) P 6

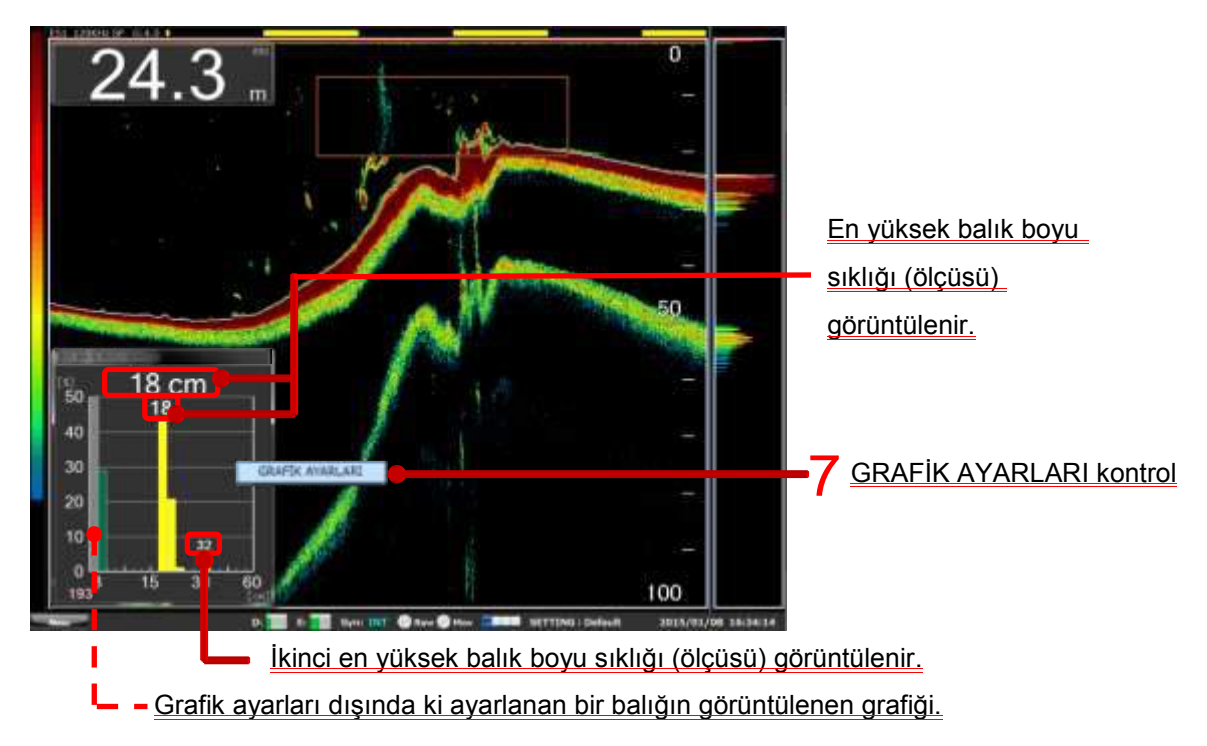

7 BALIK BOYU GRAFİĞİ KONFİG. ayarlarını görüntülemek için GRAFİK AYARLARI butonuna basınız.

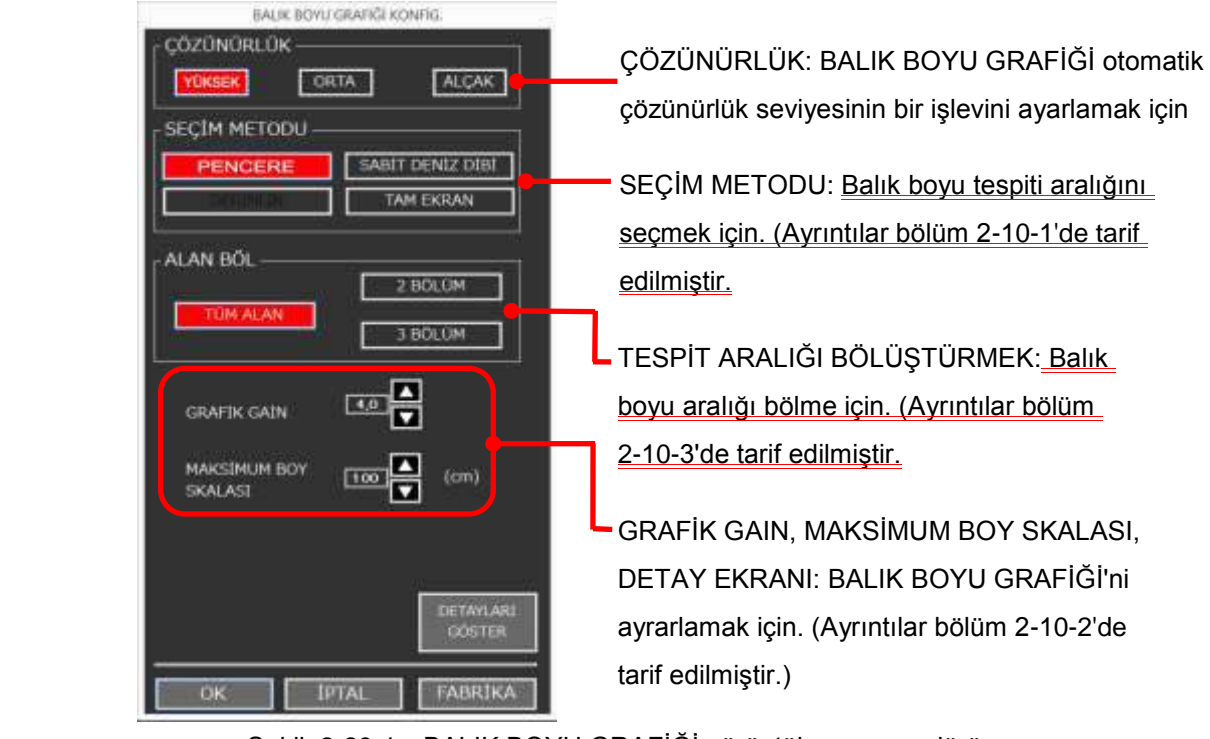

Şekil. 2-29-1 BALIK BOYU GRAFİĞİ görüntüleme prosedürü.

Grafik ayarları dışında ki ayarlanan bir balığın görüntülenen grafiği.

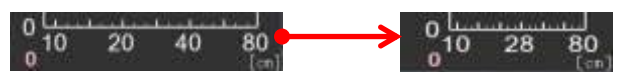

Şekil.2-29-2 Sayı azaltılması ile grafik azalma şekli

2-10-1 Balık grupları nasıl seçilir.

BALIK BOYU AYARI ekranı'nın seçim yöntemini değiştirerek, hedef balık sürüsü için uygun olan bir balık boyu grafiği ayarlanabilir. Bu sistemin 4 fonksiyonu vardır; PENCERE, SABİT DENİZ DİBİ, DERİNLİK ve TAM EKRAN.

#### 2-10-1-1 **PENCERE**

Hedef balık sürüsü olduğunda PENCERE işlevini kullanın.

PENCERE işlevini kullanmak için aşağıda verilen şekil 2-30 prosedürünü takip edin.

BALIK BOYU GRAFİĞİ ekranı.

(BALIK BOYU GRAFİĞİ'nin görüntülenmesi için bölüm 2-10'a bakın.) 1

GRAFİK AYARLARI için BALIK BOYU GRAFİĞİ ekranı üstünde L tuşuna basınız. 2

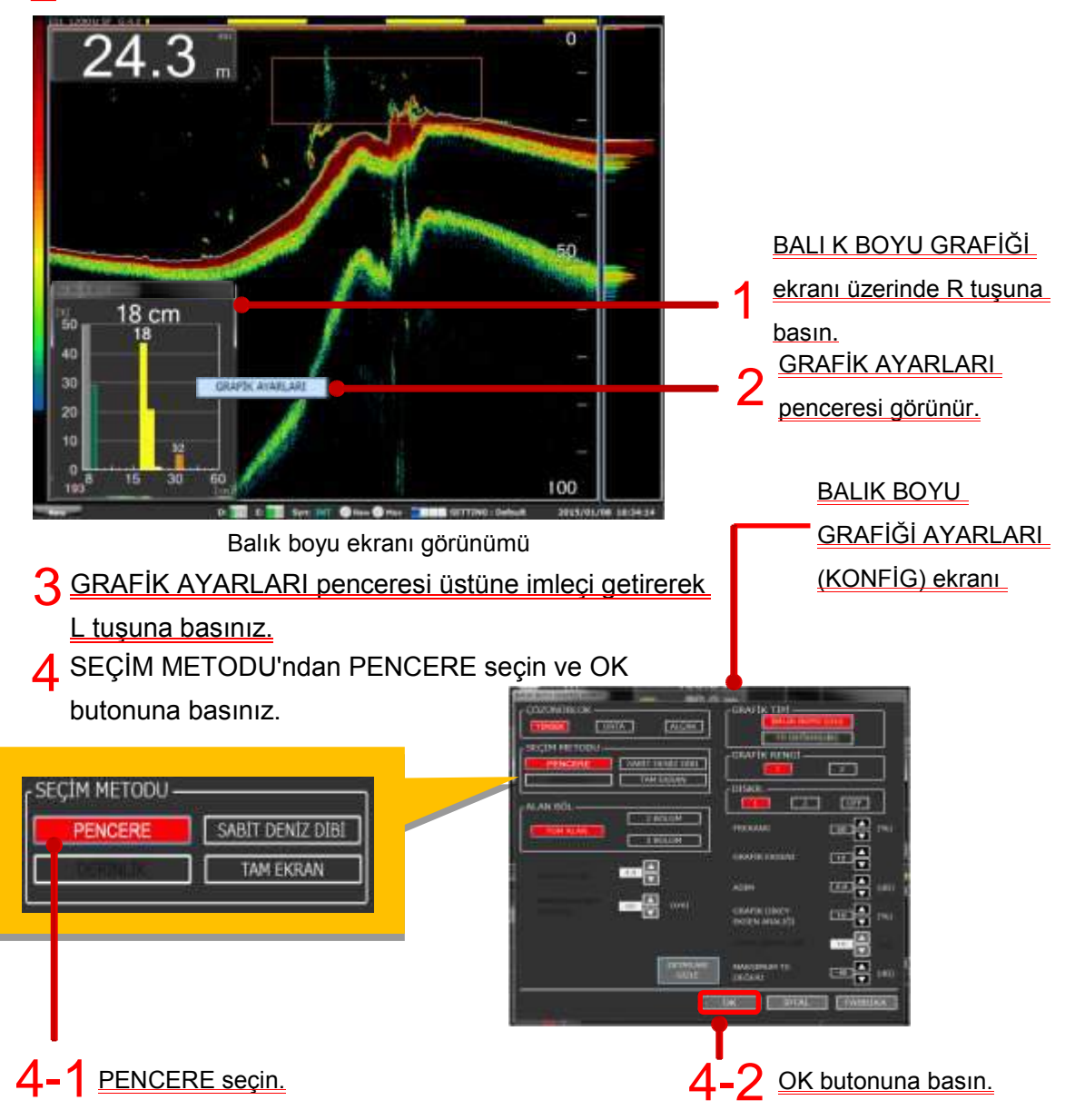

E/S alanında herhangi bir noktada L tuşuna basılı tutarak imleçi hareket ettirin, alan seçimi yaparken çerçeve kesik çizgili halde olacaktır. Alan seçimi tamamlanınca L tuşunu bırakın ve kesik cizgili çerçeve düz cizgili çerçeveye dönüşür. BALIK BOYU GRAFİĞİ ekranında, E/S alanında PENCERE seçiminin içindeki balık sürüsünün ölçüleri görünür. 5

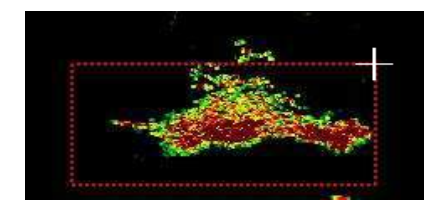

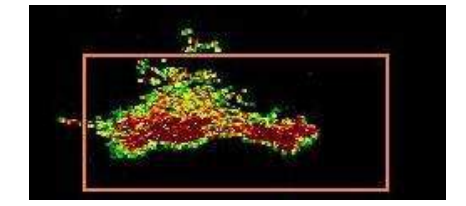

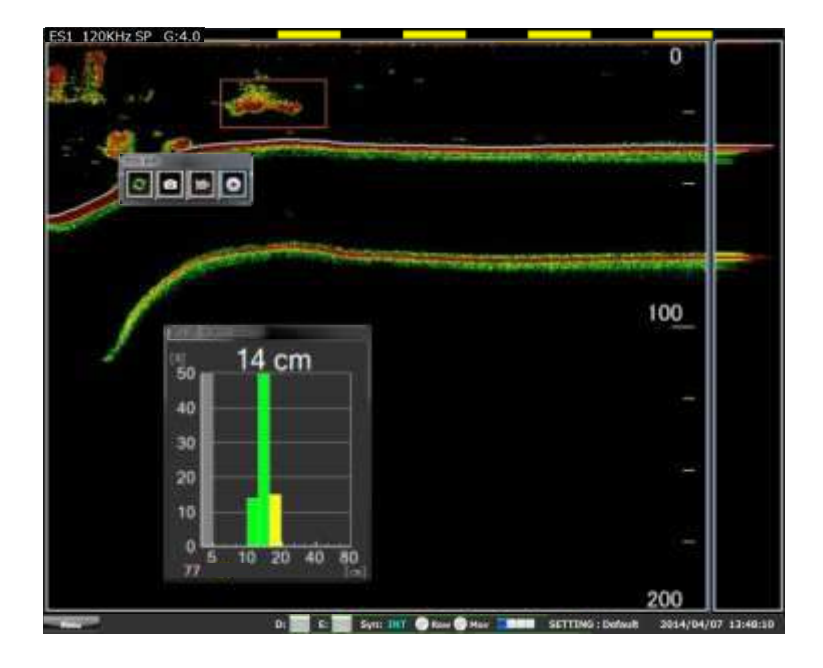

Şekil. 2-30 BALIK BOYU GRAFİĞİ'nin ekranda PENCERE gösterimi prosedürü.

### 2-10-1-2 **SABİT DENİZ DİBİ**

Deniz dibine yakın balıkların ölçümü için "SABİT DENİZ DİBİ" işlevini kullanılız. "SABİT DENİZ DİBİ" işlevini kullanmak için aşağıdaki şekil 2-31'e kadar olan prosedürü izleyin.

BALIK BOYU GRAFİĞİ görünümü. (BALIK BOYU GRAFİĞİ'nin görüntülenmesi için 1 bölüm 2-10'a bakın.)

GRAFİK AYARLARI için BALIK BOYU GRAFİĞİ ekranı üstünde L tuşuna basınız. 2

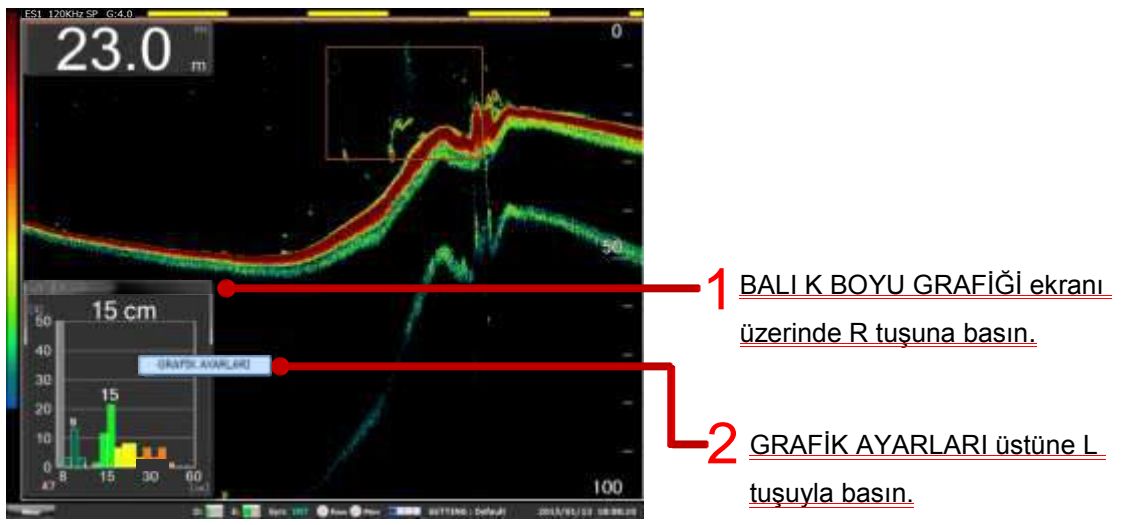

 $3$  BALIK BOYU GRAFİĞİ (KONFİG.) ekranı görüntülenir ve DETAYLARI GÖSTER butonu seçilir.

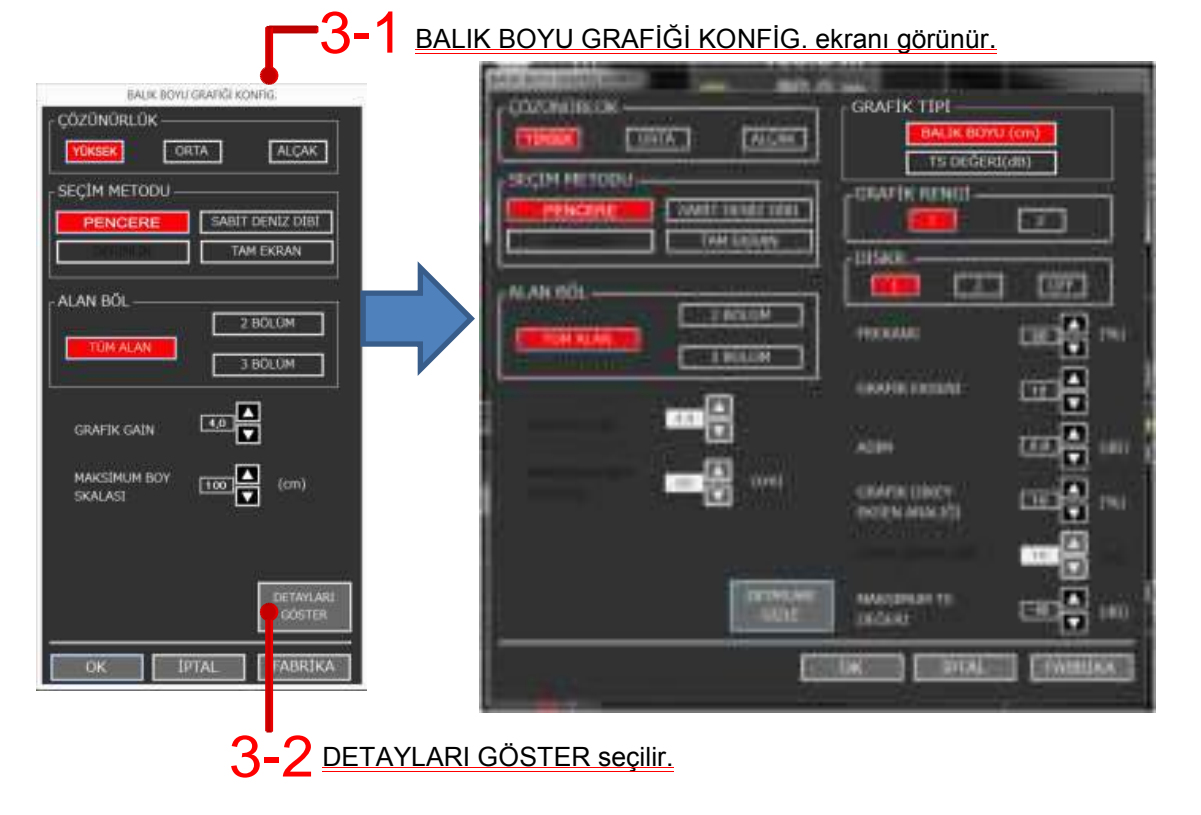

### 4 SEÇİM METODU'n dan SABİT DENİZ DİBİ seç.

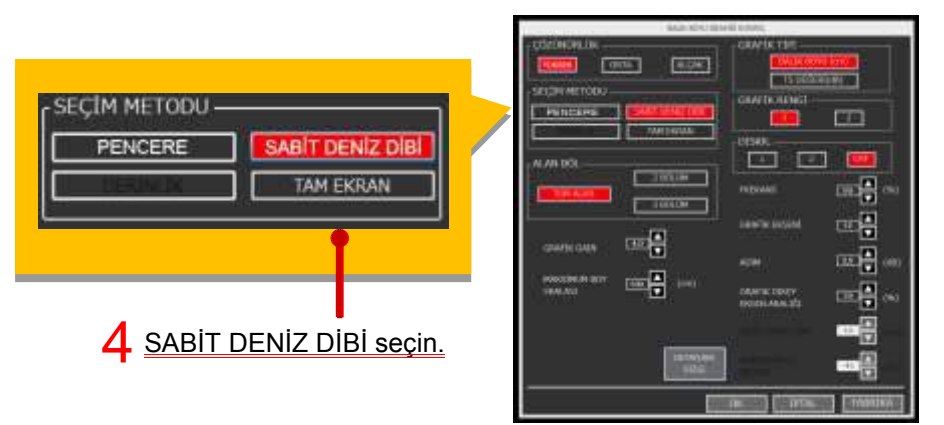

5 BALIK BOYU GRAFİĞİ (KONFİG) ekranında SABİT DENİZ DİBİ mesafe ayarı aktif hale gelir. Deniz dibinden ne kadar üstünde bir alanın ölçüm mesafesini ayarlayın ve OK butonuna basın. Ardından BALIK BOYU GRAFİĞİ'nde balık boyları görüntülenir.

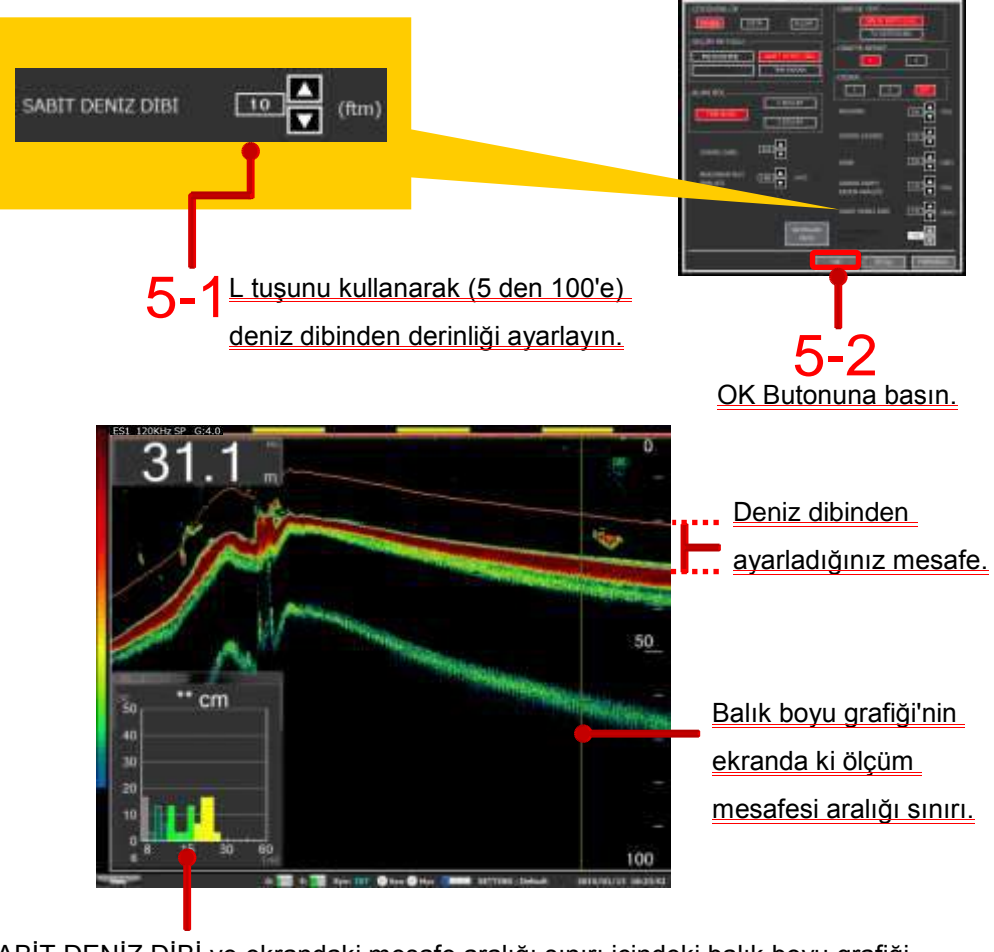

SABİT DENİZ DİBİ ve ekrandaki mesafe aralığı sınırı içindeki balık boyu grafiği

Şekil. 2-31 SABİT DENİZ DİBİ, BALIK BOYU GRAFİĞİ görüntüleme prosedürü.

\* Deniz dibi alğılama imkansız olduğunda bu işlev kullanılmaz.

#### 2-10-1-3 DERİNLİK

DERİNLİK, Doğrusal bir formda balık ölçülerini toplamak için yararlı bir işlevdir. DERİNLİK işlevini kullanmak için, aşağıda şekil 2-32 prosedürünü izleyin.

Kısayol menüsünden İMLEÇ KONTROL ardından H İMLEÇ butonunu AÇIK 1 konuma al ve İMLEÇ DERİNLİĞİ ayarını görüntüleyin.

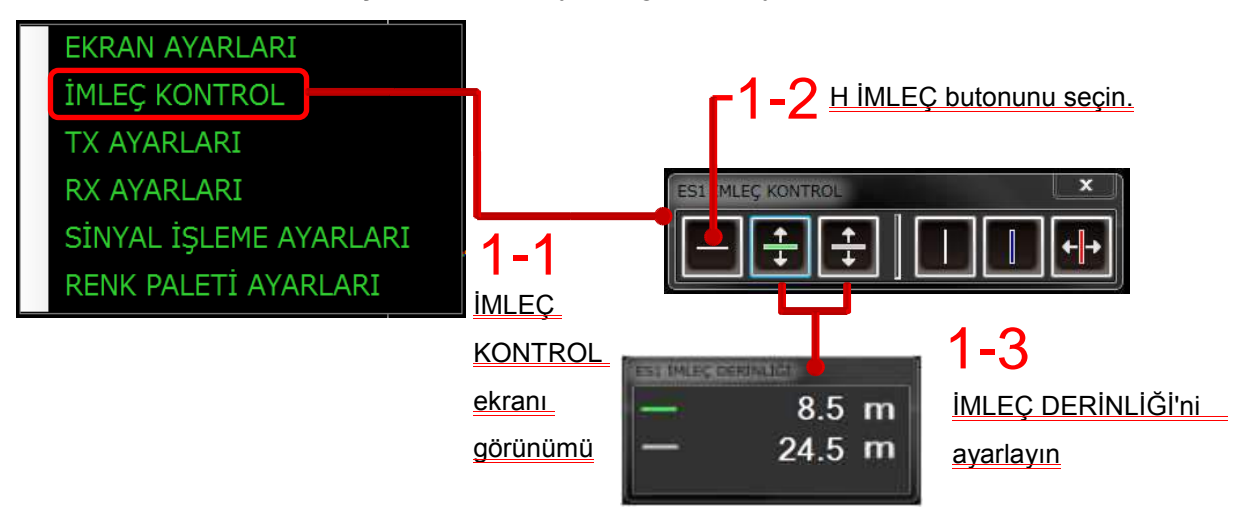

2 BALIK BOYU GRAFİĞİ'nde görüntülenir. (BALIK BOYU GRAFİĞİ görüntülenmesi prosedürü için bölüm 2-10'a bakın).

3 İmleç BALIK BOYU GRAFİĞİ üstünde L tuşuna basın.

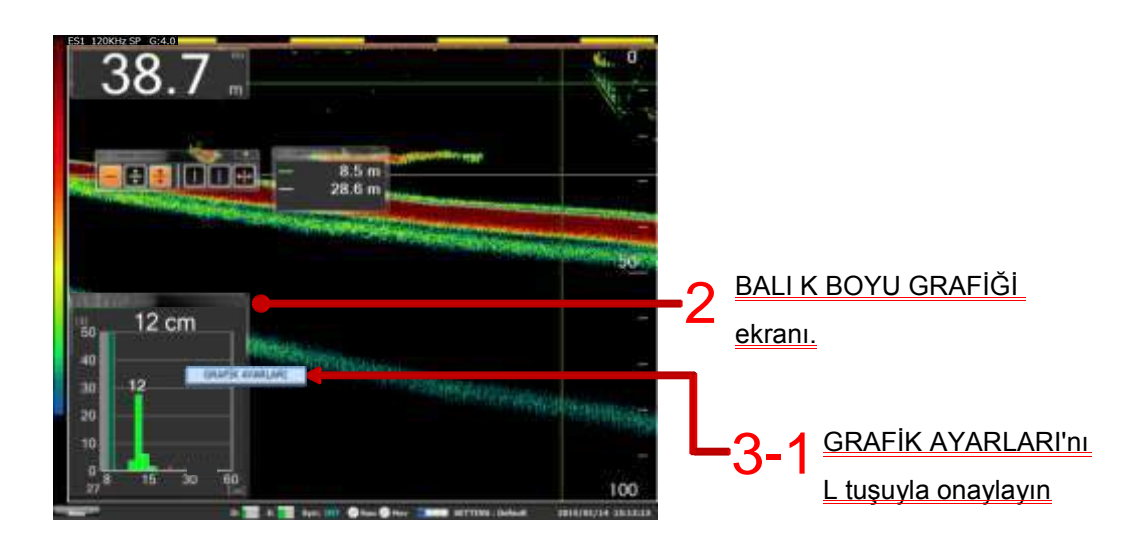

4 BALIK BOYU GRAFİĞİ KONFİG. ekranı görünür.

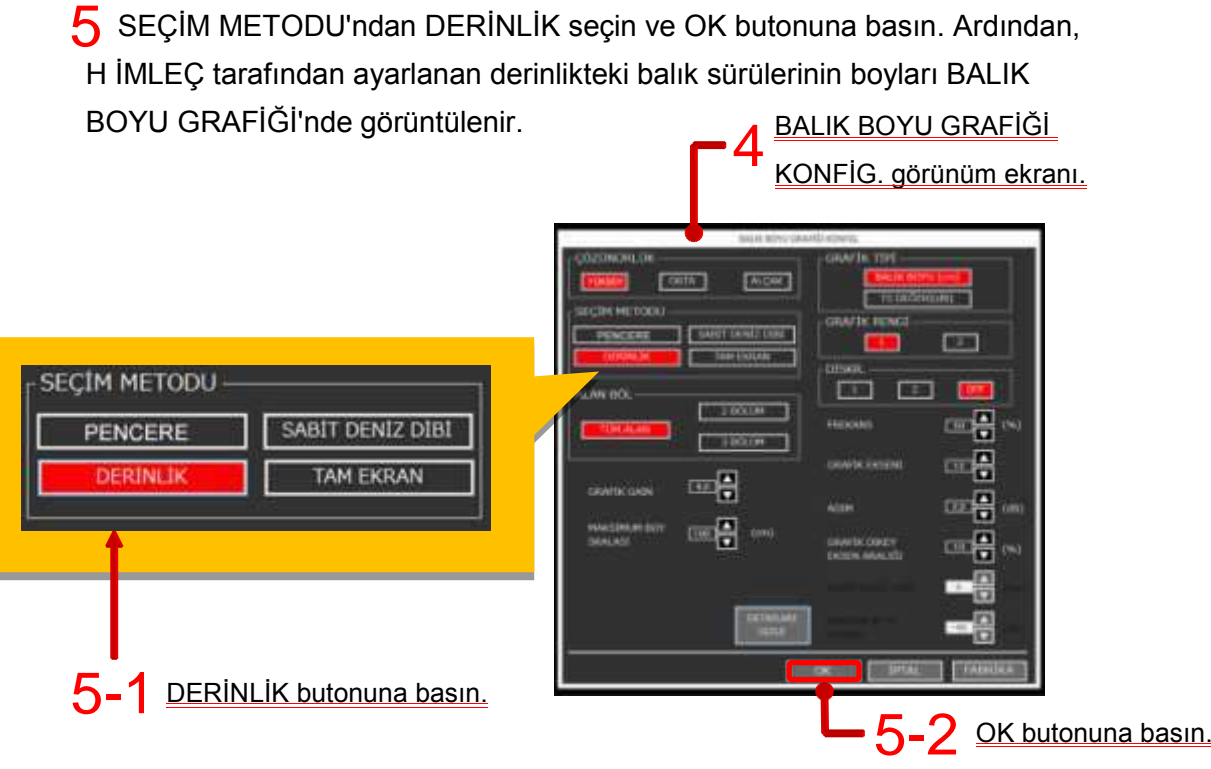

\* H İMLEÇ (1), butonu açıldığında SEÇİM METODU'nda DERİNLİK aktif ve seçilebilir hale gelir.

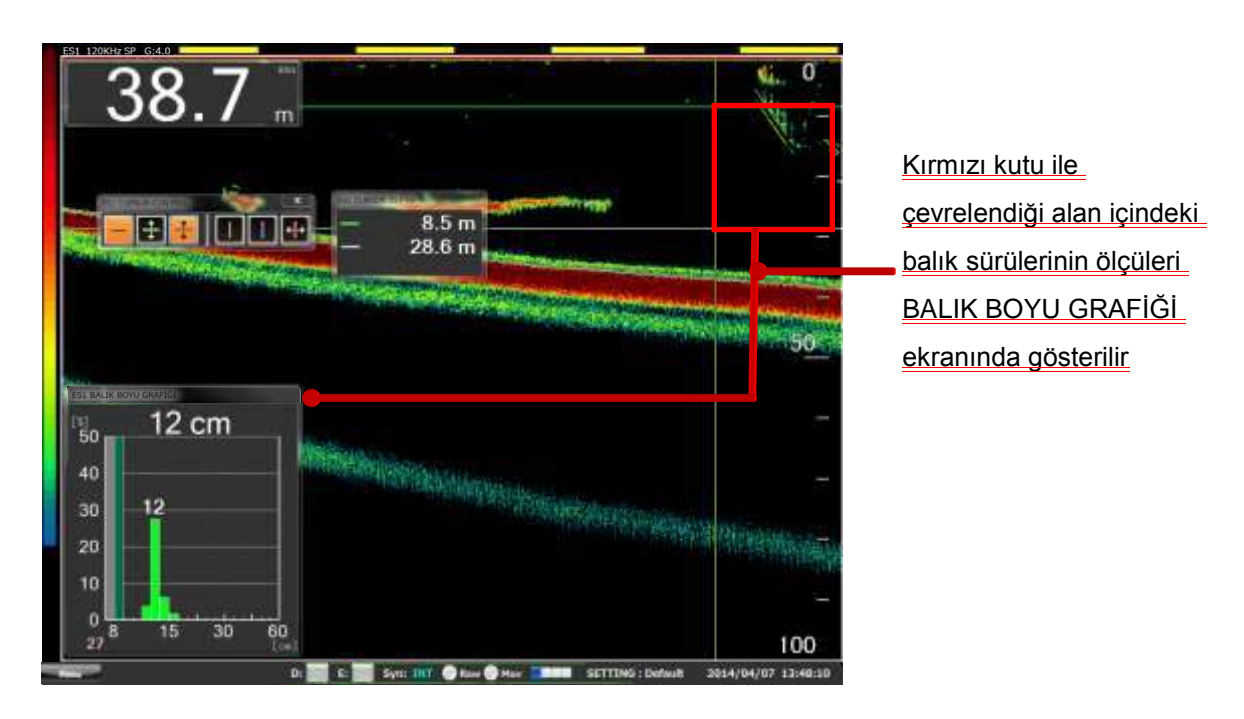

Şekil. 2-32 DERİNLİK, BALIK BOYU GRAFİĞİ görüntüleme prosedürü.

#### 2-10-1-4 TAM EKRAN

Tüm E/S alanında ölçülecek balık sürüleri görüntüsü olduğunda TAM EKRAN işlevi yararlıdır.

TAM EKRAN işlevini kullanmak için, aşağıda verilen sekil 2-23 prosedürünü takip edin.

1 BALIK BOYU GRAFİĞİ ekranı.

(BALIK BOYU GRAFİĞİ'nin görüntülenmesi için bölüm 2-10'a bakın.)

2 GRAFİK AYARLARI için BALIK BOYU GRAFİĞİ ekranı üstünde L tuşuna basınız.

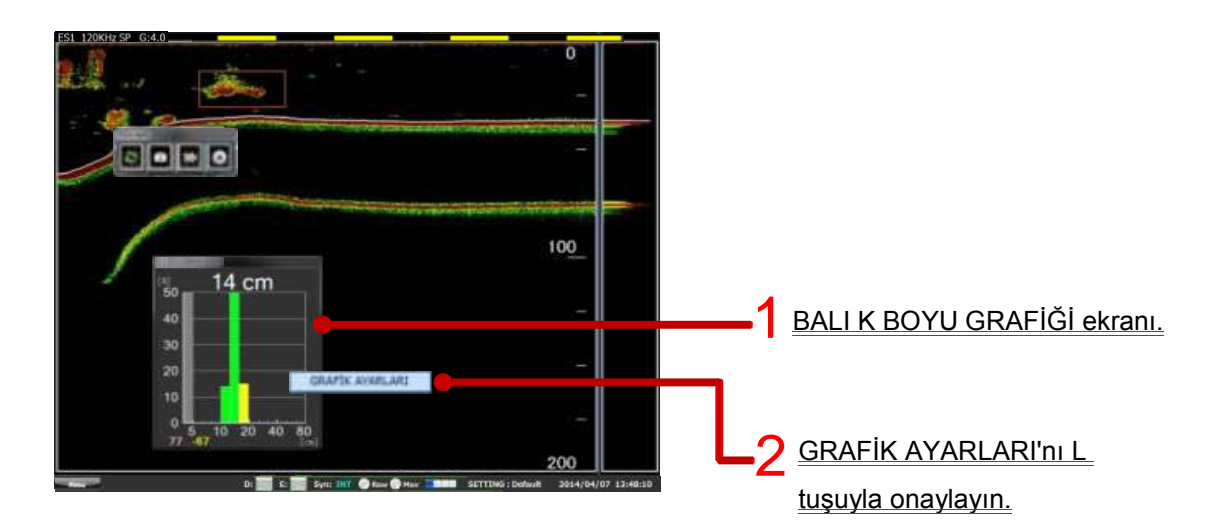

 $3$  BALIK BOYU GRAFİĞİ KONFİG. ekranı görünür.

4 BALIK BOYU GRAFİĞİ'nde TAM EKRAN ölçülerini görüntülemek için SEÇİM METODU'nda TAM EKRAN seçin ve OK butonuna basın.

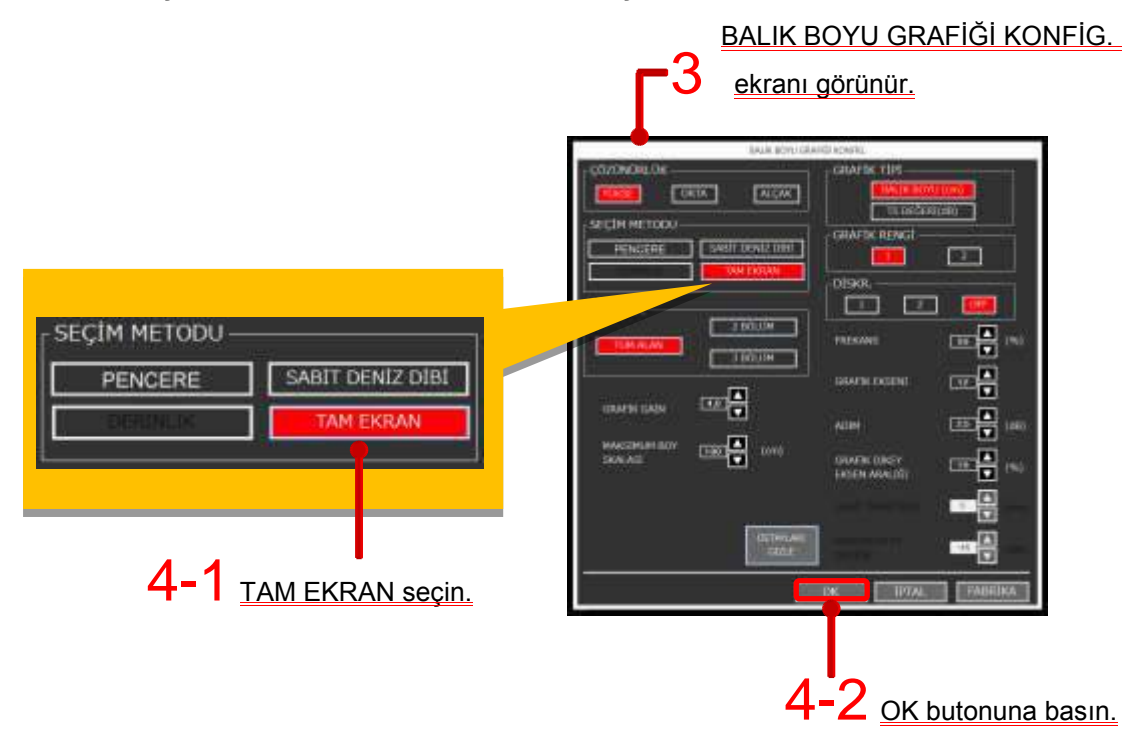

5 Kısayol menüsünden İMLEÇ KONTROL'ü görüntüleyin. Dikey V İMLEÇ ekran butonunu AÇIK olarak ayarlayın ve yatay yönde V SABİT İMLEÇ aralığını belirlemek için kullanın.

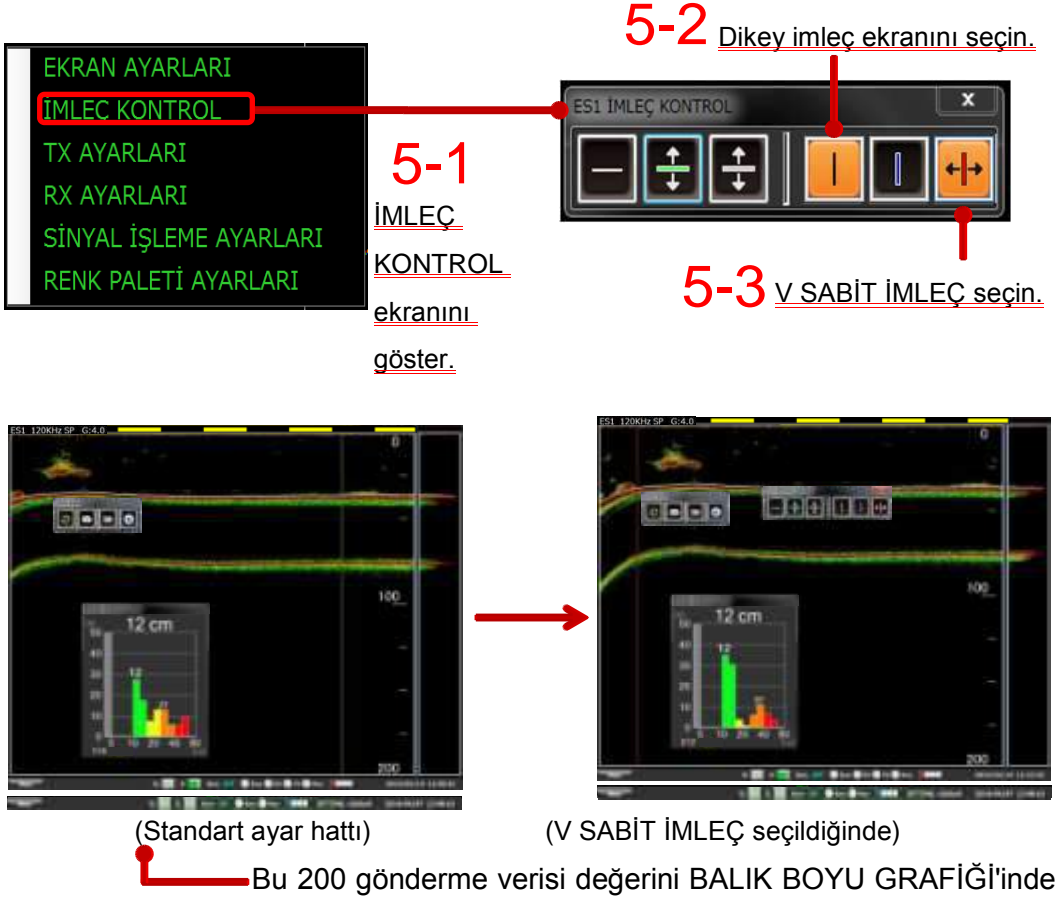

gösterir..

((5.) adım gerçekleştirilmez ise, satndart ayar yelpazesi yatay yönde olacaktır.)

\* (5.) adım aşaması, ilk yapılması halinde bu bir sorun teşkil etmez.

Şekil. 2-33 TAM EKRAN içinde BALIK BOYU GRAFİĞİ görüntülemek için prosedür.

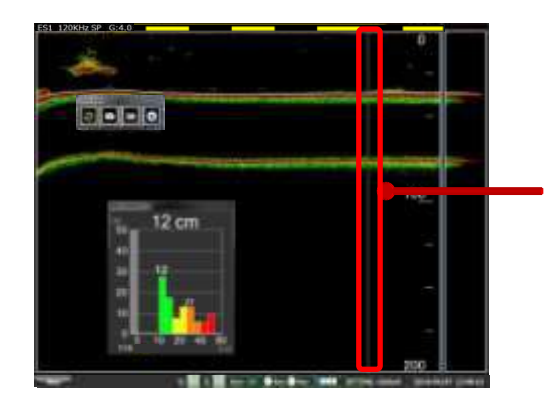

Balık boyu grafiği seçim metodu PENCERE olmadığında V SABİT İMLEÇ görüntülenmiyor ise, yeşil renkli "Standart ayar hattı" çizilecektir.

Şekil. 2-34 Standart ayar hattının çizimi

#### **2-10-2 Ölçüler grafikte nasıl daha iyi görünür hale getirilir.**

Hedef balık boylarını detaylı görüntülemek için, grafik ayarı önemlidir. Bu bölümde BALIK BOYU GRAFİĞİ'nin nasıl ayarlanacağı açıklanır.BALIK BOYU GRAFİĞİ şekil 2-35'de verilen prosedürle BALIK BOYU GRAFİĞİ KONFİG. ayar ekranında değiştirilebilir.

BALIK BOYU GRAFİĞ'ni görüntüleyin (BALIK BOYU GRAFİĞİ'ni 1 görüntülemek için bölüm 2-10'a bakın).

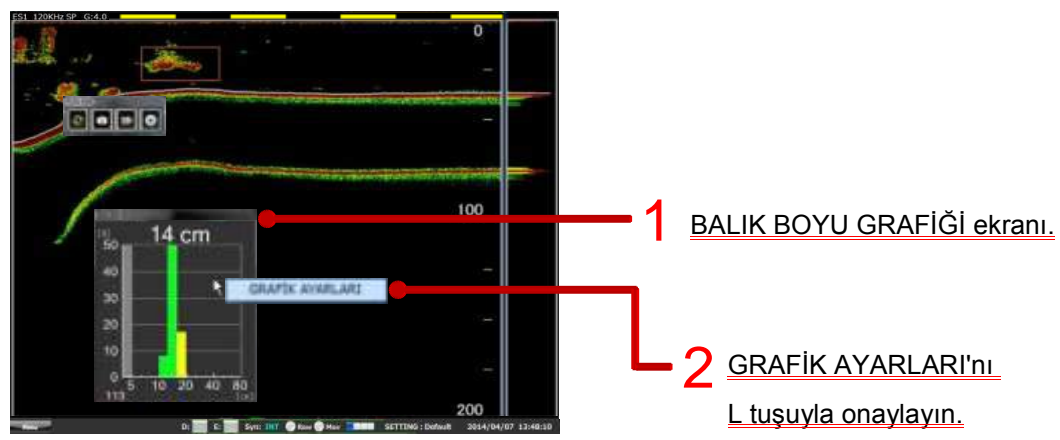

2 BALIK BOYU GRAFİĞİ ekranı üstünde L tuşuna basınız.

 $3$  BALIK BOYU GRAFİĞİ KONFİG. ekranı görünür.

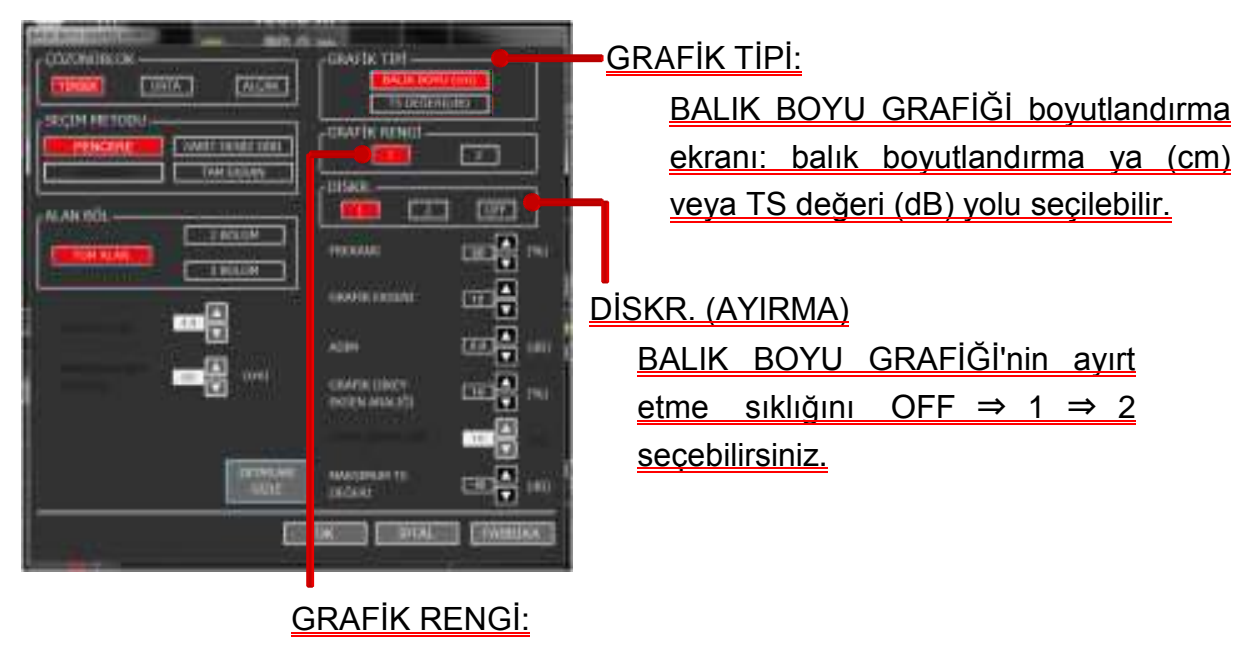

Asgari balık büyüklüğü rengi değiştirilebilir.

Şekil. 2-35 BALIK BOYU GRAFİĞİ KONFİG. ekranının görüntülenmesi için prosedür.

#### **2-10-2-1 Dikey eksen aralığı değiştirme (%)**

Dikey eksen sıklığı ve dikey eksen aralıkları grafiği her ikisi de değiştirilebilir.

Dikey eksen maksimum değeri için, sıklık değiştirilebilir. Balık boyu dağılımı sıklığı eşit oranda olduğunda, sıklık değerinin artırılması tavsiye edilir, ve dağılım dar olduğunda değerin azaltılması tavsiye edilir.

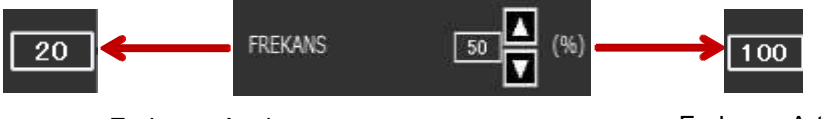

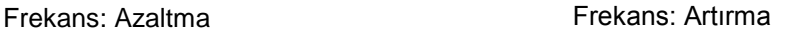

 $\frac{1}{2}0$ 

10

O

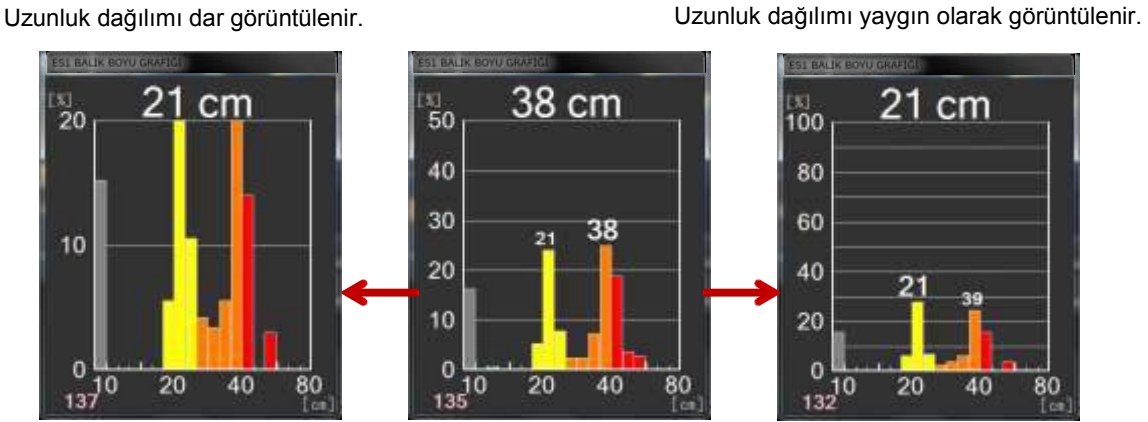

Şekil 2-36 BALIK BOYU GRAFİĞİ: sıklık yüzdesi (20 ~ 100 arasında 10'luk adımlarla) değiştiriliebilir.

> Grafik dikey eksen aralıklarını değiştirerek, frekans (%) aralıkları değiştirilebilir. Frekans (%) değerinin azaltılması, detaylı frekans (%) değerini bilmek için tavsiye edilir. Fekans (%) değerinin artırılması, yaklaşık frekans (%) değerini bilmek için tavsiye edilir.

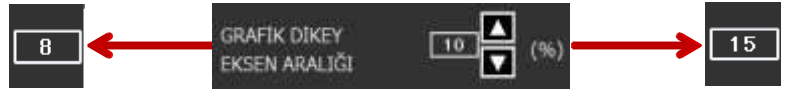

Frekans (%) ayrıntlarla görüntülenir Frekans (%) yaklaşık görüntülenir.

Dikey eksen aralığı: Azaltılmış **Dikey eksen aralığı: Artırılmış** 

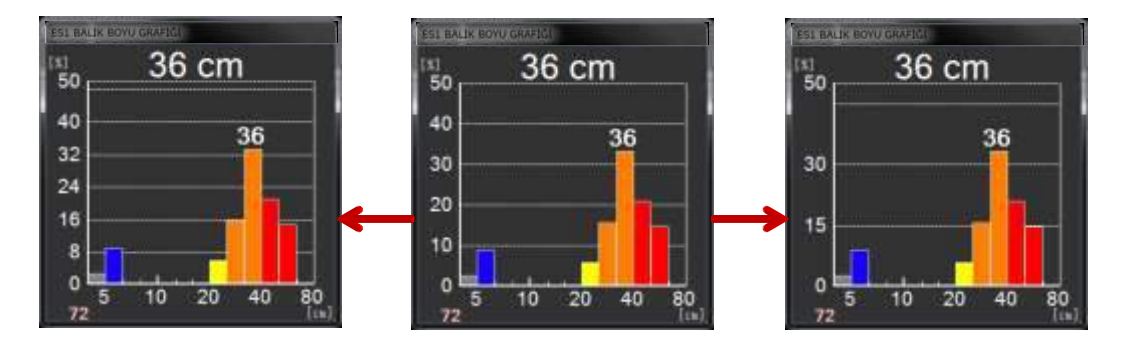

Şekil 2-37 BALIK BOYU GRAFİĞİ: Grafik aralıkları değiştirme (5 ~ 25 aralığında 1'lik adımlarla)

#### **2-10-2-2 Yatay eksen aralığı değiştirme (cm)**

Yatay grafik ekseni değiştirilirse, ölçülecek balık uzunluğu dağılımı geniş olduğu zaman veya dar olduğunda, grafiği görmek kolay olur.

GRAFİK EKSENİ olarak, yatay eksen üzerinde numaralar değiştirilebilir. Detaylı balık uzunluğunu bilmek için, bu değeri artırmak tavsiye edilir. Yaklaşık balık uzunluğunu bilmek için, bu değeri azaltmak tavsiye edilir.

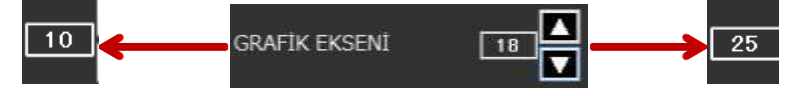

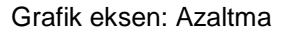

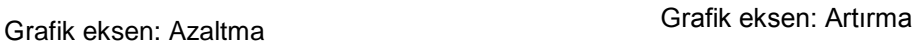

Uzunluk dağılımı kabaca görüntülenir. Uzunluk dağılımı detaylı görüntülenir.

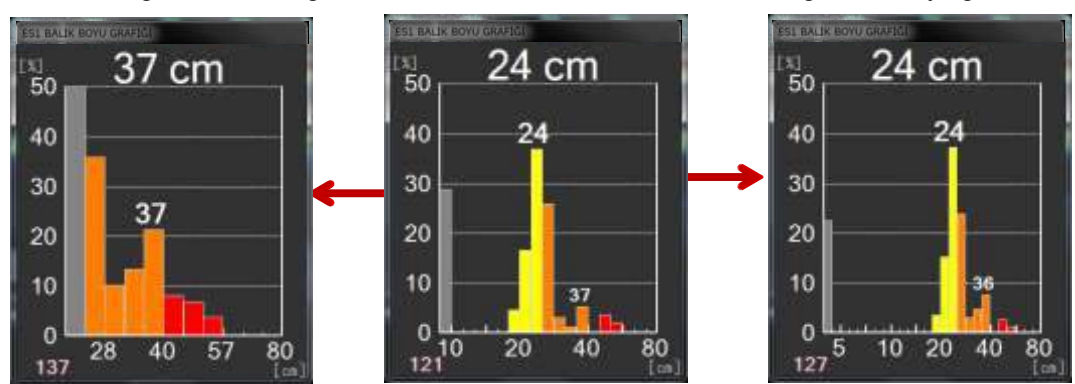

Şekil 2-38 BALIK BOYU GRAFİĞİ: Grafik aralıkları değiştirme (10 ~ 25 aralığında 1'lik adımlarla)

> ADIM'da, bölüm başına dB değeri değiştirilebilir. Hedef balık nispeten büyük olduğunda, dB değerinin azaltılması tavsiye edilir. Hedef balıklar küçük olduğunda, değerin artırılması tavsiye edilir.

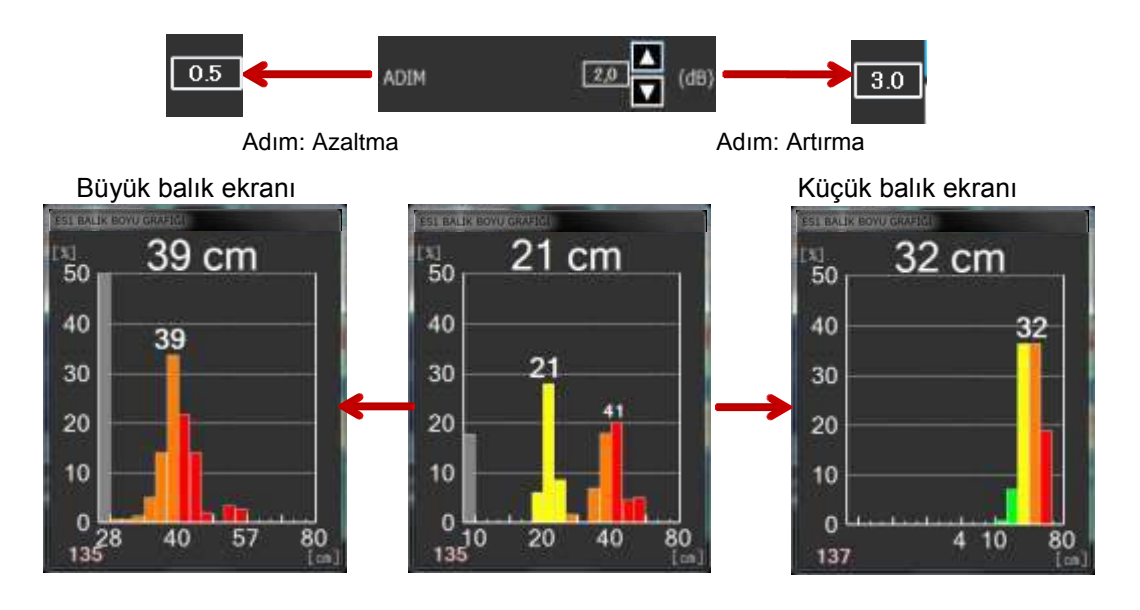

Şekil. 2-39 BALIK BOYU GRAFİĞİ: ADIM değiştirilebilir (0.5 ~ 3.0 aralığında 0.5adımlarla)

#### MAKSİMUM BOY SKALASI, balık boyu maksimum değerini gösterir.

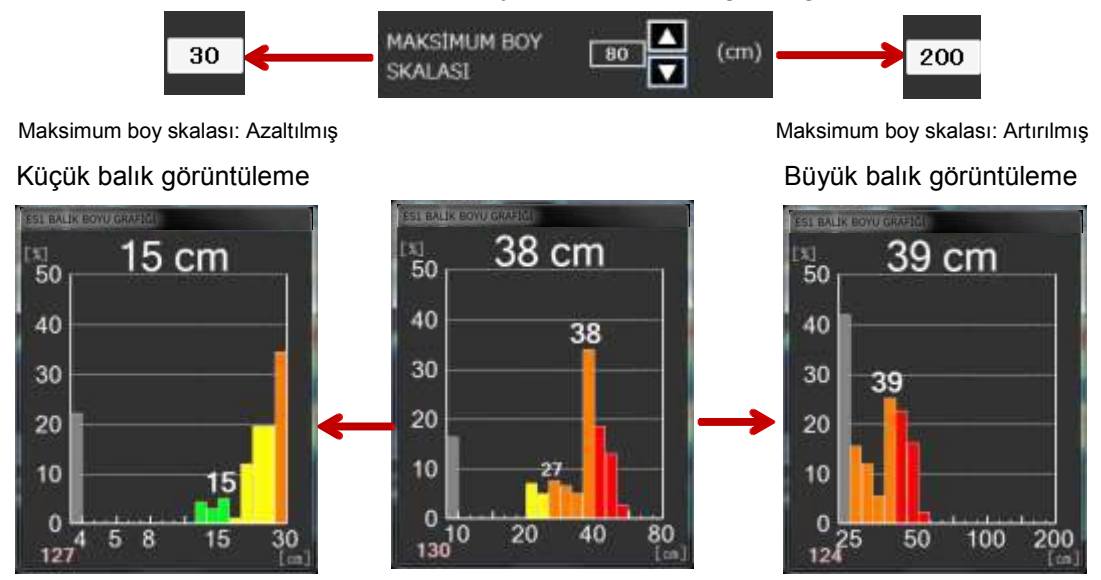

Şekil 2-40 BALIK BOYU GRAFİĞİ: Maksimum balık boyu uzunluğu (40 ~ 200 arasında10'luk adımlarla) değiştirilebilir.

#### 2-9-2-3 BALIK BOYU GRAFİĞİ doğruluğu nasıl yapılır.

BALIK BOYU GRAFİĞİ üzerinde balık boyu bazen küçük ya da yakalanmış balık uzunluğundan daha büyük gösterilir. Bu GRAFİK KAZANÇ tarafından düzeltilebilir.

Tutulan balığın uzunluğu BALIK BOYU GRAFİĞİ'n den küçük ise GRAFİK KAZANÇ değerini artırın, eğer balık uzunluğu büyük ise GRAFİK KAZANÇ değerini azaltın.

 $4.0$ 

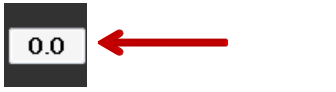

Grafik Kazanç: Azaltılmış Grafik Kazanç: Artırılmış

 $\frac{1}{50}$ 

40

30

20

10

O

127

F

Yakaldığınız balıkların uzunlukları daha

büyükse GRAFİK KAZANÇ değerini artırın..

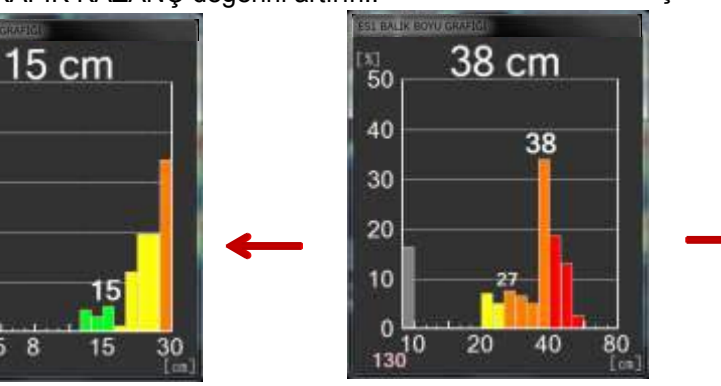

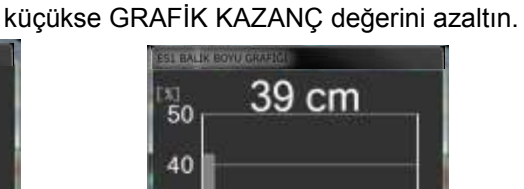

Yakaldığınız balıkların uzunlukları daha

10.0

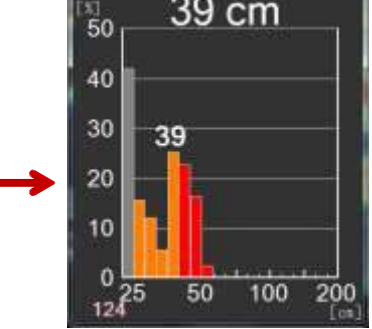

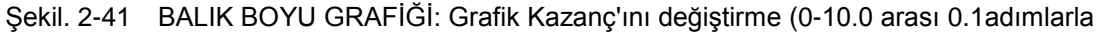

### **2-10-3 Balık Boyu Tespit Alanını Bölme**

"TESPİT ALANINI BÖLME" Balık gurubunun üstü, ortası ve altı olarak balık boyu tespit alanını TÜM ALAN , 2 BÖLÜM ve 3 BÖLÜM gibi SEÇİM METODU'nda belirlediğiniz tespit alanını, ALAN BÖL ayarlarından bölümlere bölebilirsiniz .

TESPİT ALANI BÖLME'yi kullanmak için, aşağıda gösterilen Şekil 2-42'deki prosedürü izleyin

1 BALIK BOYU GRAFİĞİ görüntüleri (balık boyu görüntüleme prosedürü için bölüm 2-10'a bakın.)

Scient 2 . To a Bakini.<br>2 GRAFİK AYARLARINI kontrol edin.

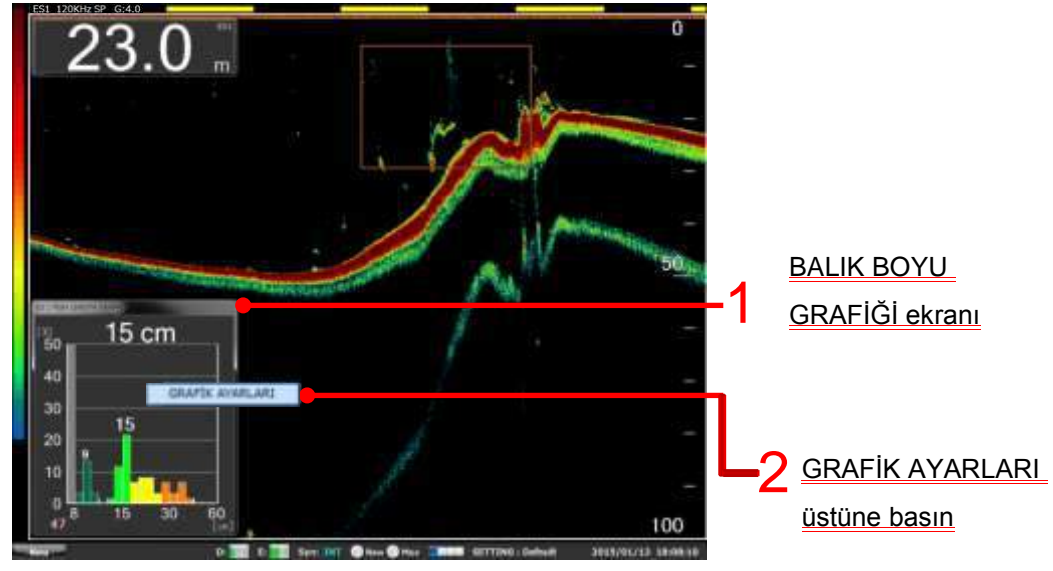

3 BALIK BOYU GRAFİĞİ KONFİG. penceresi görüntülenir.

TESPİT ALANI'nı BÖLMEK için ALAN BÖL menüsünden 2 BÖLÜM veya 3 BÖLÜM seçin ve OK butonuna basın. BALIK BOYU GRAFİĞİ 4

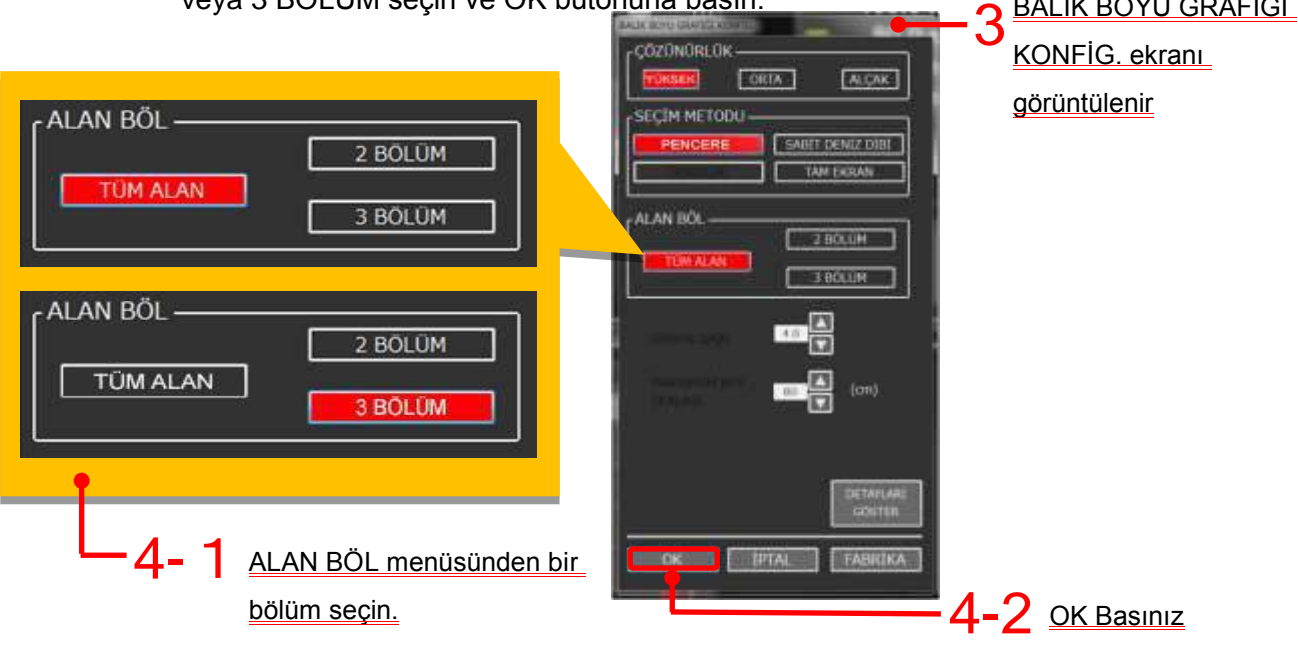
5-1 "TESPİT ARALIĞI BÖLÜMÜ" 2 Bölüm seçildiğinde.

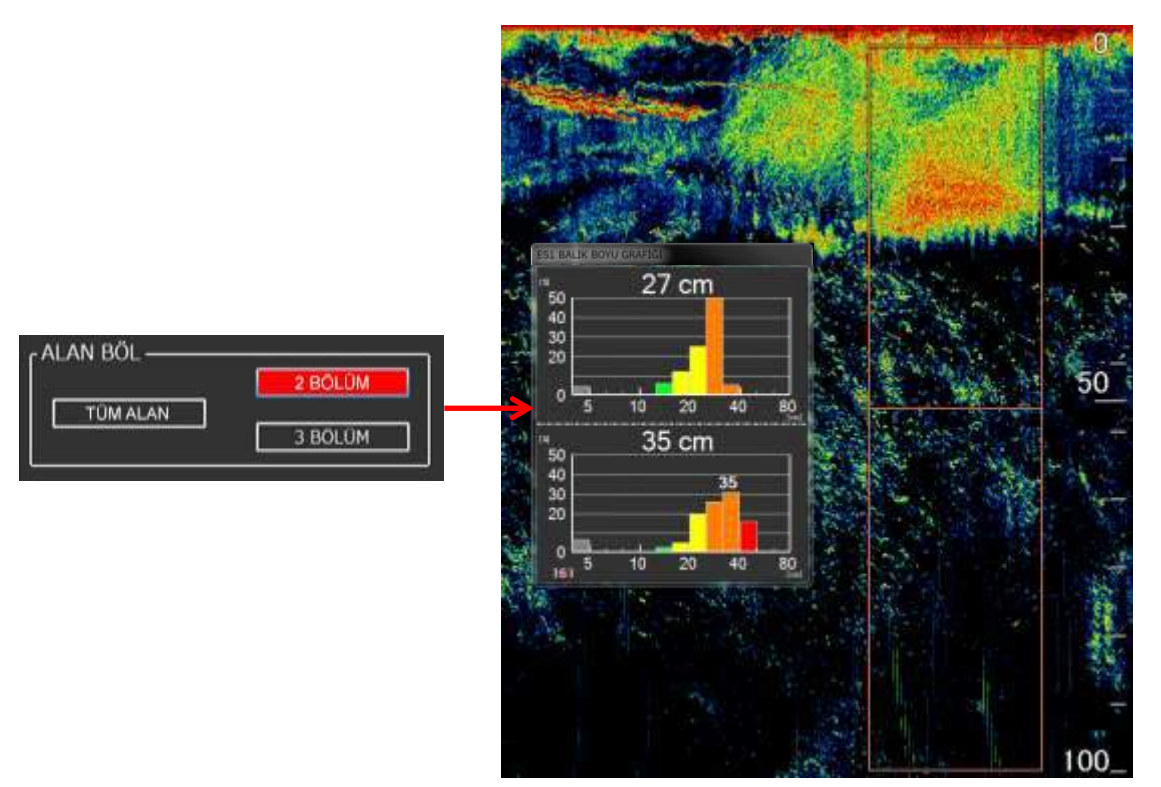

5-2 "TESPİT ARALIĞI BÖLÜMÜ" 3 Bölüm seçildiğinde.

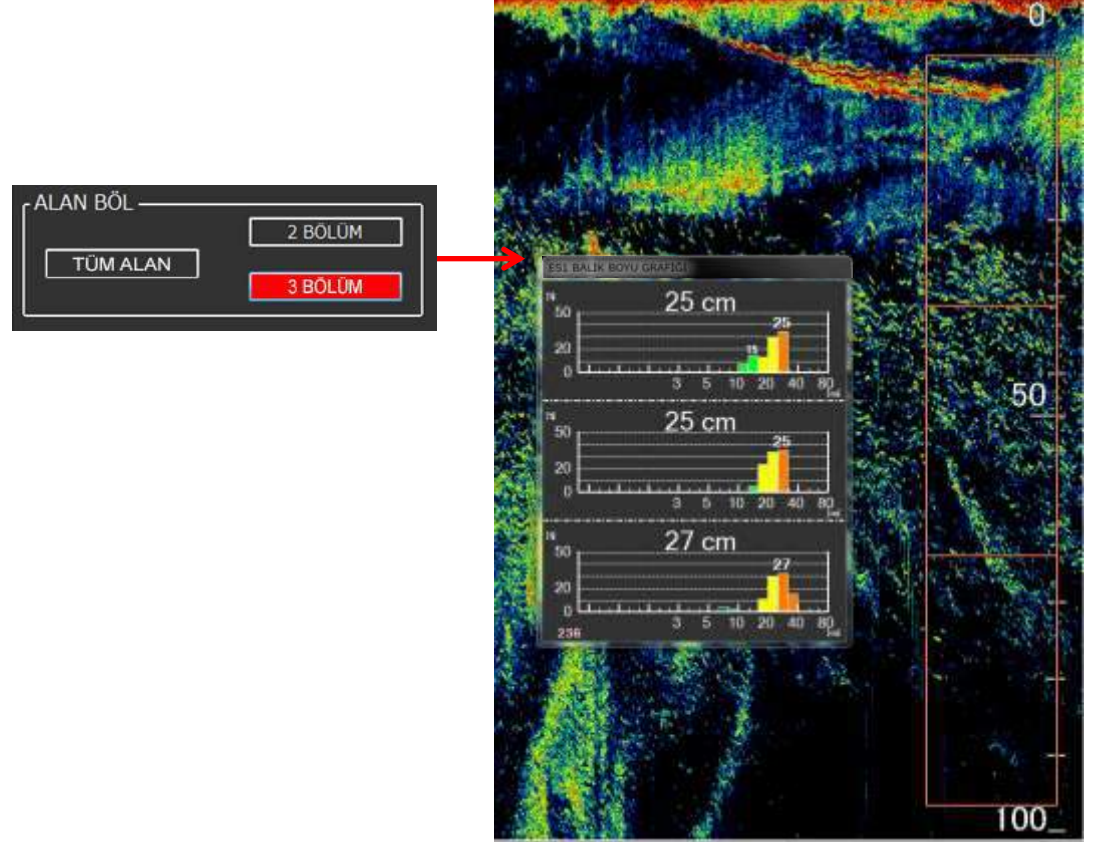

Şekil. 2-42 Tespit alanı bölümü'nü bölme prosedürü.

#### **2-10-4 Pratik bir örnek**

Bölüm 2-10-3'de açıklanan öğeleri kullanarak belirli bir yöntem olarak, bu bölümde şekil 2-43 BALIK BOYU GRAFİĞİ'nde gösterildiği gibi detaylı balık uzunluğunu ölçme yöntemi açıklanmaktadır.

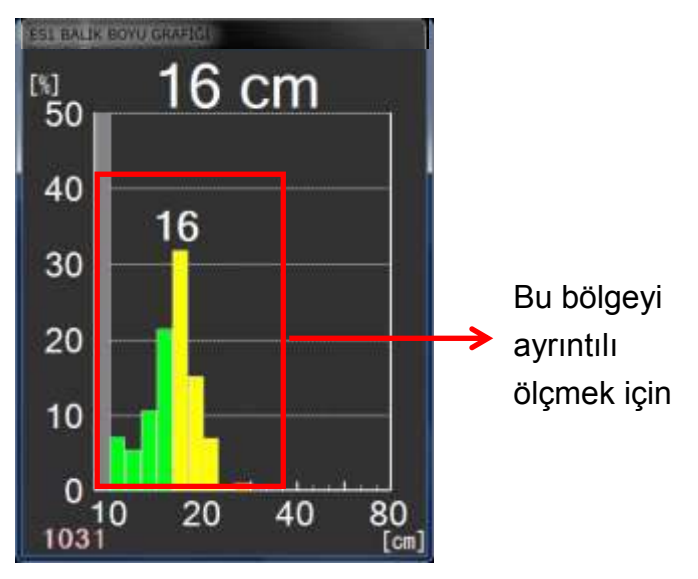

Şekil. 2-43 Balık boyu grafiği örneği

Detaylı balık uzunluğunu ölçmek için, yatay eksenin değiştirilmesi gereklidir.

Bunu değiştirmek için, maksimum balık uzunluğu ve grafik ekseni birlikte uygun şekilde değiştirilmelidir. Ayrıntılı olarak görüntülemek için maksimum balık uzunluğu ve grafik eksenini maksimum uygun bir değerde olacak şekilde değiştirilmelidir . Şekil. 2-43'deki maksimum balık uzunluğu 80 cm → 30 cm'e değiştirilirse, grafik ekseni adım 1.0 → 0.5'e değiştirildiğinde Şekil. 2-44'de gösterildiği gibi 18 $\rightarrow$  22 cm arasında balık boyu uzunluğu daha ayrıntılı olarak görüntülenir.

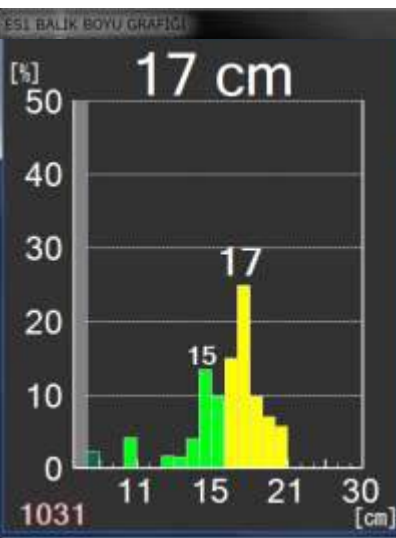

Şekil. 2-44 Yatay grafik eksenini değişiminden sonra balık boyu uzunluğu

# **2-11 İz Grafiği Nasıl Kullanılır.**

İZ GRAFİĞİ tek bir balığın hareketini görmek için kullanılır.

### **2-11-1 İZ GRAFİĞİ Nasıl Görüntülenir**

İZ GRAFİĞİ kullanmak için, aşağıda Şekil 2-45 prosedürü izleyin.

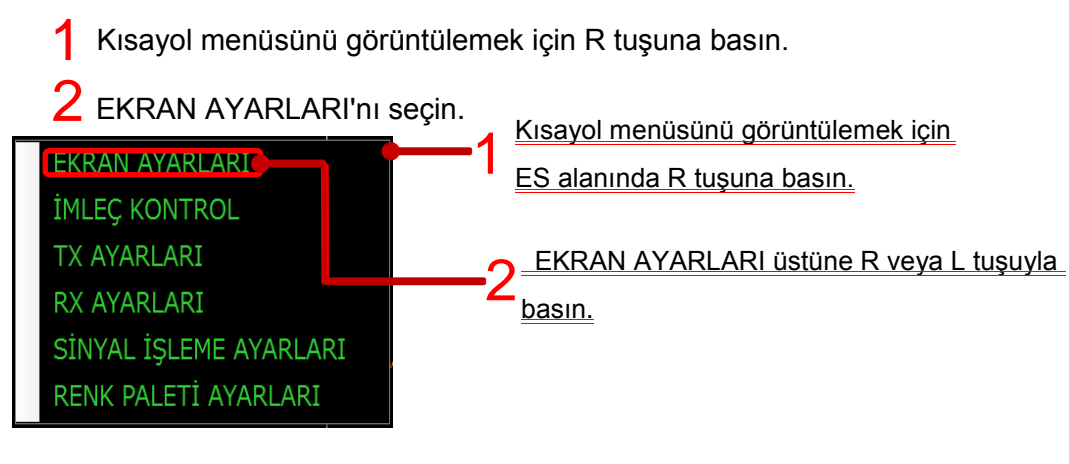

3 EKRAN KONFİG görüntülenir.

4 PENCERE EKRANI'nda İZ GRAFİĞİ onay kutusunu işaretleyin.

5 OK butonuna basın .

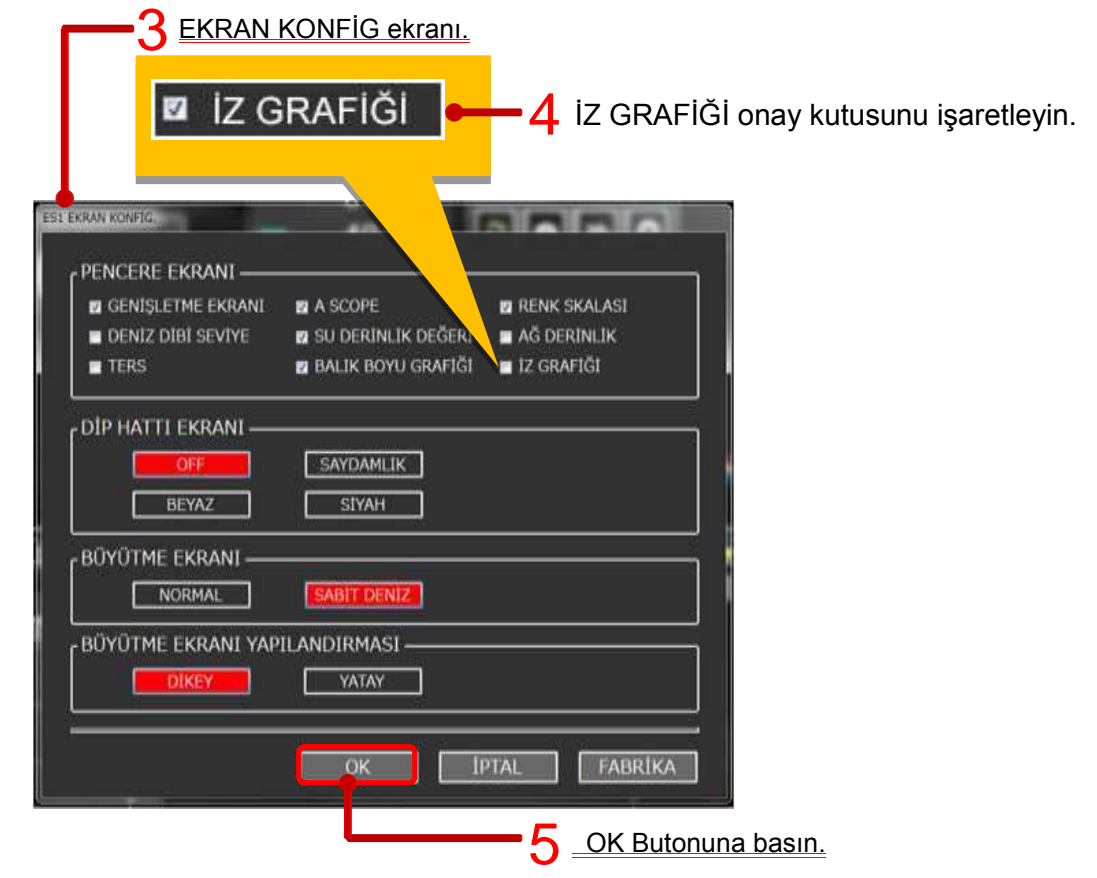

 $6$  ES görüntüleme alanında İZ GRAFİĞİ ekranı.

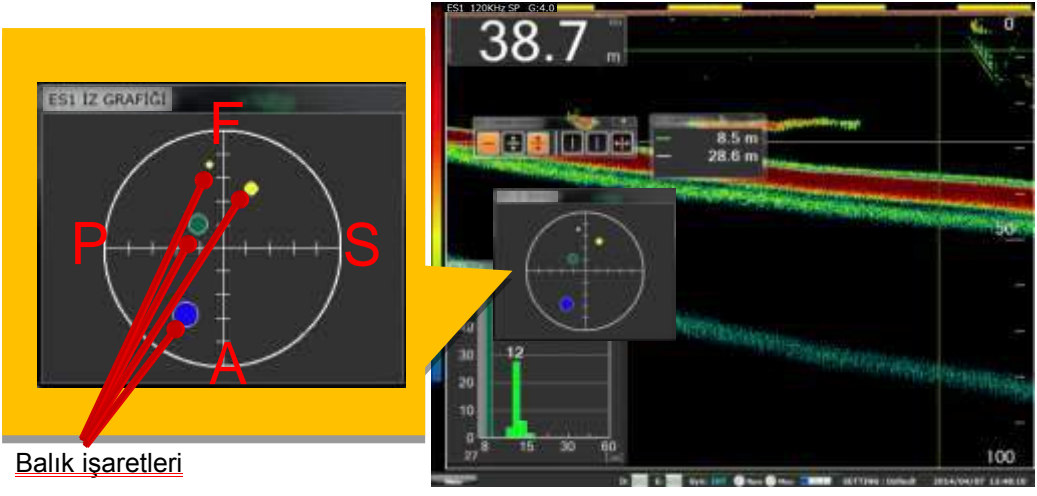

İZ GRAFİĞİ görüntüleme ekranı

\* İZ GRAFİĞİ rengi, BALIK BOYU GRAFİĞİ ile karşılıklı olarak görüntülenir.

"F" pruva yönünü gösterir, "A" arka (kıç) yönünü gösterir, "P" iskele yönünü gösterir ve "S" geminin sancak yönünü gösterir. Balık işaretleri balık pozisyonlarını göstermektedir.

Şekil. 2-45 İZ GRAFİĞİ ayar prosedürü

### **2-11-2 İz grafiği görüntülüme alanı**

İZ GRAFİĞİ tarafında görüntülenen alan BALIK BOYU GRAFİĞİ seçim yöntemine bağlıdır.Aşağıdaki şekil BALIK BOYU GRAFİĞİ seçim yöntemi ile (mavi çapraz çizgili görüntülenen) izlenebilir eko veri arasındaki ilişkiyi göstermektedir.

#### (1) PENCERE

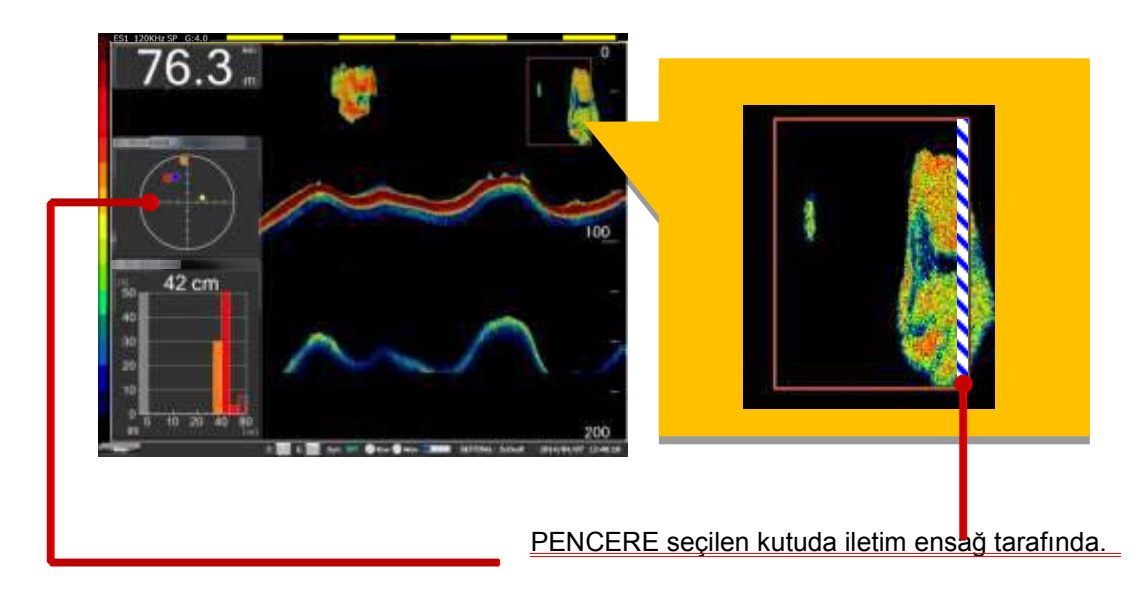

Şekil. 2-46 PENCERE iz grafiği görüntüleme alanı.

(2) SABİT DENİZ DİBİ

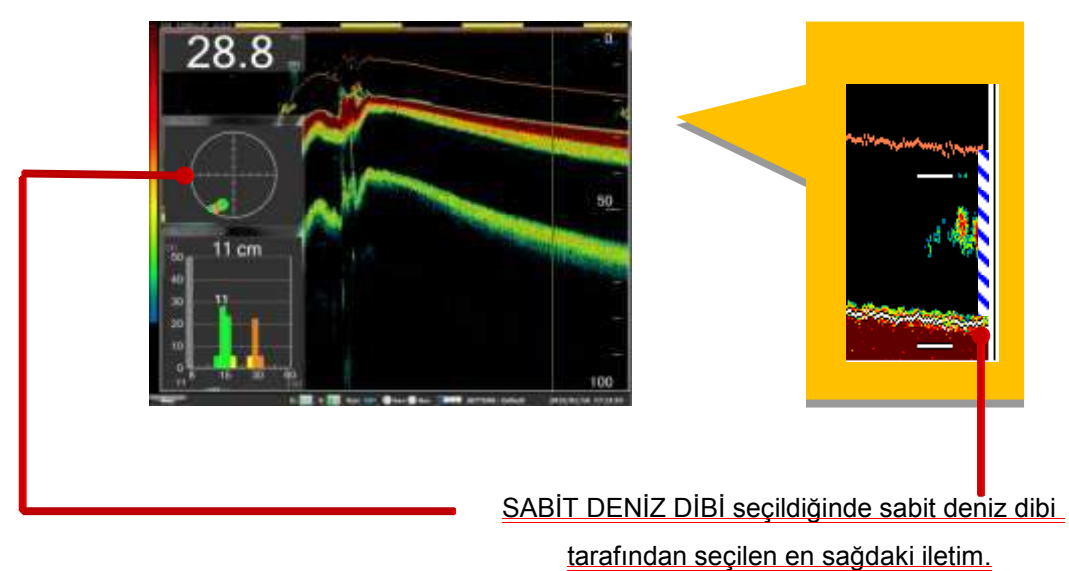

Şekil. 2-47 SABİT DENİZ DİBİ iz grafiği görüntüleme alanı.

(3) DERİNLİK

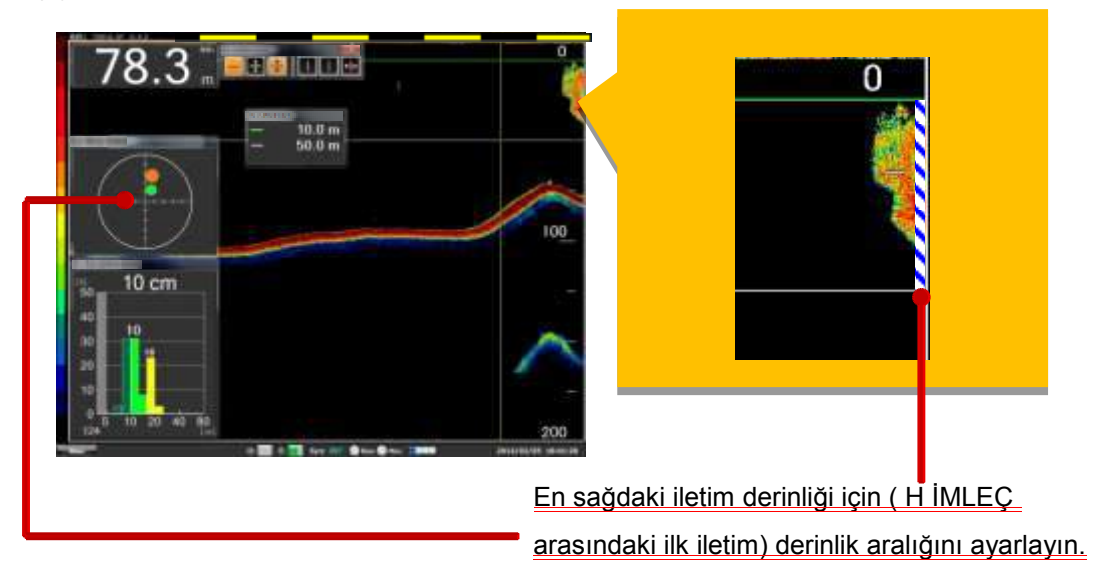

Şekil. 2-48 DERİNLİK iz grafiği görüntüleme alanı.

(4) TAM EKRAN

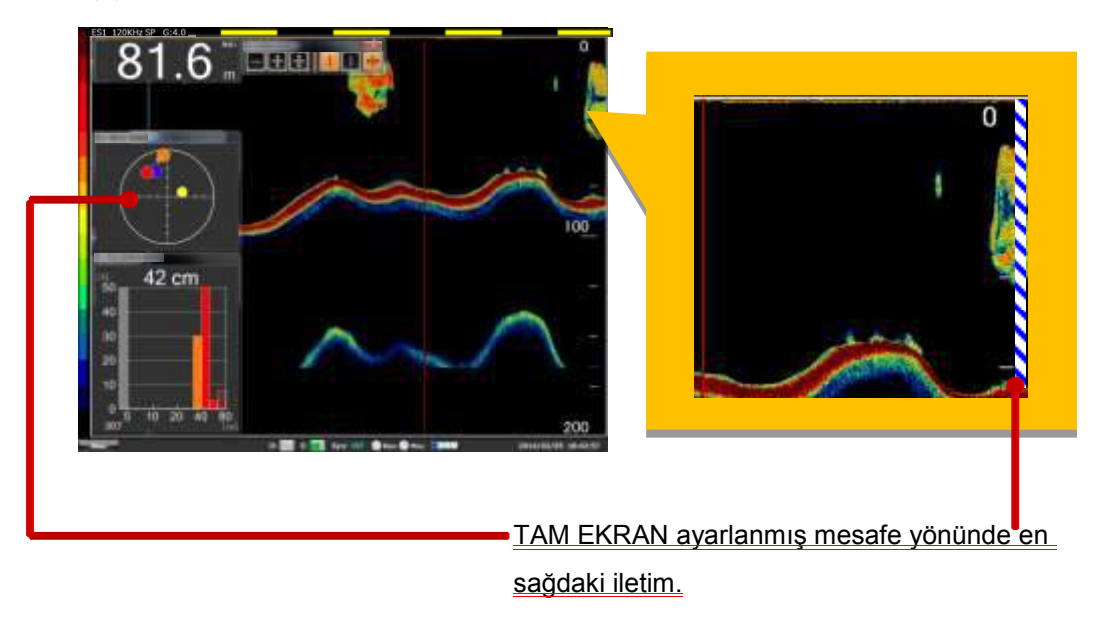

Şekil. 2-49 TAM EKRAN iz grafiği görüntüleme alanı.

# **2-12 RENK SKALASI nasıl kullanılır**

RENK SKALASI E/S görüntüsü için görüntülenecek eko renk kombinasyonudur.

RENK SKALASI'nı görüntülemek için, aşağıdaki Şekil 2-50 prosedürü izleyin.

Kısayol menüsünü görüntülemek için R tuşuna basın. 1

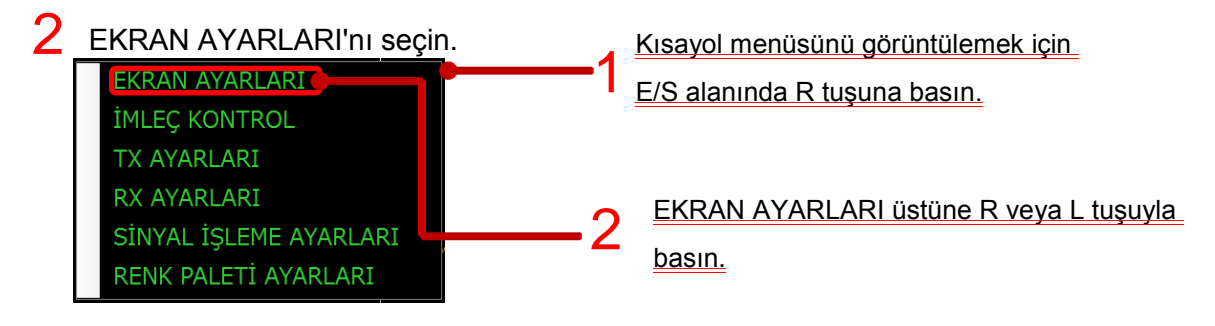

3 EKRAN KONFİG görüntülenir.

4 PENCERE EKRANI'nda RENK SKALASI onay kutusunu işaretleyin.

 $5$  OK Butonuna basın.

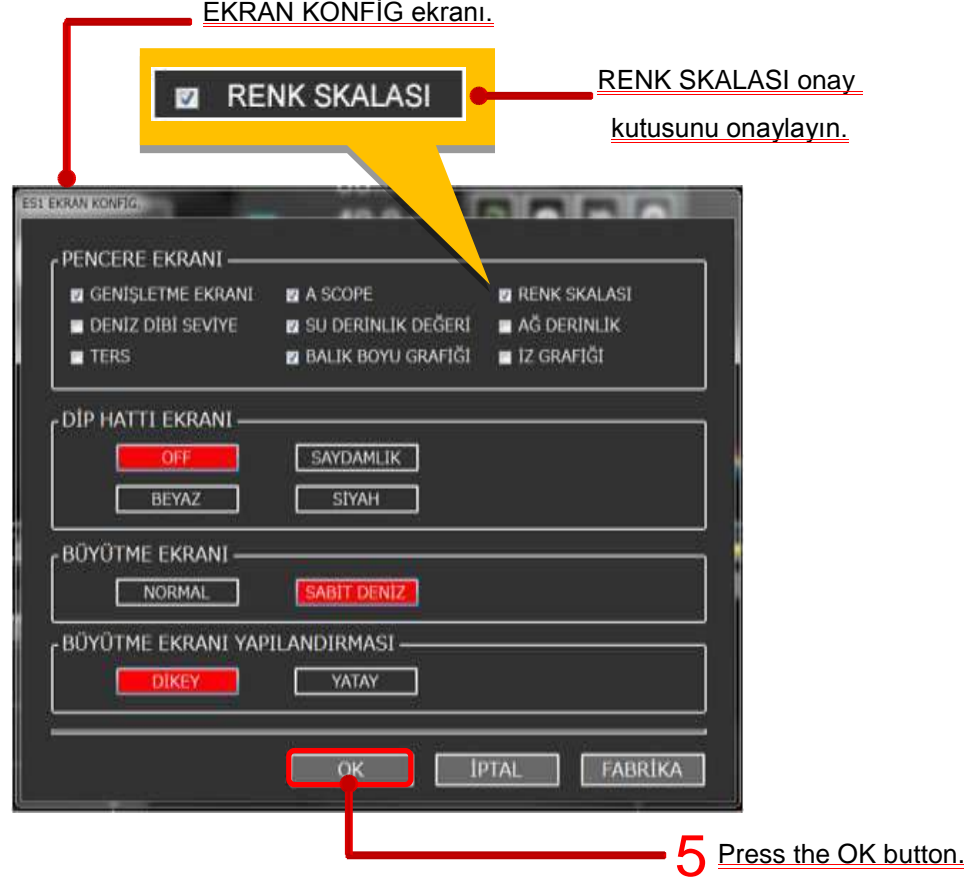

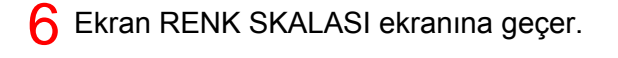

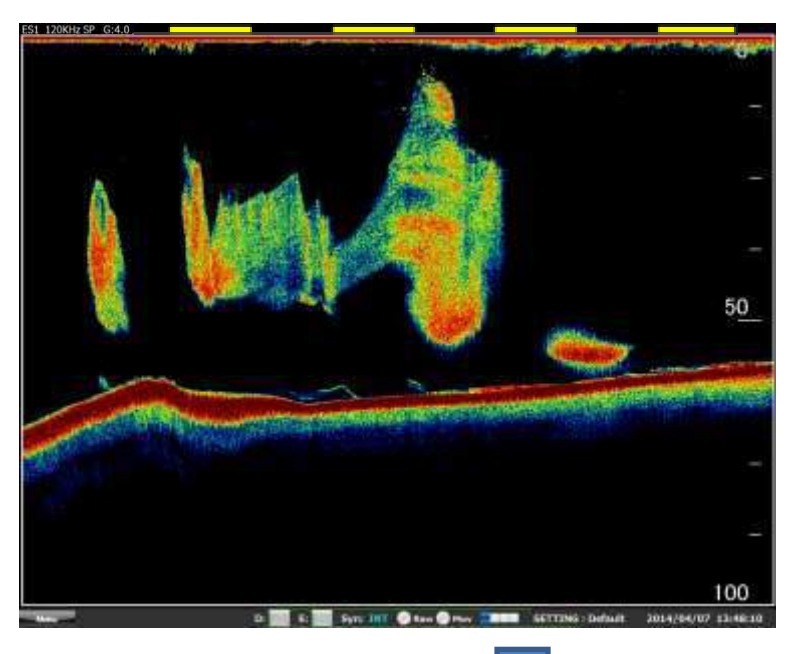

Sonra RENK SKALASI kurulmuştur.

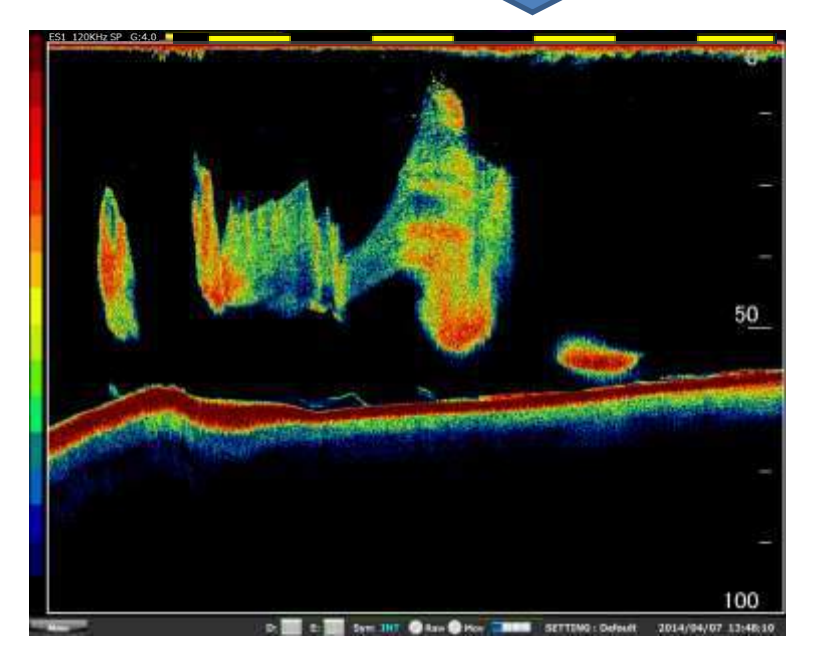

Şekil. 2-50 RENK SKALASI görüntüleme prosedürü.

### **2-13 E/S görüntüsü nasıl daha iyi görünür yapılır.**

E/S görüntüsünün nasıl daha iyi görünebilir yöntemi olarak bu bölümde ekran renginin nasıl değiştirileceği RENK KARMAŞASI'nın ve PARAZİT ENGELLEME'nin nasıl kullanılacağı açıklanır.

#### **2-13-1 Ekran Rengini Değiştirme (Renk Paleti)**

E/S görüntüleme alanının ekran rengi ayarlanabilir. Renk paletini ayarlamak için aşağıdaki Şekil 2-51 prosedürünü izleyin.

Kısa yol menüsünü görüntülemek için R tuşuna basın. 1

RENK PALETİ AYARLARI'nı seçin. 2

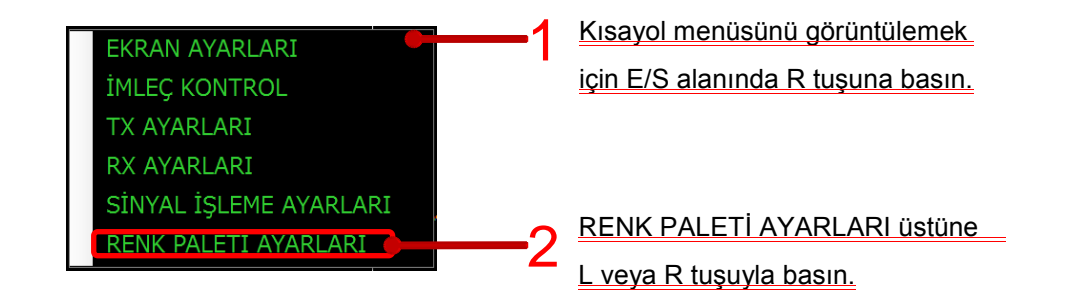

 $3$  RENK PALETİ türünü seçmek için, ekranı görünür.

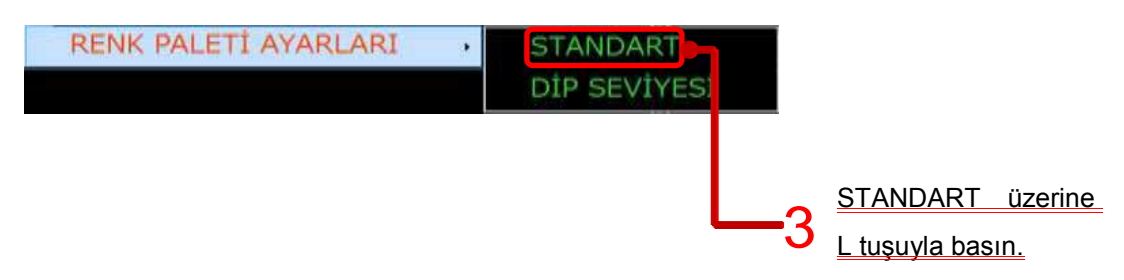

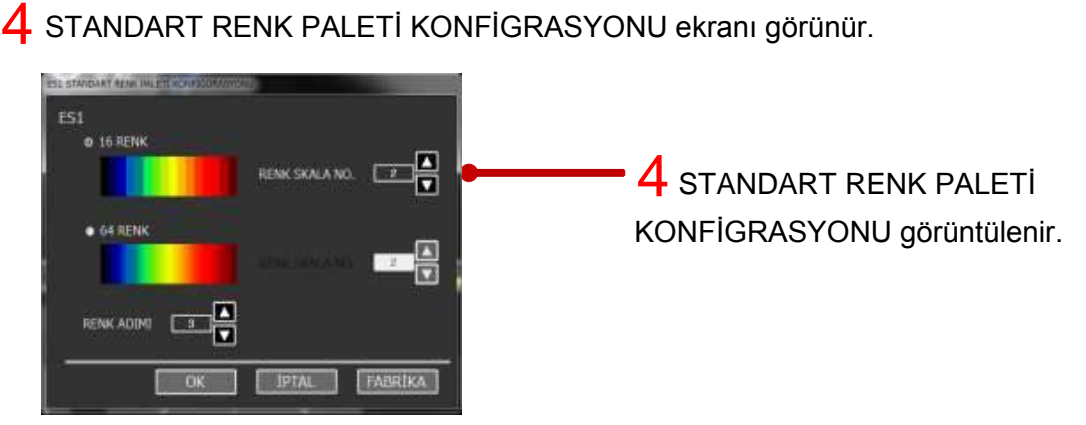

5 Aşağıdaki kalıplardan istediğiniz renk skalasını seçin. (16 renk ve 64 renk, herbiri için 8 skala)

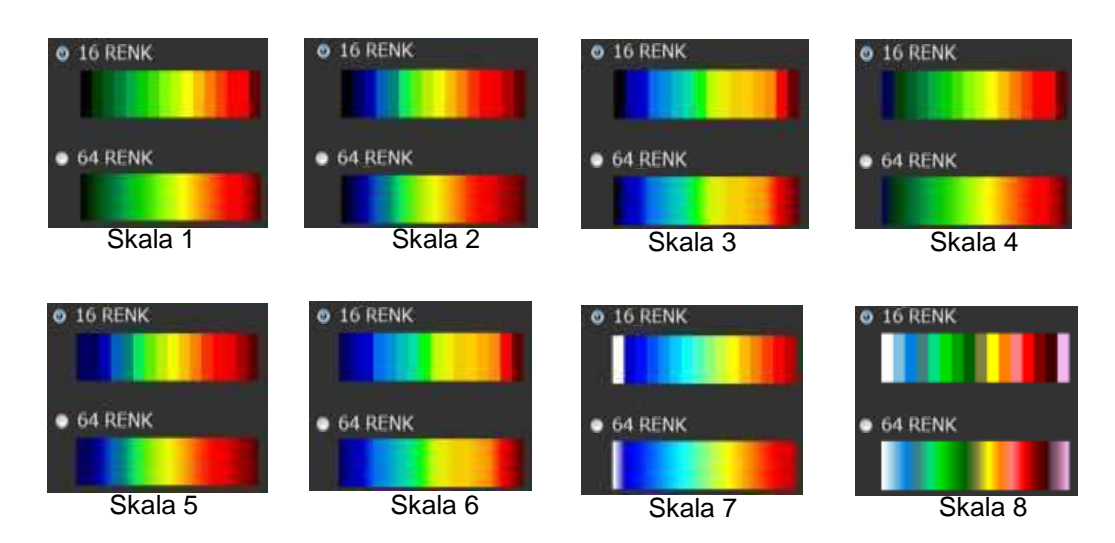

STANDART RENK PALETİ KONFİGRASYONU için RENK SKALASI'nı seçin ve OK tuşunu seçin. 6

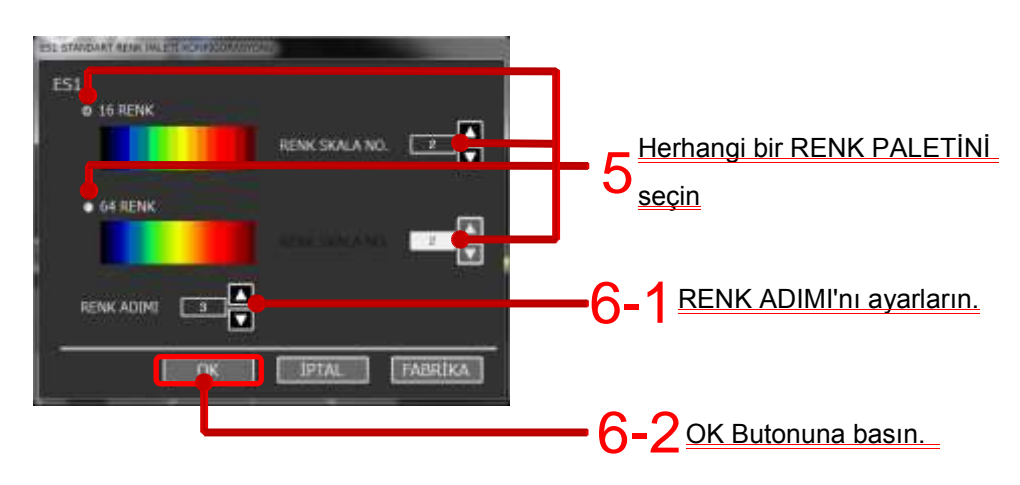

\* RENK ADIMI renk kombinasyonu oranını gösterir. Eğer değer büyük olursa, yoğunluk aralıkları daha pürüzlü hale gelmiştir ama görüntülenebilen yoğunluk aralığı daha geniş olur. Değer küçüldükçe tersine, yoğunluk aralıkları küçülür, fakat görüntülenebilen şiddeti aralığı daralır.

Şekil. 2-51 RENK PALETİ AYARI diyaloğ ekranı

#### **2-13-2 Renk Dağınıklığı Nasıl Kullanılılır.**

Renk dağınıklığı fonksiyonu renk paleti tarafından görüntülenen renk kombinasyonu arasında zayıf eko renklerinin görüntülenmemesi için kullanılır (renk paleti bölüm 2-12'de anlatılmıştır.)

Bu işlev E/S görüntüsünün renk çubuğundan (renk skalasından) doğrudan yürütülür.

Renk çubuğu (renk skalası) üzerinde silmek istediğimiz renk üzerine imleç ile L tuşuna basarak istediğimiz renge kadar olan zayıf eko renklerini silebiliriz. Şekil 2-52 de renk silme işlem yönteminin bir örneği gösterilmektedir.

En renkli duruma geri yüklemek için imleçi araç çubuğunun en alt pozisyonuna getirerek L tuşuna basın.

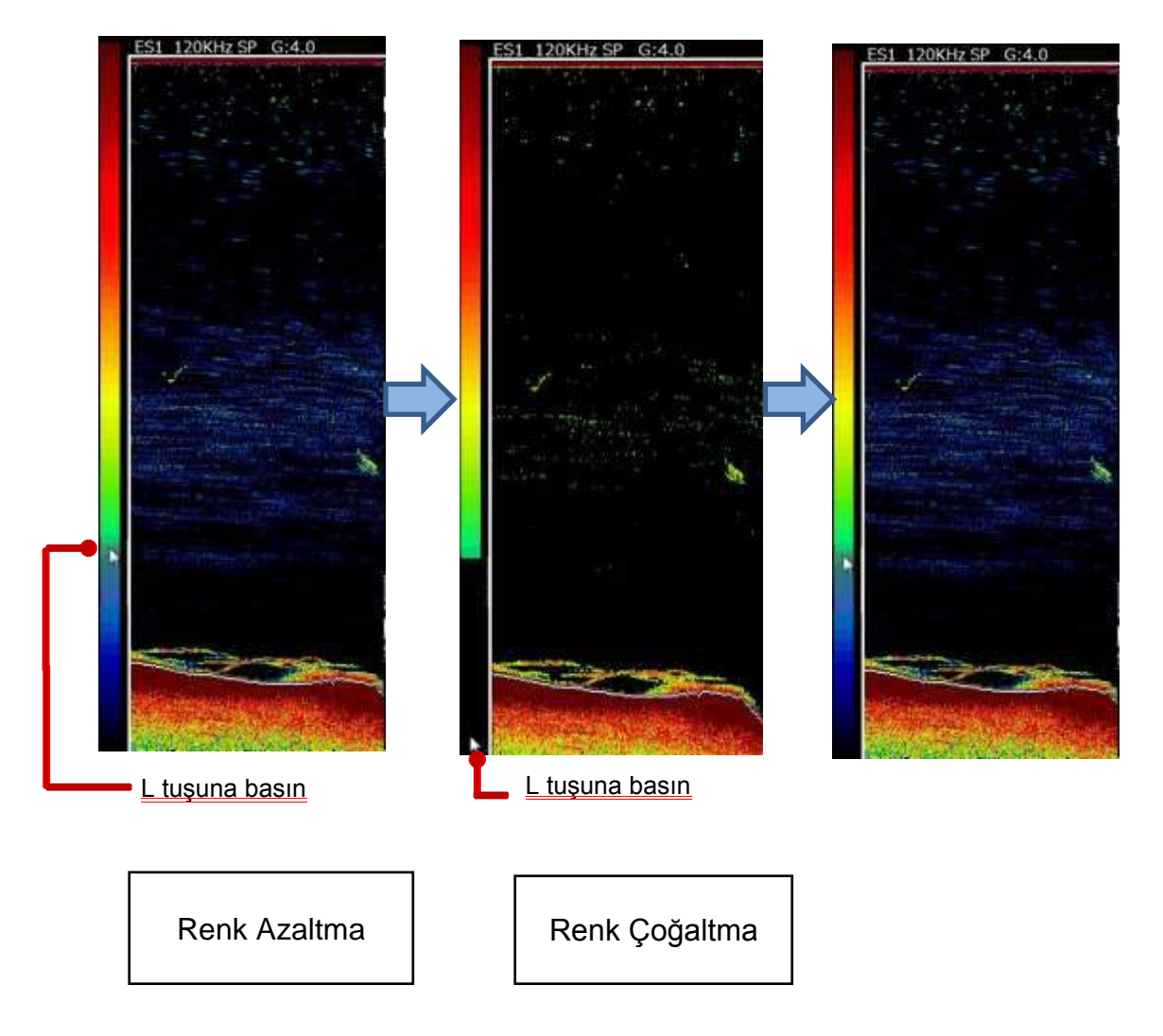

Şekil. 2-52 Renk azaltma ve çoğaltamaya bir örnek

#### **2-13-3 GİRİŞİM (PARAZİT) ENGELLEME (IR) Nasıl Kullanılır**

Kendi geminizin veya diğer gemilerin ses ekipmanlarının gürültü etkisiyle oluşan parazitler bazen E/S görüntüsü üzerinde görünür.

2-13-3-1 Senkronizasyon olmayan girişim (farklı aralıklardaki ses cihazlarının vericilerinden gelen girişim)

Senkronizasyon olmayan girişim (parazit) engelleme için Şekil 2-53 prosedürü izleyin.

Kısa yol menüsünü görüntülemek için R tuşuna basın. 1

2 SİNYAL İŞLEME AYARLARI'nı seçin.

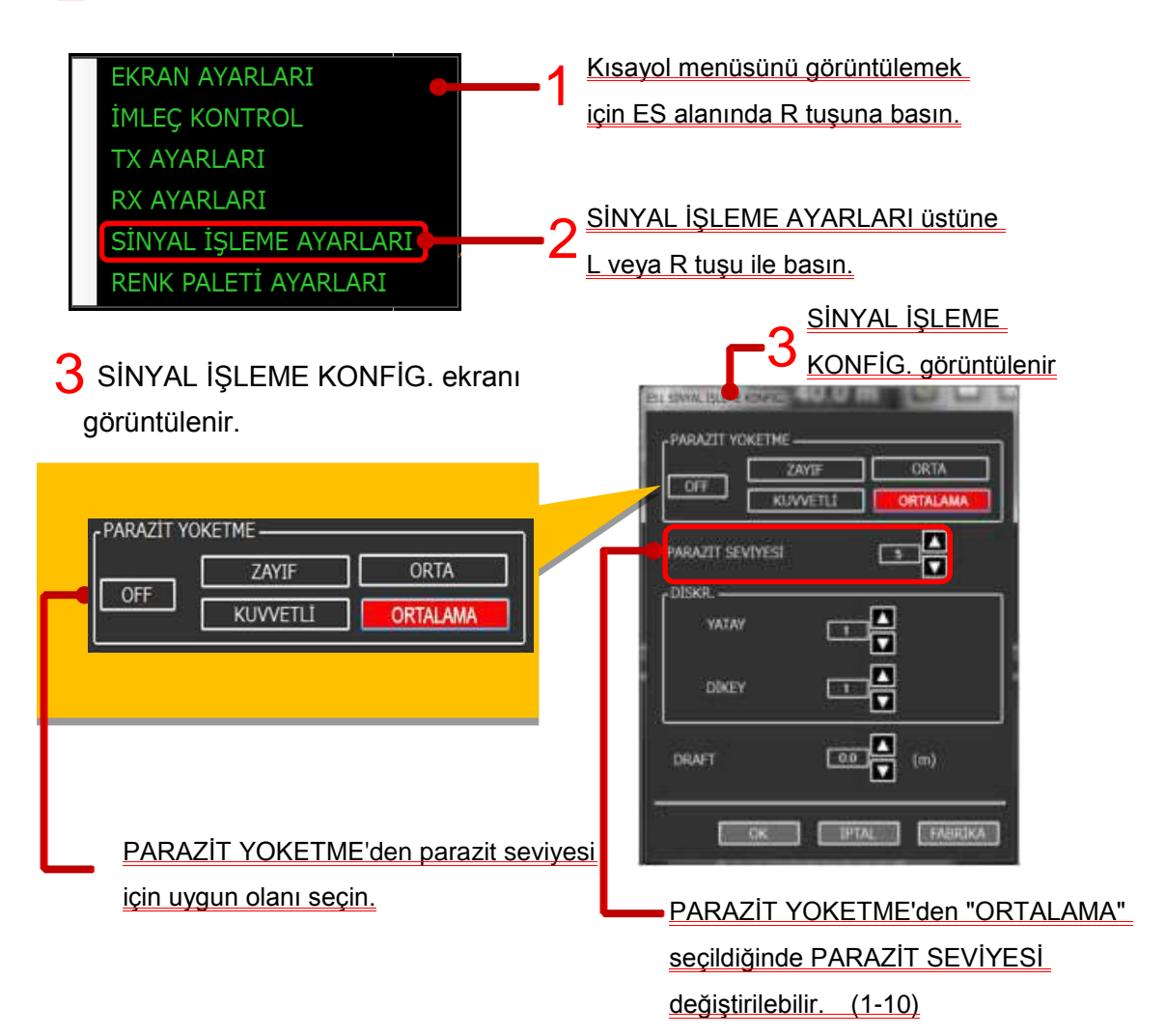

\* ORTALAMA,ZAYIF, ORTA ve KUVVETLİ sırasına göre PARAZİT YOKETME işlevini yürütün.

Şekil. 2-53 GİRİŞİM ENGELLEME (PARAZİT YOKETME) kullanma prosedürü.

2-13-3-2 Senkronizasyon girişim (Aynı aralıkta (aynı frekansta) ki verici ses ekipmanının girişimi)

Senkronizasyon tarafından yapılan müdahalenin engellenmesi için Şekil 2-54 prosedürünü izleyin. Menü listesini görüntülemek için MENÜ düğmesini seçin.

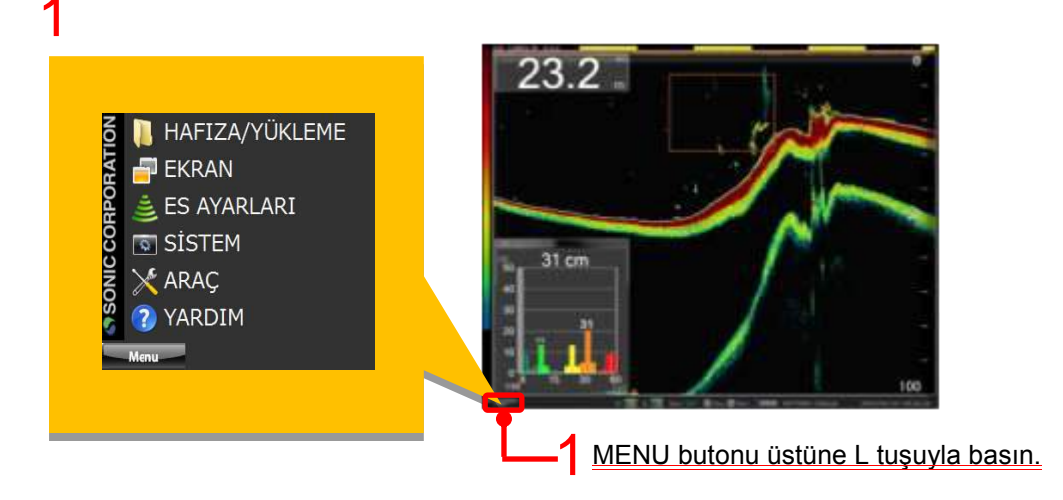

 $2$ Menü listesinden E/S AYARLARI'nı seçin ve ORTAK ES AYARLARI'nı seçin.

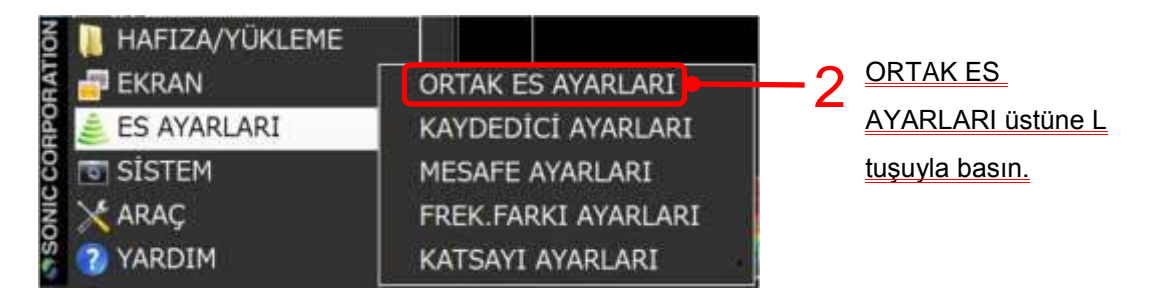

3 2.0 olan DAHİLİ TX PERİYOT AYARI değiştir (2.0 dan 5.0'a kadar 0.1 adımlarla)

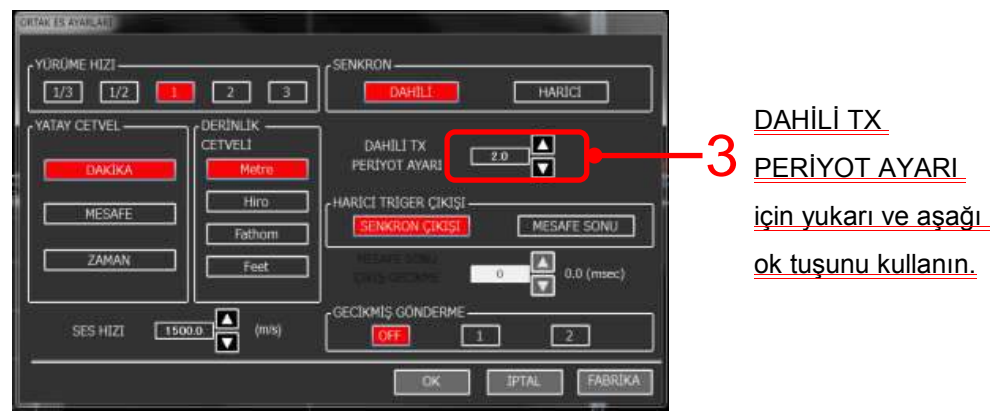

Şekil. 2-54 Senkronizasyon girişim engelleme prosedürü.

# **2-14 HAFIZA/YÜKLEME nasıl kullanılır**

HAFIZA/YÜKLEME fonksiyonu hedef balık türlerine göre değiştirilen ekran ayarlarını saklamak ve tekrar yüklemek için kullanılır.

#### **2-14-1 YÜKLEME AYARLARI**

Değiştirdiğiniz bir ayar değeri kaydedilirse, bu değiştirilen ayar değeri YÜKLEME AYARLARI'ndan alınır ve tekrar yürütülebilir. YÜKLEME AYARLARI'nı kullanmak için Şekil 2-55 prosedürünü izleyin.

1 Menü listesini görüntülemek için MENÜ düğmesini seçin.

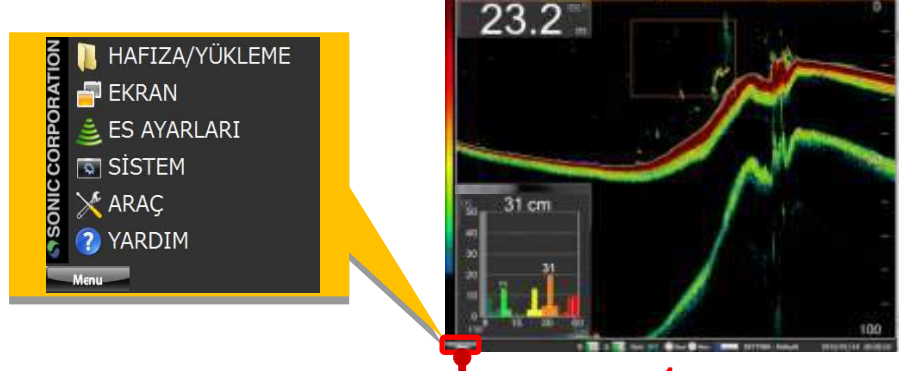

1 MENÜ butonu üstüne L tuşuyla basın.

Killenü listesinden HAFIZA/YÜKLEME seçin ve YÜKLEME AYARLARI'nı seçin.<br>Sanata Mükleme Sanata ku ku tarakını antik sanata Osman AYARI A 2

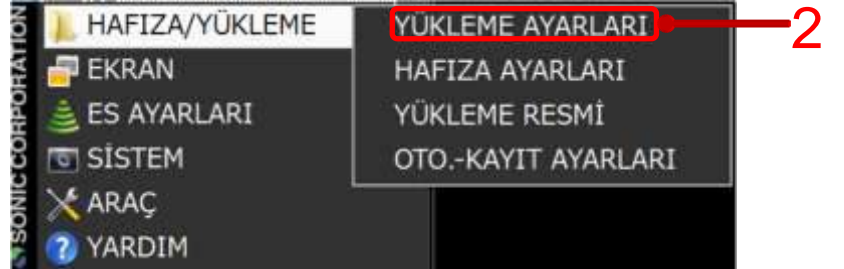

YÜKLEME AYARLARI üstüne L tuşuyla basın.

3 YÜKLEME AYARLARI penceresi AYARLARI ŞEÇ kısmında yukarı aşağı oklarını kullanarak kaydedilen numarayı seçin ve OKU düğmesini seçin.

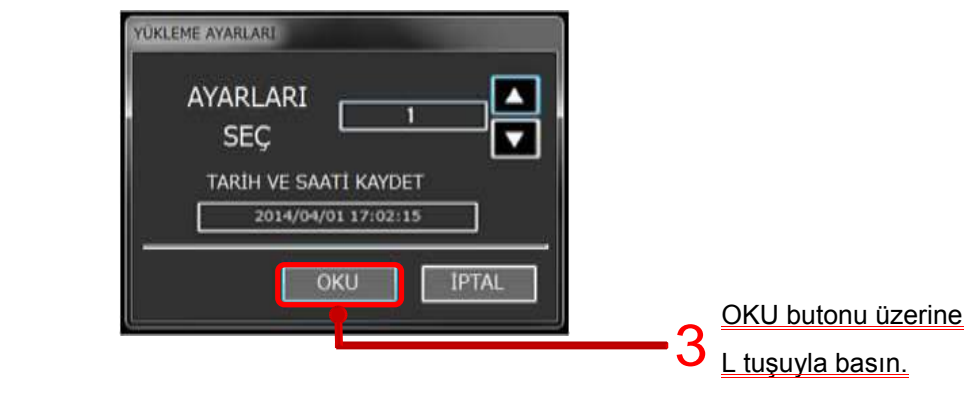

Şekil. 2-55 YÜKLEME AYARLARI kullanma prosedürü.

#### **2-14-2 HAFIZA AYARI**

HAFIZA AYARLARI değiştirmiş olduğunuz ayarı saklamak için kullanılır. HAFIZA AYARLARI'nı kullanmak için Şekil 2-56 verilen prosedürü izleyin.

Menü listesini görüntülemek için MENÜ düğmesini seçin. 1

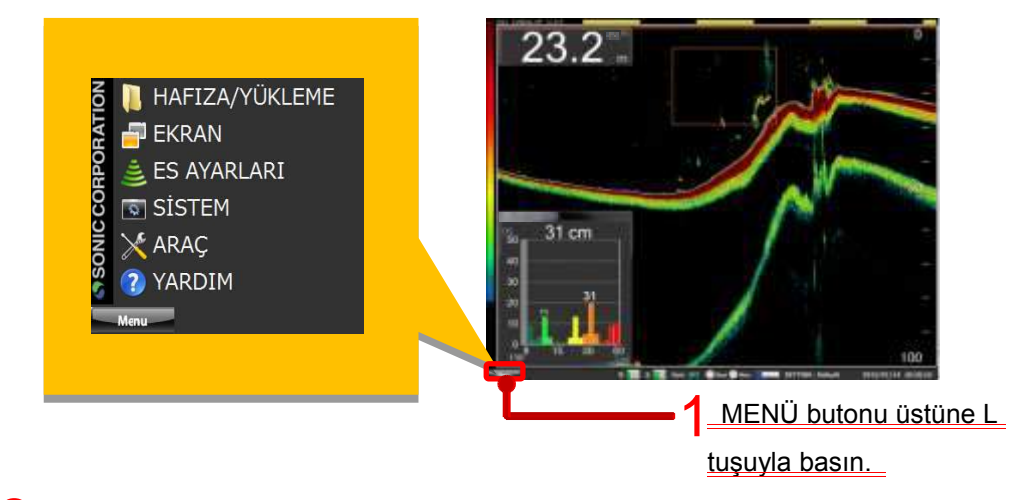

2 Menü listesinden HAFIZA/YÜKLEME seçin ve HAFIZA AYARLARI'nı seçin.

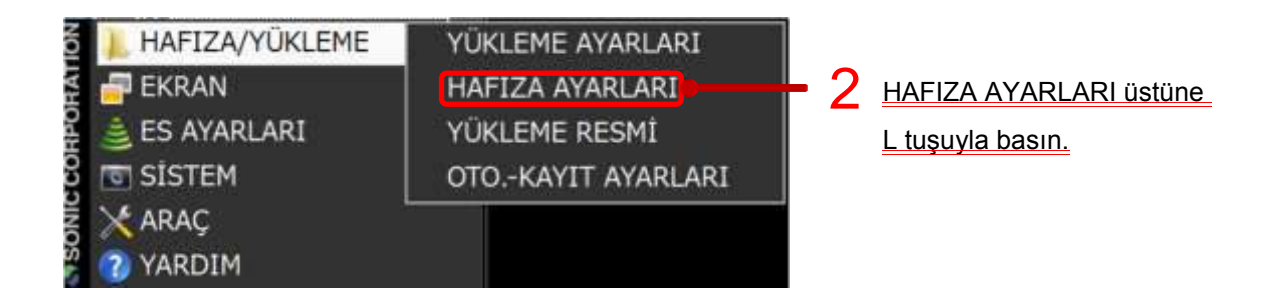

Yukarı aşağı oklarını kullanarak 1 den 10'a kadar KAYIT YERİ numarasını belirleyin ve KAYDET butonuna basın. 3

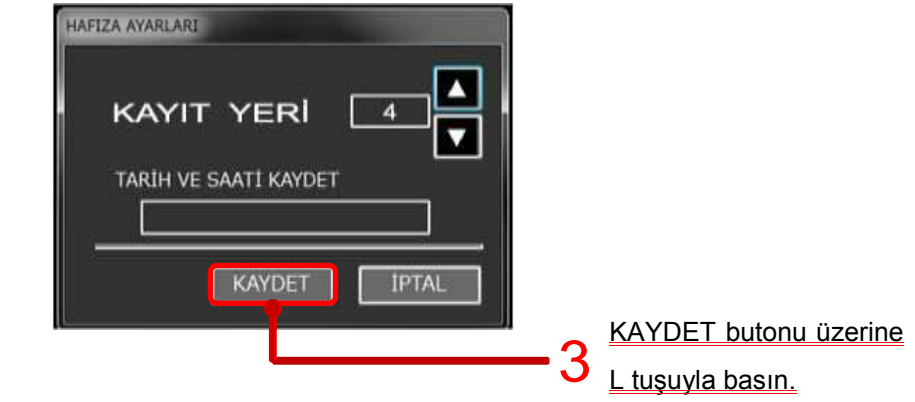

Şekil. 2-56 HAFIZA AYARLARI kullanım prosedürü.

#### **2-14-3 RESİM YÜKLEME nasıl kullanılır.**

RESİM YÜKLEME, ekran görüntüsü kaydedildiği zaman belirtilen klasörde saklanan resmi görüntülemek için kullanılır. Resim, oluşturma tarihi ve saati sırasısıyla görüntülenir.

RESİM YÜKLEME'yi kullanmak için aşağıdaki Şekil 2-57 prosedürünü takip edin.

Menü listesini görüntülemek için MENÜ düğmesini seçin. 1

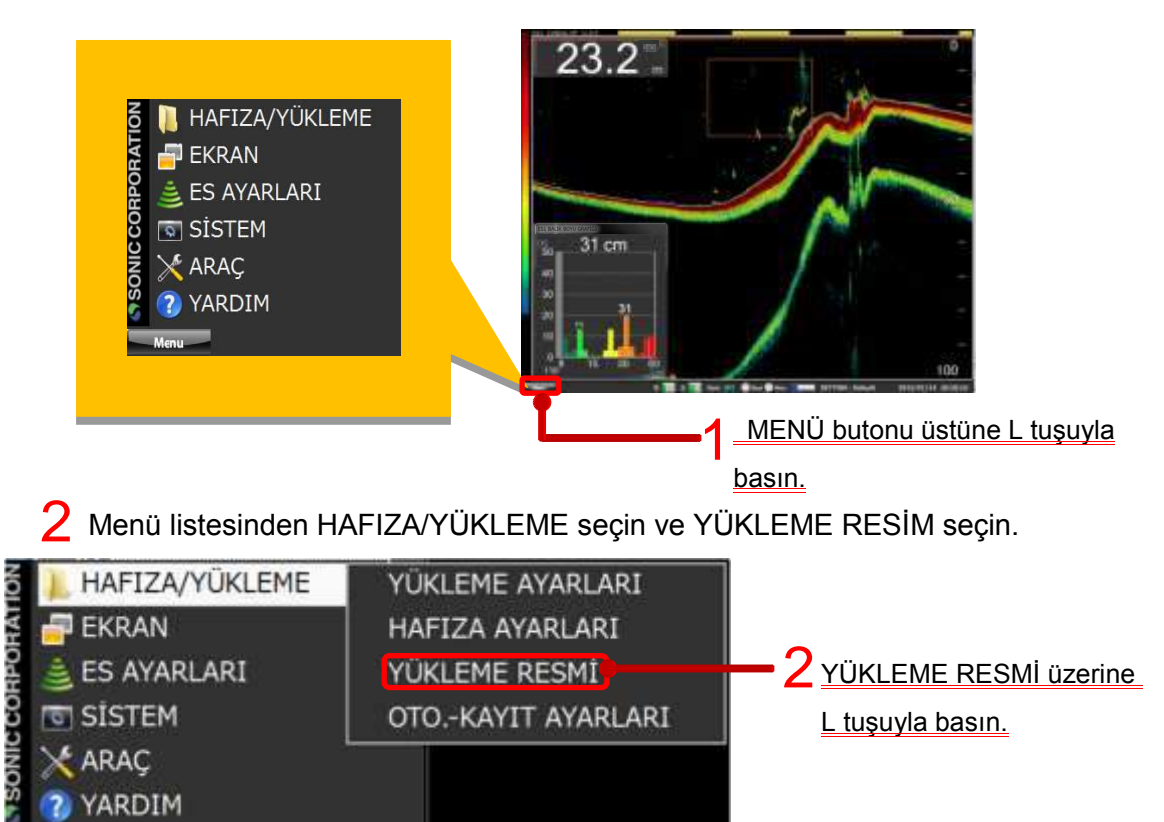

 $3\,$ Kaydedilen resim aşağıda gösterildiği gibi görüntülenir

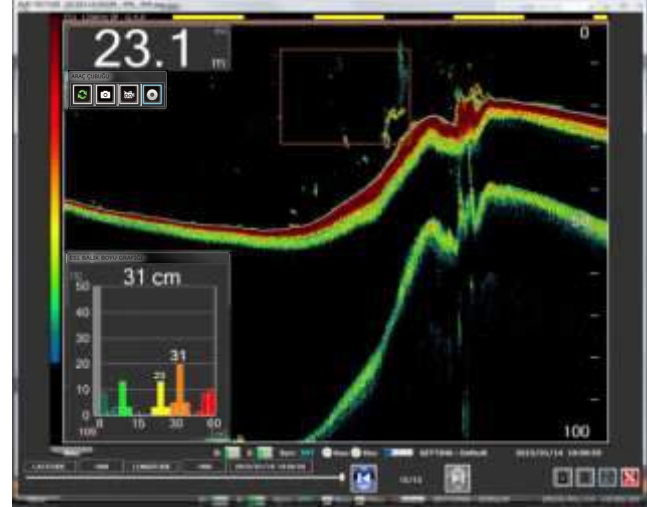

Şekil. 2-57 RESİM YÜKLEME kullanım prosedürü.

### **2-14-4 RESİM YÜKLEME öğeleri.**

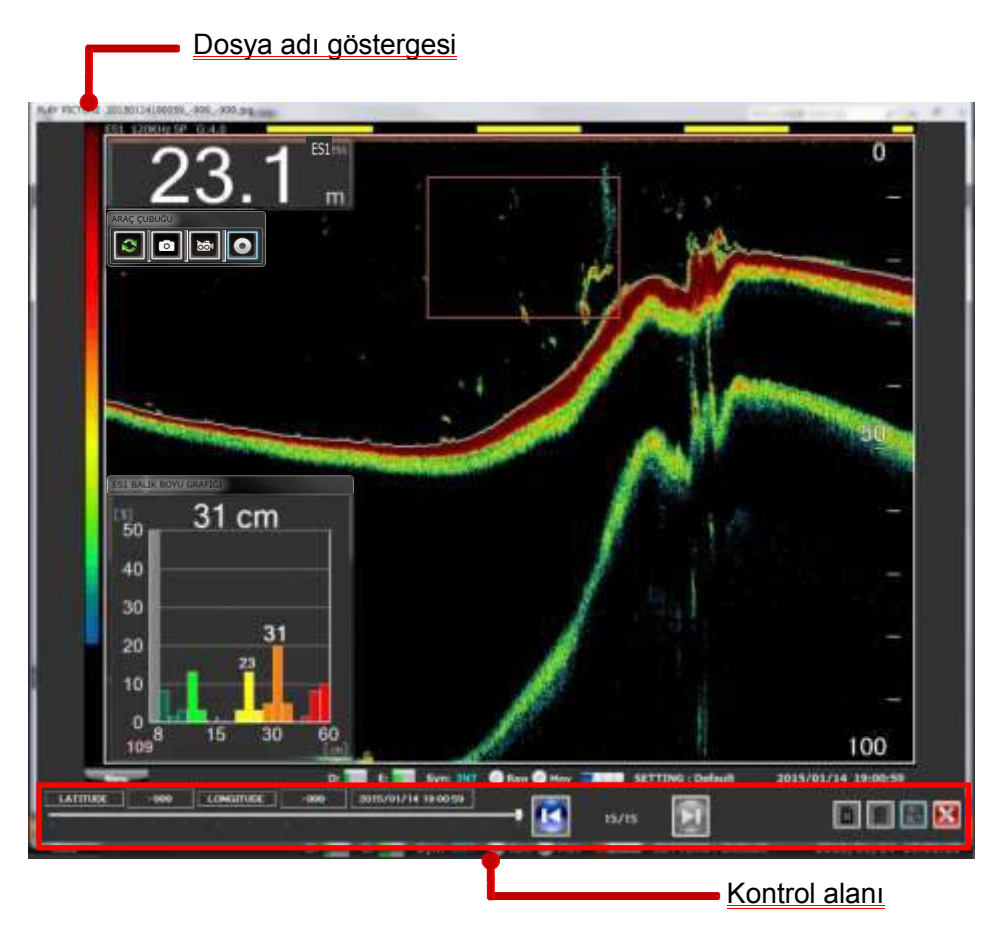

Şekil. 2-58 RESİM YÜKLEME ekranı örneği

・Dosya adı göstergesi

Şu anda görüntülenen resmin dosya adı görüntülenir.

・Kontrol alanı

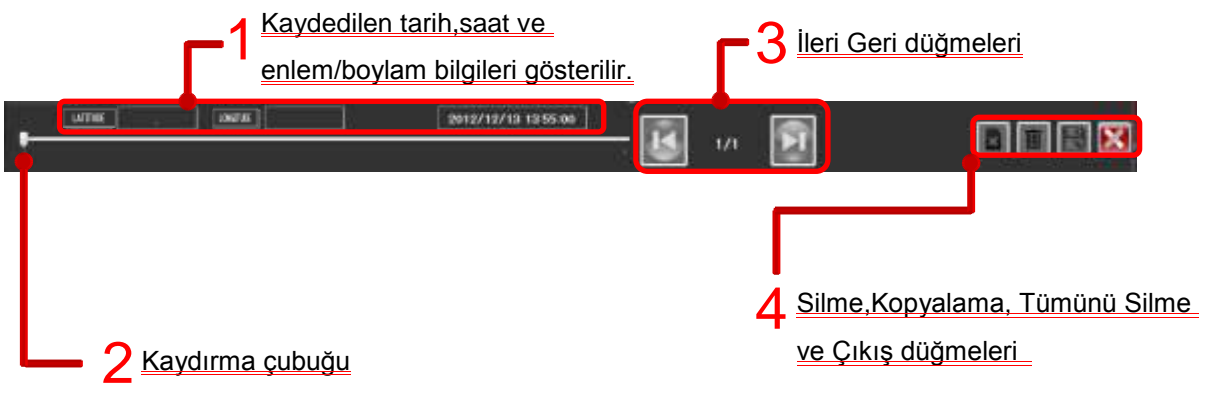

Şekil. 2-59 Kontrol alanındaki öğeler

Kaydedilen saat ve tarih, enlem ve boylam ekranı. 1

Görüntüleme alanında kaydedilen resmin saat ve tarih, enlem ve boylam bilgilerinin gösterildiği görüntüleme alanı.

2 Kaydırma çubuğu

Kaydırma çubuğunu sağa sola kaydırarak ekranda görünen resmi değiştirebilirsiniz.

\* Görüntülenebilir tek bir resim varsa bu işlev devre dışıdır.

### 3 <u>İleri Geri Düğmeleri</u>

Sağ tuşuna basarsanız şu anda ekranda görüntülediğiniz resimden daha sonra kaydedilen bir resmi görürsünüz.

Sol tuşuna basarsanız şu anda ekranda görüntülediğiniz resimden daha önce kaydedilen bir resmi görürsünüz.

Bu düğmelerden herhangi birine basarsak, kaydırma çubuğunun konumuda taşınır.

Bu iki düğme arasındaki boşluğa, kaydedilen resim sayısı ve o anda görüntülenen resmin konumunun bir kısmı görüntülenir. (Şekil. 2-60)

(Şu anda görüntülenen resimin numarası) / (Tüm resimlerin miktarı)

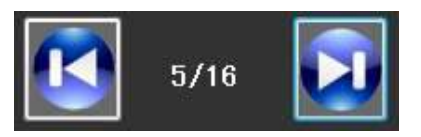

Şekil. 2-60 İleri Geri Düğmeleri

# 4-1 Silme Butonu

Şu anda görüntülenen resmi kayıt yerinden silmek için silme butonuna basın .

Silerken, Şekil 2-61 dosya silme onay ekranı görüntülenir. Silmek için "EVET"i seçin.

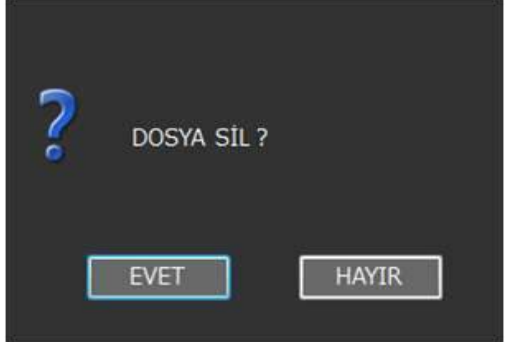

Şekil. 2-61 Dosya silme onay ekranı

## 4-2 Tümünü Sil Butonu

Tüm resimleri silmek için tümünü sil düğmesine **basın.** 

Bu düğmeye basıldığında, tüm dosyaları silmek için Şekil 2-62'de gösterildiği gibi onay ekranı görüntülenir. Silmek için "EVET"i seçin.

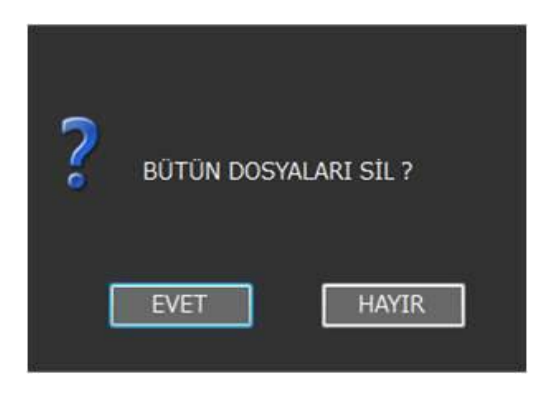

Şekil. 2-62 Bütün dosyaları silme onay ekranı

Kopyalama Butonu 4-3

Şu anda görüntülenen resmi E:sürücüsüne (USB bellek) kaydetmek için **kopyalama düğmesine basın.** 

\* USB bellek çubuğu tanınmıyorsa değiştirin..

USB belleğiniz depolama hızı testinde olağandışı yavaş bulunursa, değiştirmeniz önerilir. (Detaylar için Bölüm2-14-8'e bakınız.)

## 4-4 Çıkış Butonu

Resim görüntüleme ekranından çıkmak için **x** düğmesine basın ve E/S görüntüsü ekrana gelecektir.

#### **2-14-5 OTO-KAYIT AYARLARI ayarlama**

OTO KAYIT AYARI resim kaydını ayarlamak için kullanılır.

OTO KAYIT AYARLARI'nı kullanmak için Şekil. 2-63 prosedürünü takip edin. 1 Select the menu button to display the menu list.

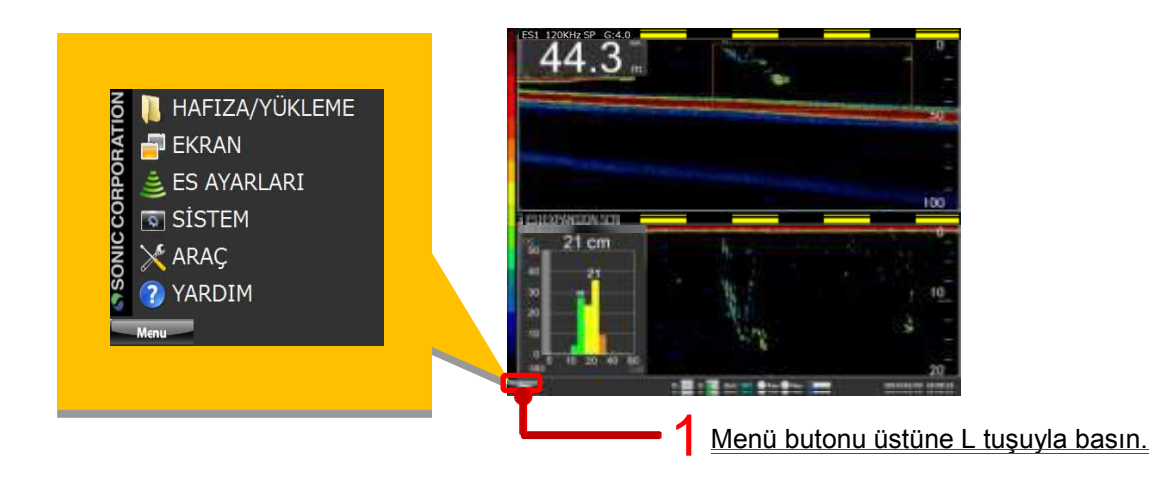

Menü listesi HAFIZA/YÜKLEME'den OTO.-KAYIT AYARLARI'nı seç

 $\mathcal P$ 

3

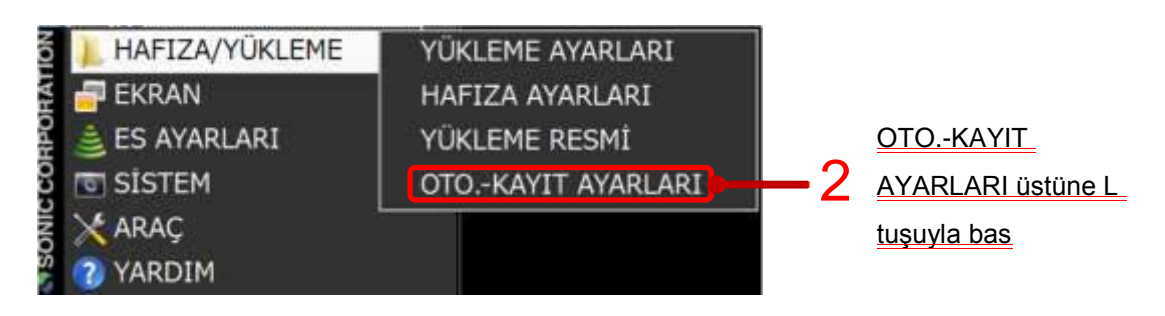

PING ARALIĞI KAYDI'nı belirleyin ve KAYIT YERİ'ni seçin ve OK butonuna basın.

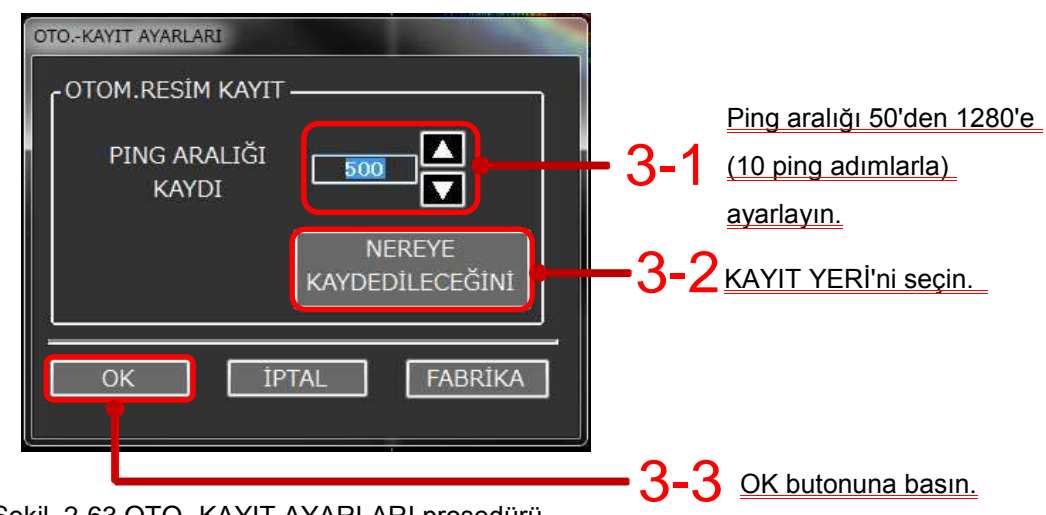

Şekil. 2-63 OTO.-KAYIT AYARLARI prosedürü.

2-14-6 Otomatik kayıt nasıl kullanılır

Otomatik kayıt denetleyicisi araç çubuğu ya da kullanıcı anahtarının kullanılmasını gerektirir.

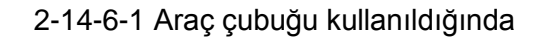

Arac cubuğunda otomatik kayıt butonu otomatik kayıt için kullanılabilir. Otomatik kayıt düğmesini **kullanmak için Şekil.2-64 verilen talimatları** takip edin.

Menü lisesini görüntülemek için MENU düğmesini seçin. 1

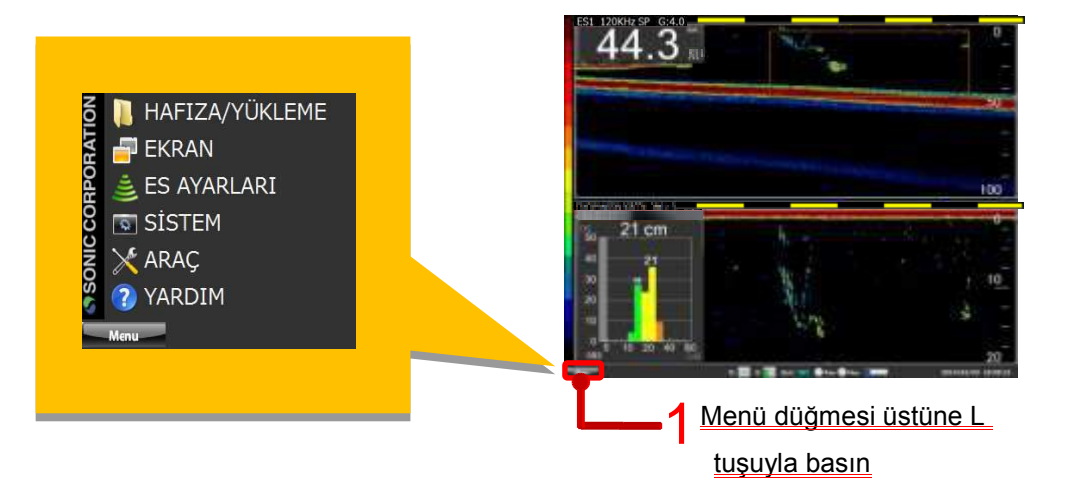

 $\,2\,$  Menü listesinden EKRAN seçin ve ardından ARAÇ ÇUBUĞUNU GÖSTER seçin.

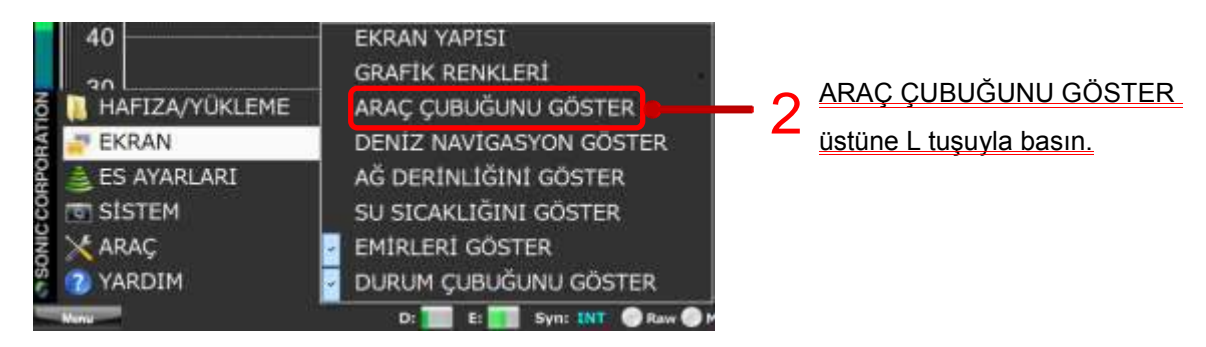

ARAÇ ÇUBUĞU'n dan otomatik kayıt düğmesini seçin. Ardından, görüntü bölüm 32-14-5'de PING ARALIĞI KAYDI ile saklanır .

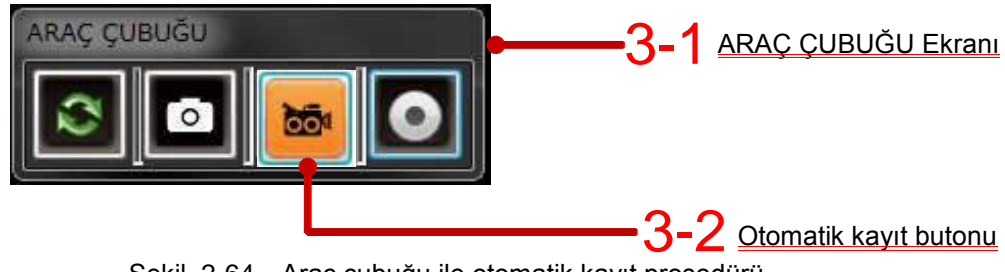

Şekil. 2-64 Araç çubuğu ile otomatik kayıt prosedürü

Kayıt sırasında otomatik kayıt düğmesinin **resili turuncuya döner** (Şekil. 2-65) aynı zamanda ekranın altında görüntülenen durum çubuğunda radyo düğmesi MOV simgesinin rengi kırmızıya döner. (Şekil. 2-66) Kayıt sırasında, kaydı durdurmak için tekrar otomatik kayıt düğmesine basın.

・Düğmenin renkleri

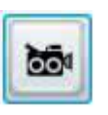

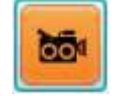

(Kaydetme KAPALI) (Kaydetme AÇIK)

Şekil. 2-65 Otomatik kayıt düğmesi AÇIK / KAPALI

・Durum Çubuğunda

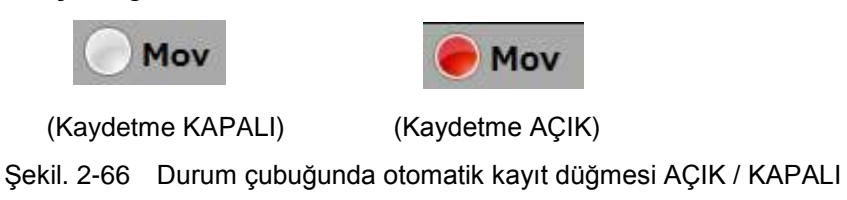

\*Kaydetme yeri disk kapasitesi 10 Mb'dan az olduğunda görüntülerin otomatik kaydı otamatik olarak durur.

#### **2-14-7 Kaydetme nasıl ayarlanır.**

Otomatik kayıt bölümünde ve bölüm 3'te açıklanan araç çubuğu kullanımı ile diğer kaydedilen verilerin kaydetme konumunu ayarlamak için, Şekil. 2-67'de verilen prosedürü takip edin.

1 Menü listesini görüntülemek için menü düğmesini seçin.

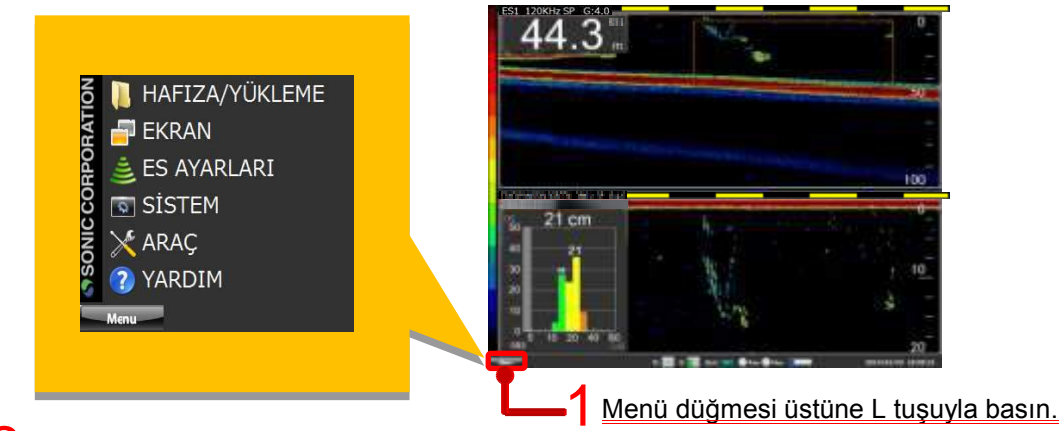

2 ES AYARLARI ve görünen KAYDEDİCİ AYARLARI seçin.

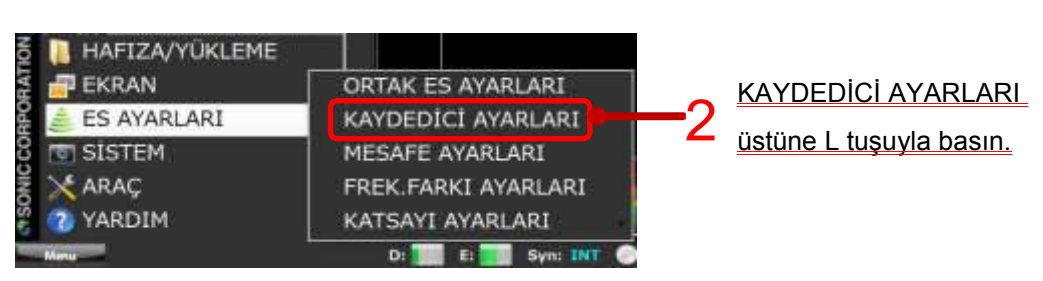

3 "NEREYE KAYDEDİLECEĞİNİ BELİRLE" seçin ve depolama ortamı seçin

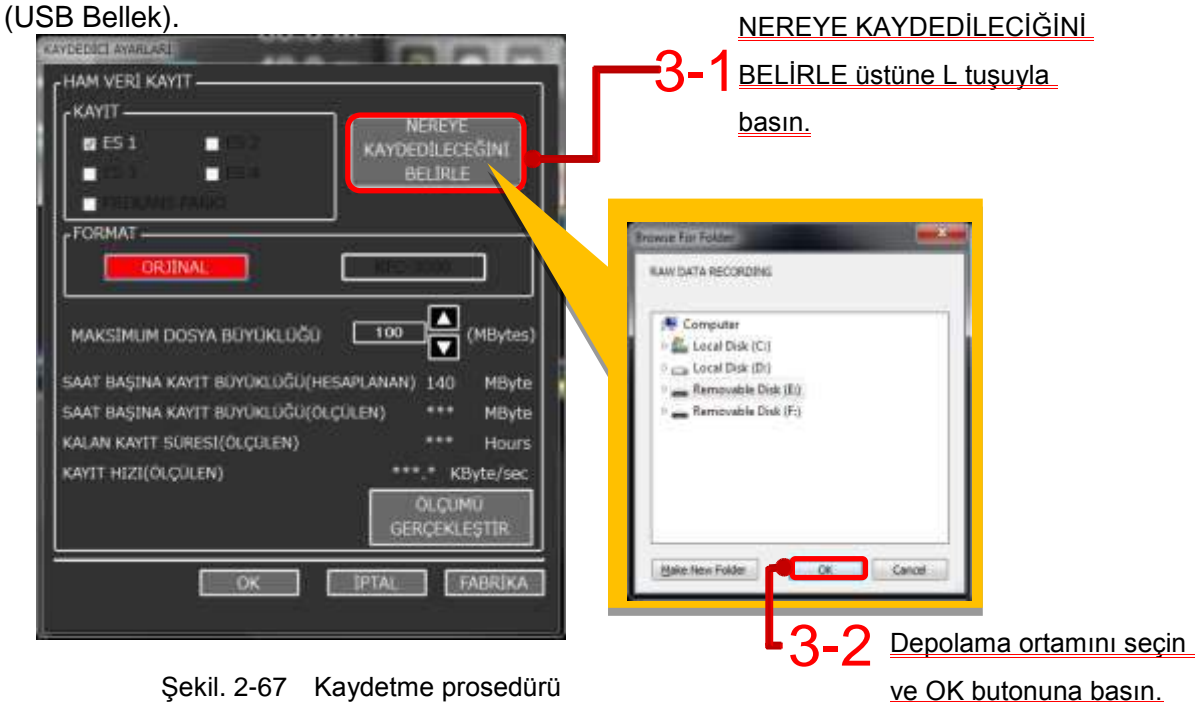

Şekil. 2-67 Kaydetme prosedürü

#### **2-14-8 Kullanılabilir Kayıt Saati / Kayıt Boyutu kontrolu**

Kullanılacak USB bellek tipine bağlı olarak mevcut kayıt saatleri ve kayıt boyutları uyumluluğu farklıdır. Bu sistem, saklamadan önce bu öğeleri kontrol etmeye izin vermek için tasarlanmıştır.

Onları kontrol etmek için, Şekil. 2-68 prosedürünü takip edin.

Menü listesini görüntülemek için menü düğmesini seçin. 1

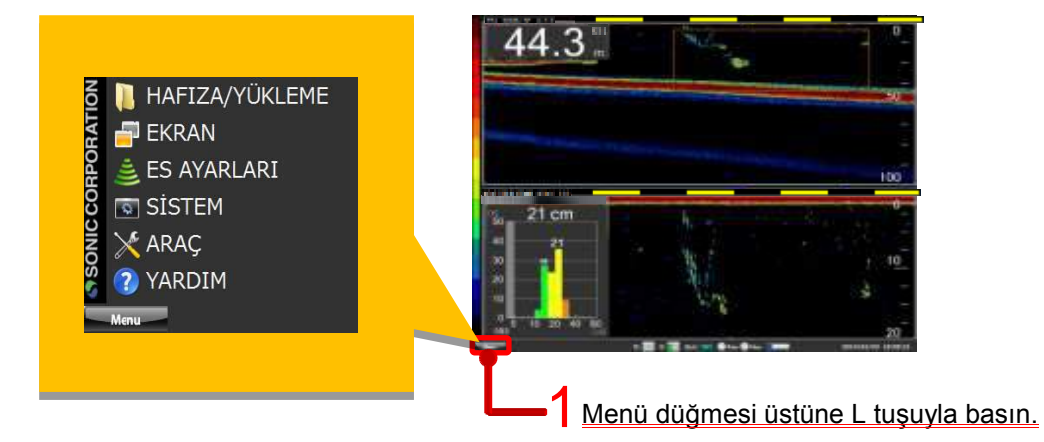

 $2$  ES AYARLARI ve görünen KAYDEDİCİ AYARLARI seçin.

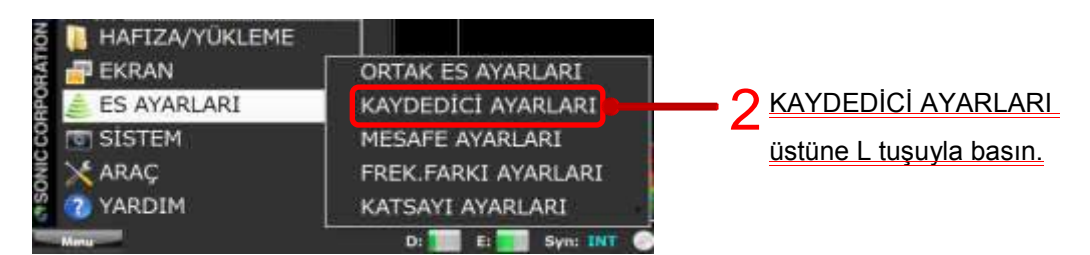

### $3$  ÖLÇÜMÜ GERÇEKLEŞTİR seçin.

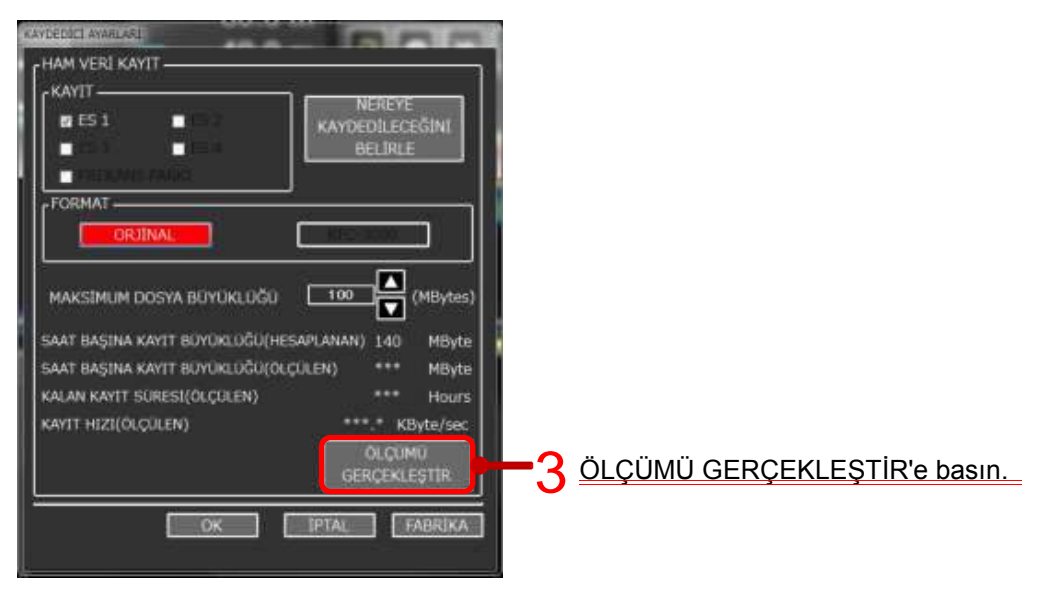

4 Aşağıda gösterildiği gibi arka plan renkleri turuncu ve siyah "KAYIT BOYUTUNU ÖLÇÜYOR" görüntüsü gösterilir.

# KAYIT BOYUTUNU ÖLÇÜYOR KAYIT BOYUTUNU ÖLÇÜYOR  $5$  Kullanmadan önce kayıt için USB denetleme yaklaşık 30 saniye içinde tamamlanır.

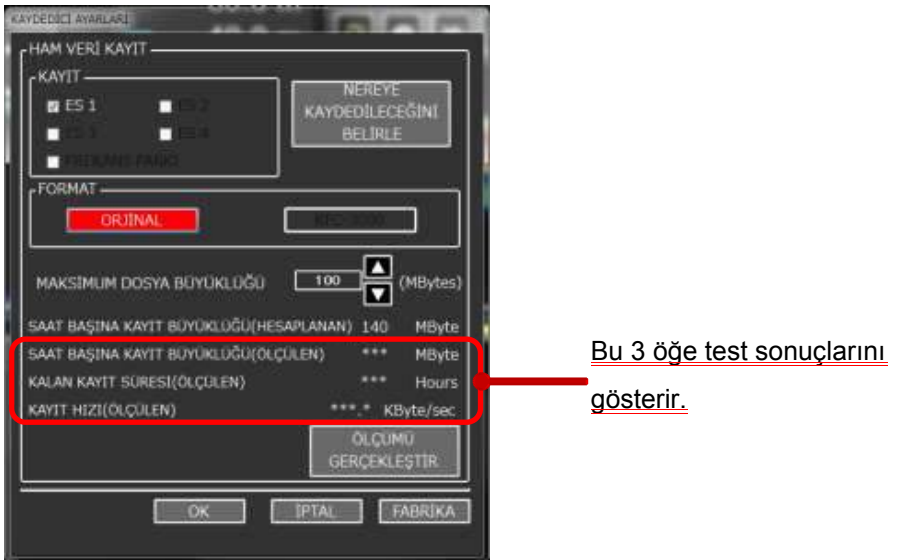

\* SAAT BAŞINA KAYIT BÜYÜKLÜĞÜ (HESAPLANAN) ve SAAT BAŞINA KAYIT BÜYÜKLÜĞÜ (ÖLÇÜLEN) arasındaki sonuçlarda büyük fark varsa USB bellek çubuğunu değiştirilmesi tavsiye edilir..

Şekil. 2-68 Kullanılabilir kayıt boyutu / kayıt saati, kontrol etme prosedürü

# **2-15 Kullanıcı Tuşu (Kısayol tuşları)**

Kullanıcı tuşları(F1, F2, F3, F4) tek dokunuşla önceden belirlediğiniz ayarların yapılandırmasını sağlayan kısayol tuşlarıdır.

#### **2-15-1 Kullanıcı tuşu nasıl ayarlanır**

Kullanıcı tuşlarını ayarlamak için aşağıda verilen Şekil 2-69' daki prosedürü izleyin.

Menü listesini görüntülemek için menü düğmesini seçin. 1

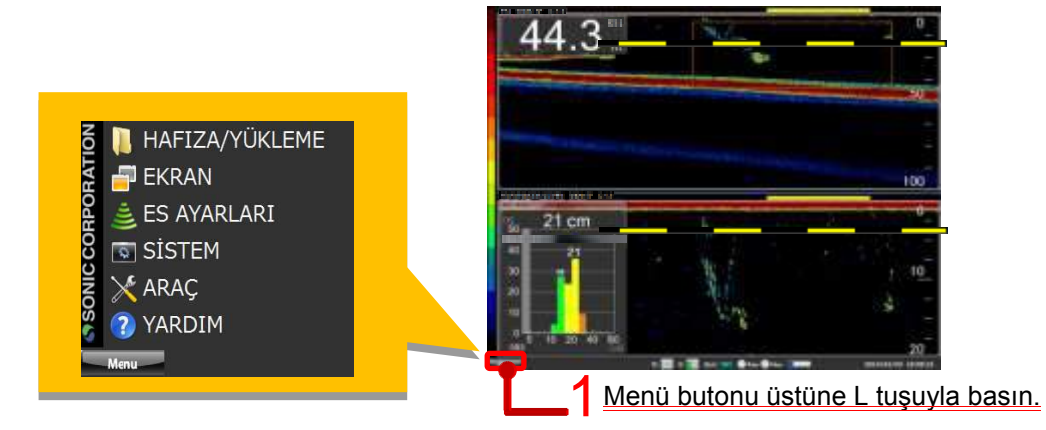

2 Menü listesinden SİSTEM seçin ve KULLACI TUŞ ŞEÇİMİ'ni seçin.

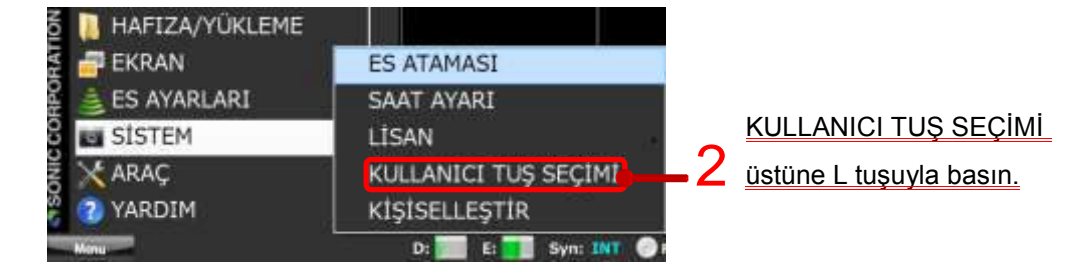

3 KULLANICI TUŞ SEÇİMİ F1 den F4'e herhangi birini şeçin

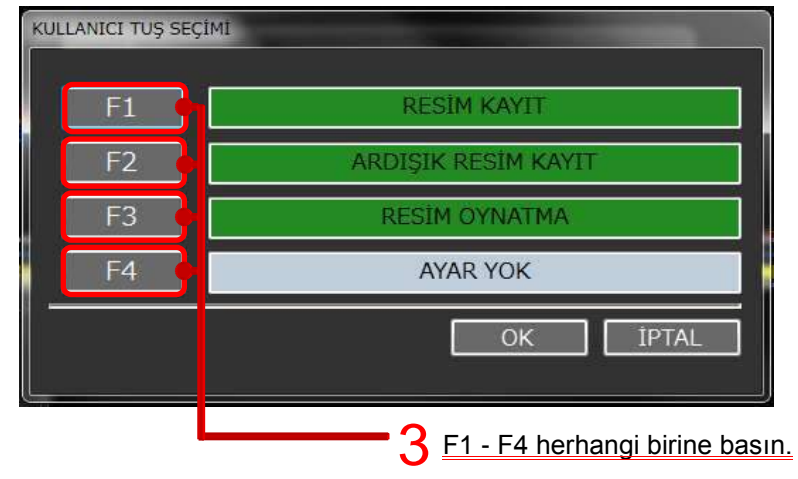

4 Gelen TUŞ ATAMA tablosundan F1, F4 tuşlarının herbirinin fonksiyonlarını seçin. Tablo 2-1 tüm fonksiyonları gösterir.

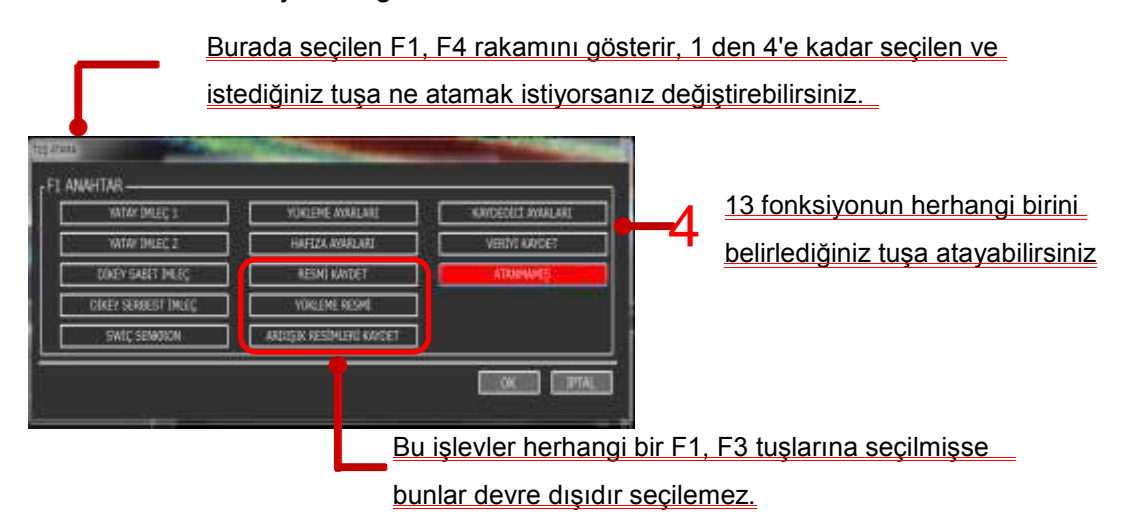

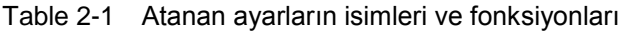

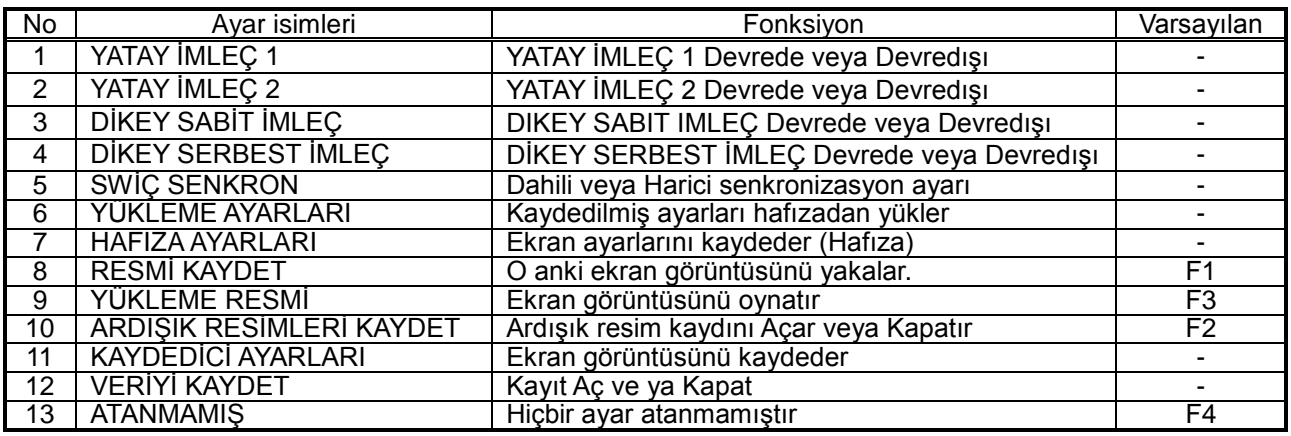

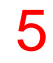

Ayarladığınız fonksiyonlar görüntülenir ve arka plan rengi yeşile döner. Ayar işlemini tamamlamak için OK düğmesine basın.

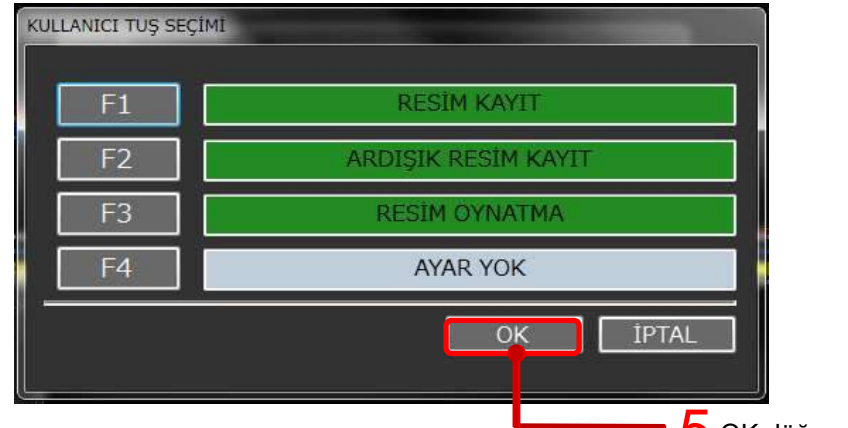

Şekil. 2-69 Kullanıcı Tuş Ayarı prosedürü

OK düğmesine basın.

# **2-16 Multi-frequency function**

# **(Çok frekans Fonksiyonu)**

**Bölüm 2-16 daki anlatılan kullanım ayarları ve özellikler kullanmakta olduğunuz KSE-300 120kHz cihazınızda bulunmamaktadır.**

## **Menu Açıklaması**

Ana menü öğelerinin kısa açıklamaları

### **3-1 Ana menu**

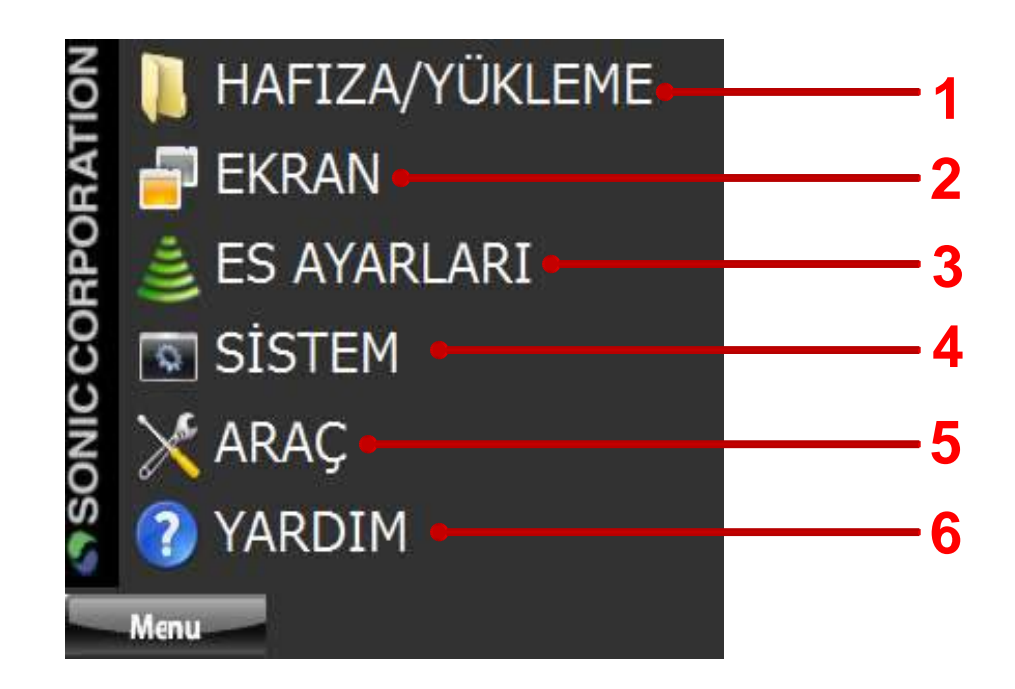

Şekil. 3-1 Ana menü görünümü.

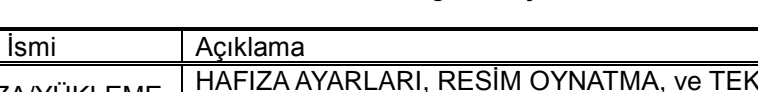

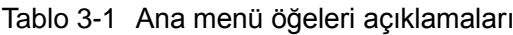

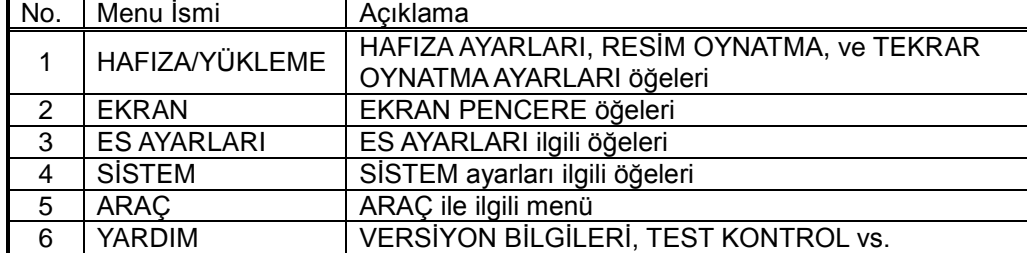

#### **3-1-1 HAFIZA / TEKRAR OYNATMA**

Bölüm 2-14'de tarif edilmektedir.

YÜKLEME AYARLARI HAFIZA AYARLARI YÜKLEME RESMİ OTO.-KAYIT AYARLARI

Şekil.3-2 HAFIZA/TEKRAR OYNATMA ayarları ekranı

#### **3-1-2 EKRAN**

E/S Ekranı görüntüleme alanında görüntülenecek öğeleri ayarlamak için kullanılır.

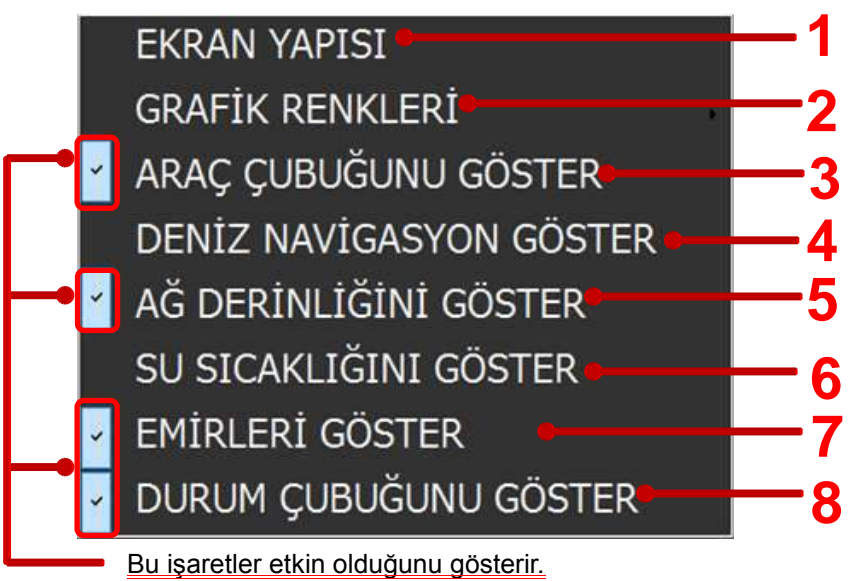

Şekil 3-3 MENÜ ekranı

Table 3-2 Ekran menüsü öğelerinin açıklamaları

| No            | Menü Öğeleri                                       | Açıklama                                                                               | Varsayılan |
|---------------|----------------------------------------------------|----------------------------------------------------------------------------------------|------------|
|               | <b>EKRAN YAPISI</b>                                | ES ekranının yapılandırma ayarları ekranı                                              |            |
| $\mathcal{P}$ | <b>GRAFİK RENKLERİ</b>                             | GÜNDÜZ ve GECE MODU arasında geçiş yapar                                               | Gece Modu  |
| 3             | ARAÇ ÇUBUĞUNU<br>GÖSTER                            | Araç çubuğu ekranını GÖSTERİR / GÖSTERMEZ                                              | Göstermez  |
| 4             | <b>DENİZ</b><br><b>NAVIGASYON</b><br><b>GÖSTER</b> | NAVİGASYON ekranını GÖSTERİR / GÖSTERMEZ                                               | Göstermez  |
| 5             | AĞ DERINLIĞİNİ<br><b>GÖSTER</b>                    | AĞ derinliğini GÖSTERİR / GÖSTERMEZ (Ağ<br>derinlik değeri girildiğinde etkindir)      | Gösterir   |
| 6             | SU SICAKLIĞINI<br><b>GÖSTER</b>                    | SU SICAKLIĞI değerini GÖSTERİR / GÖSTERMEZ                                             | Göstermez  |
| 7             | <b>EMİRLERİ GÖSTER</b>                             | Durum çubuğunda değişen MESAFE, KAZANÇ ve<br>KAYDIRMA değerlerini GÖSTERİR / GÖSTERMEZ | Gösterir   |
| 8             | <b>DURUM</b><br><b>CUBUĞUNU</b><br><b>GÖSTER</b>   | DURUM ÇUBUĞUNU GÖSTERİR / GÖSTERMEZ                                                    | Gösterir   |

#### **3-1-3 E/S AYARLARI**

ORTAK ES AYARLARI, KAYDEDİCİ AYARLARI ve MESAFE AYARLARI gibi E/S iç öğelerini ayarlamak için kullanılır.

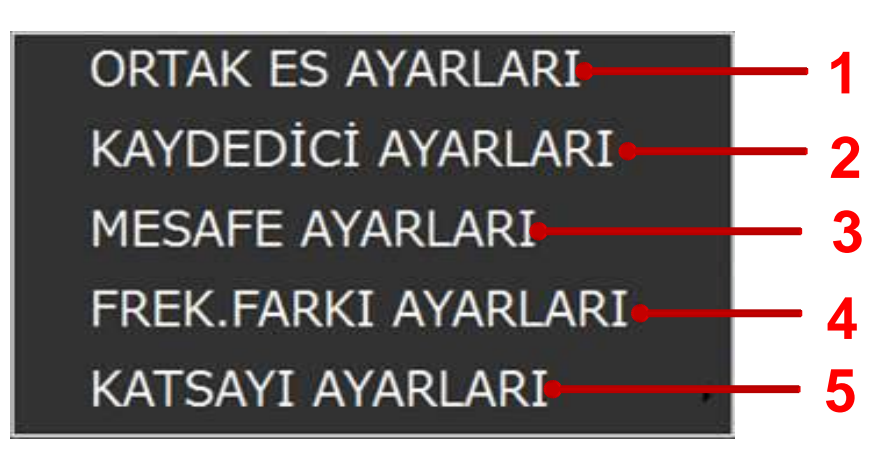

Şekil. 3-14 E/S AYARLARI ekranı

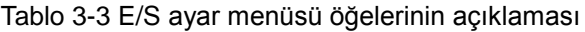

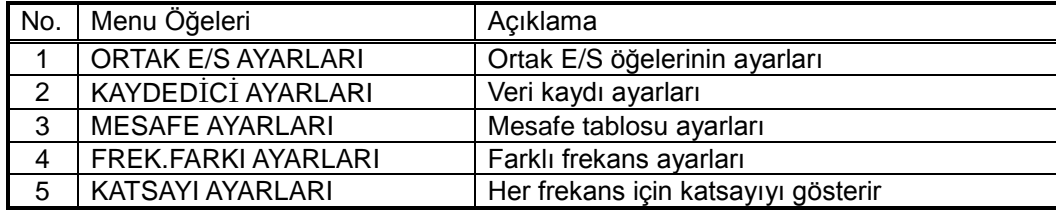

#### ORTAK ES AYARLARI **1**

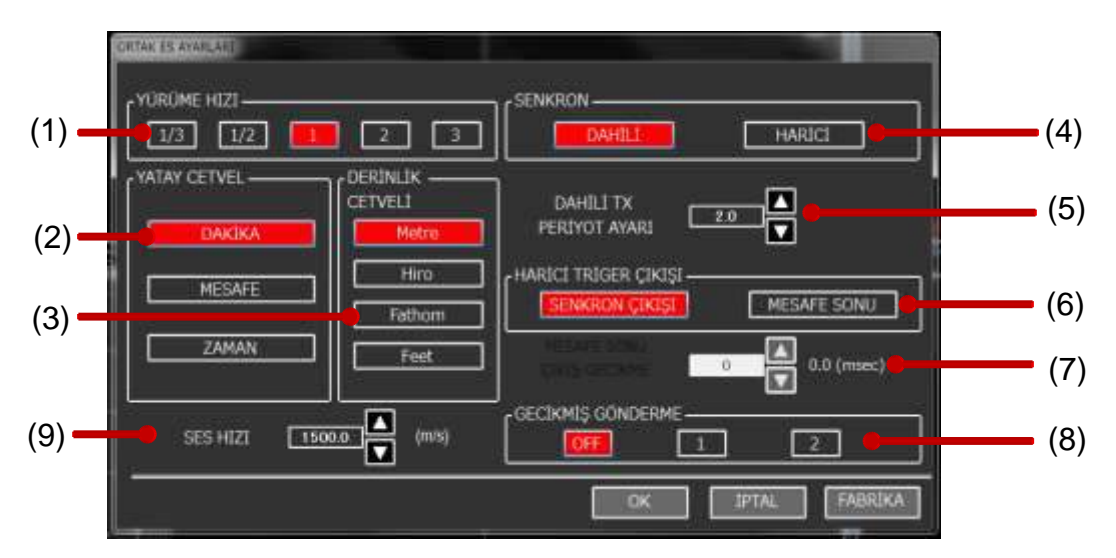

Şekil. 3-15 ORTAK ES AYARLARI Ekranı

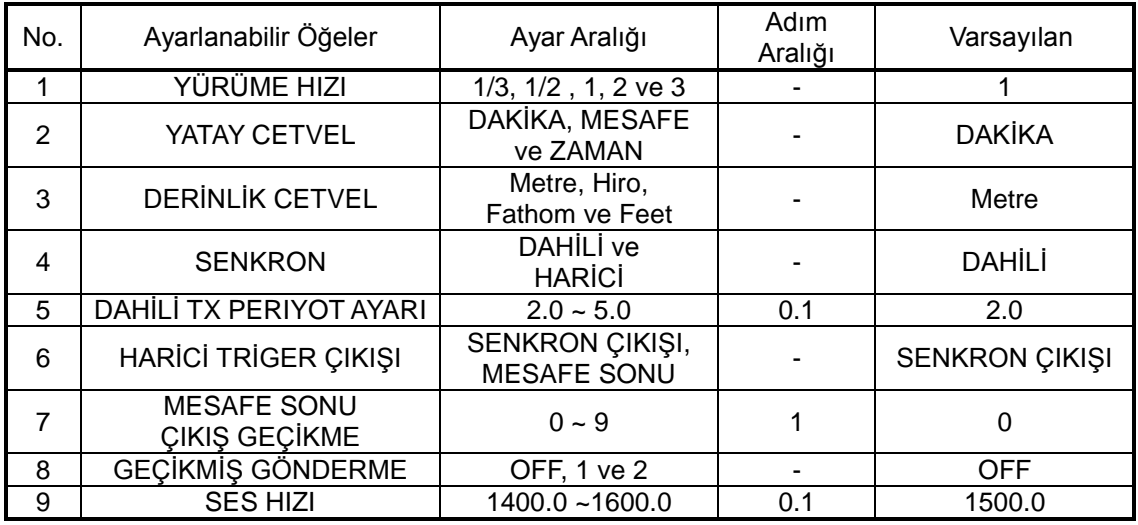

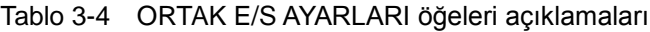

#### **3-1-4 SİSTEM**

SİSTEM menüsü bu sistemin temeli olan E/S atamaları ve zaman ayarları içindir.

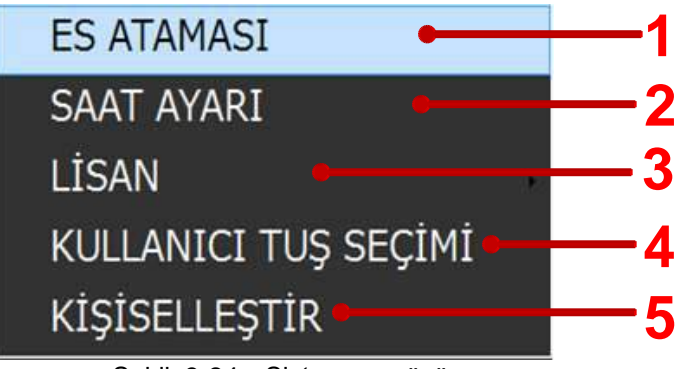

Şekil. 3-24 Sistem menüsü

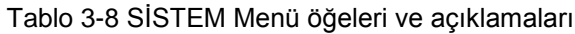

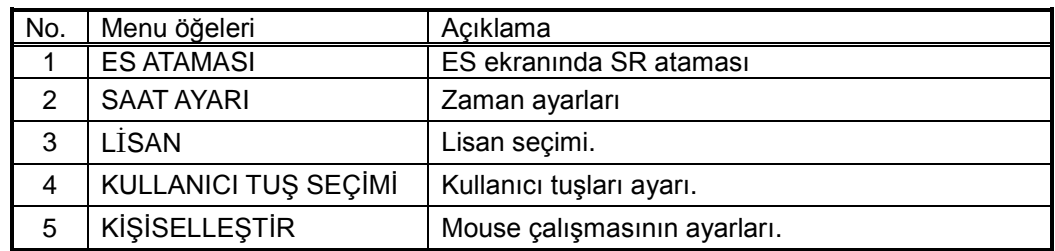

#### **3-1-5 ARAÇ**

SERİ VERi ÇIKIŞ AYARI ve HAT MONITOR'ü için kullanılır.

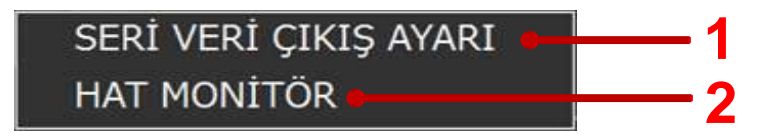

Şekil. 3-29 ARAÇ menüsü

Tablo 3-10 ARAÇ Menüsü öğeleri ve açıklamaları

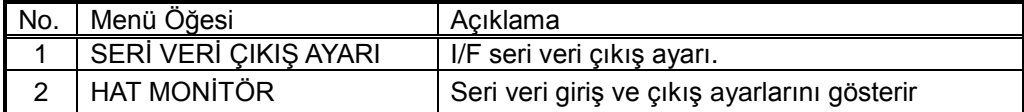

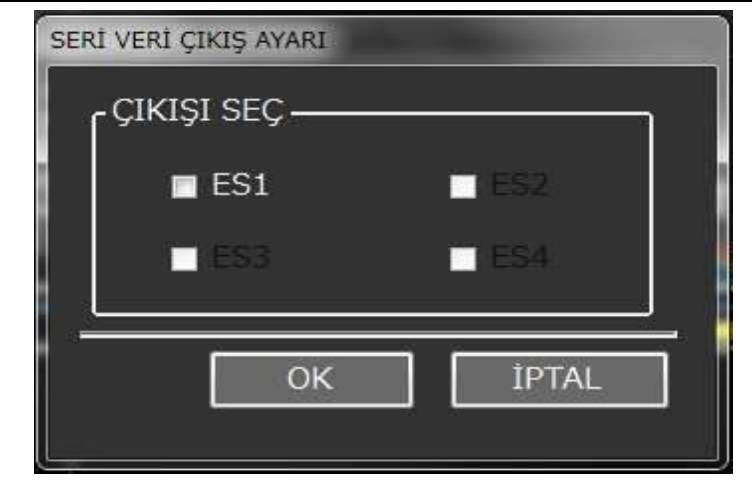

Şekil. 3-30 SERİ VERİ ÇIKIŞ AYARI ekranı

| 27<br>00000080 32 37 00 0A<br>2014/08/29<br>15:56:53.46<br>132Hytes<br>08 09 0A 08 00 0D 0E 0F<br>0123456789ABCDE<br>00000000<br>5.4<br>24<br>20<br>33<br>28<br>33<br>30<br>2 <sup>c</sup><br>SSDDPT.23.3.0.0.<br>20<br>30<br>00000010<br>50.0*52.1\$SDDBS.<br>32<br>0A<br>53<br>2 <sup>c</sup><br>30<br>35<br>OD<br>24<br>53<br>00000020<br>32<br>32<br>33<br>31<br>76.4.f.23.3.M.12<br>66<br>20<br>東京<br>93<br>Aп<br>4D<br>20<br>00000030<br>見戸<br><b>DD</b><br><b>DA</b><br>20<br>$.7.7*3253DDBT.$<br>33<br>32<br>- 3<br>阳<br>л<br>00000040<br>31<br>EU.<br>20<br>32<br>33<br>28<br>国国<br>2G<br>40<br>2 <sub>c</sub><br>日本<br>76.4,f,23.3,M,12<br>86<br>34<br>20<br>66<br>00000050<br><b>DA</b><br>24<br>.7. F*35  SHDBSV.<br>33<br>35<br>OD<br>53<br>42<br>63<br>56<br>2 <sup>c</sup><br>22<br>87<br>43<br>44<br>46<br>00000060<br>33<br>35<br>33<br>32<br>2 <sub>c</sub><br>2D<br>36<br>$20^{\circ}$<br>2 <sup>c</sup><br>$38, p.23, 3, -26.5$<br>38<br>50<br>2 <sub>c</sub><br>33<br>21<br>32<br>Al s<br>00000070<br>39<br>31<br>31<br>30<br>30<br>99.9.1.0.10.100*<br>-99<br>39<br>31<br>30<br>20<br>30<br>2 <sup>c</sup><br>2R<br>改臣<br>2 <sub>c</sub><br>2世<br>00000080<br>32<br><b>DA</b><br>2D<br><b>A</b><br>88<br>RX<br>24 JF 3F 48 44 54 2C 31 34 39 2E 30 2C 54 2A 32 \$99HDT, 149.0.T+2<br>00000000<br>00000010<br>Έ.,<br>$-45$<br>OD OA<br>2014/08/29 15:56:54.16 19Bytes<br>ADDRESS<br>02 03 04 05 06 07 08 09 0A 0B 0C 0D 0K<br>OF 0123456789ABCDE<br>00<br>01<br>4D 54 57 2C 2D<br>30 2C 43 2A 33 \$77MTW, -10.0.C*3<br>00000000<br>31<br>30.<br>215<br>24<br>3世<br>00000010<br>OD <sub>0A</sub><br>$F -$<br>46<br>15:56:54.17 61Bytes<br>2014/08/29<br>05 06 07 08 05 0A 0B 0C 0D 02 0F 0123456789ARCDER<br>ADDRESS<br>$-0.0$<br>00000000<br>30<br>20 S**RNF, 35, 100.0,<br>24<br>空長<br>33<br>35<br>20<br>31<br>30<br>30<br>之世<br>46<br>30<br>31<br>30<br>00000010<br>38<br>30<br>28<br>$rac{1}{2}$<br>2E<br>10.0.45.80.0.10.<br>30<br>20<br>EИ<br>30<br>34<br>35<br>00000020<br>30<br>2E 30 2C 36 0,55,60.0,10.0,6<br>30<br>31<br>30<br>2 <sub>C</sub><br>35<br>30<br>20<br>36<br>2E<br>00000030<br>OD OA<br>-35<br>2 <sub>c</sub><br>30<br>30<br>30<br>28<br>30<br>$5,40.0,10.0.$ .<br>22<br>2 <sub>c</sub><br>-31<br>84<br><b>Stop</b> | ТX |  |  |  |  |  |  |  |  |  |
|----------------------------------------------------------------------------------------------------|----|--|--|--|--|--|--|--|--|--|
|                                                                                                    |    |  |  |  |  |  |  |  |  |  |
|                                                                                                    |    |  |  |  |  |  |  |  |  |  |
|                                                                                                    |    |  |  |  |  |  |  |  |  |  |
|                                                                                                    |    |  |  |  |  |  |  |  |  |  |
|                                                                                                    |    |  |  |  |  |  |  |  |  |  |
|                                                                                                    |    |  |  |  |  |  |  |  |  |  |
|                                                                                                    |    |  |  |  |  |  |  |  |  |  |
|                                                                                                    |    |  |  |  |  |  |  |  |  |  |
|                                                                                                    |    |  |  |  |  |  |  |  |  |  |
|                                                                                                    |    |  |  |  |  |  |  |  |  |  |
|                                                                                                    |    |  |  |  |  |  |  |  |  |  |
|                                                                                                    |    |  |  |  |  |  |  |  |  |  |
|                                                                                                    |    |  |  |  |  |  |  |  |  |  |
|                                                                                                    |    |  |  |  |  |  |  |  |  |  |
|                                                                                                    |    |  |  |  |  |  |  |  |  |  |
|                                                                                                    |    |  |  |  |  |  |  |  |  |  |
|                                                                                                    |    |  |  |  |  |  |  |  |  |  |
|                                                                                                    |    |  |  |  |  |  |  |  |  |  |
|                                                                                                    |    |  |  |  |  |  |  |  |  |  |
|                                                                                                    |    |  |  |  |  |  |  |  |  |  |
|                                                                                                    |    |  |  |  |  |  |  |  |  |  |
|                                                                                                    |    |  |  |  |  |  |  |  |  |  |
|                                                                                                    |    |  |  |  |  |  |  |  |  |  |
|                                                                                                    |    |  |  |  |  |  |  |  |  |  |
|                                                                                                    |    |  |  |  |  |  |  |  |  |  |
|                                                                                                    |    |  |  |  |  |  |  |  |  |  |

Şekil. 3-31 HAT MONİTÖR'ü örnek ekranı

YARDIM menüsünde versiyon bilgileri ve cihazın test fonksiyonu bulunmaktadır.

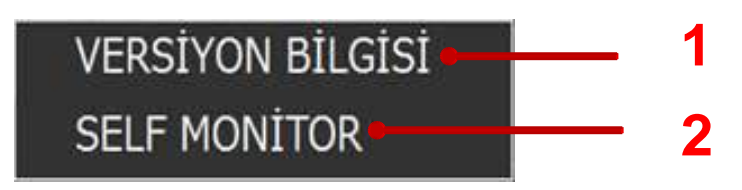

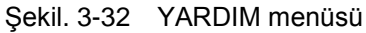

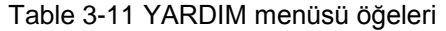

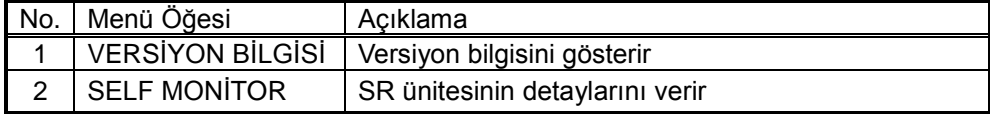

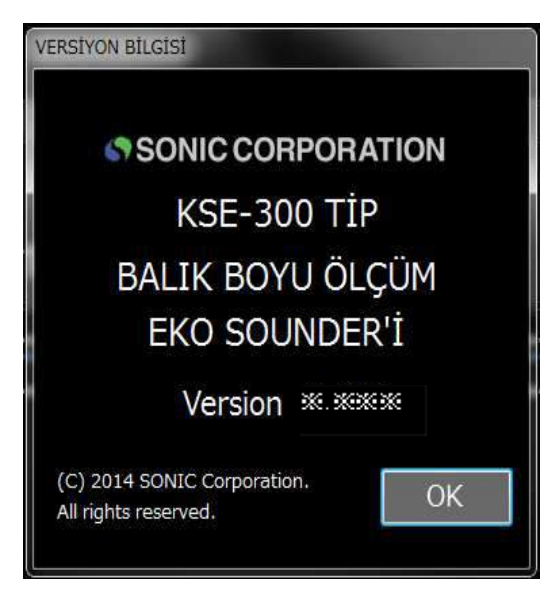

Şekil. 3-33 VERSİYON BİLGİSİ ekranı

# **3-2 Kısayol Menüsü**

Kısayol menüsü E/S için özel ayarlarını ayarlamak için sağlanmıştır.

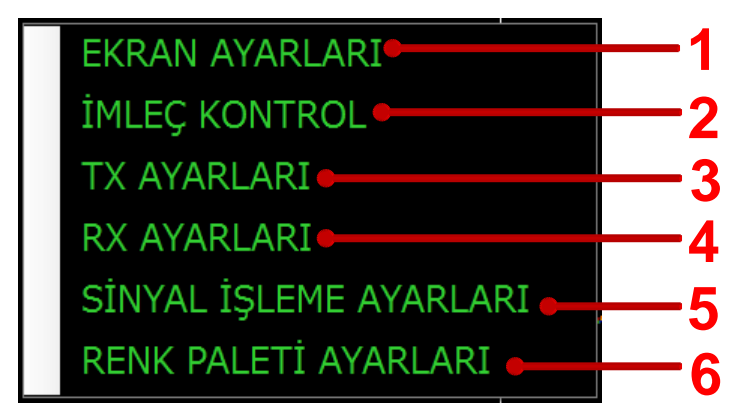

Şekil. 3-35 Kısayol menüsü

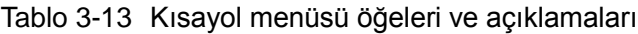

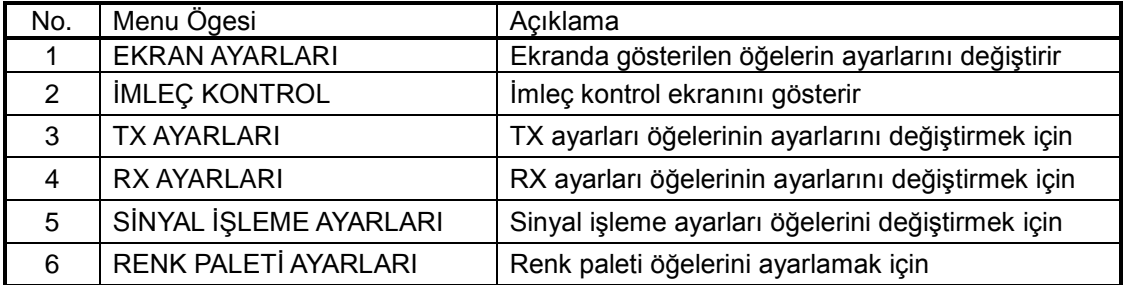
## **3-2-1 Ekran Ayarları**

EKRAN AYARI, E/S görünümü GRAFİK AYARLARI'nı yapılandırma ve değiştirmek için.

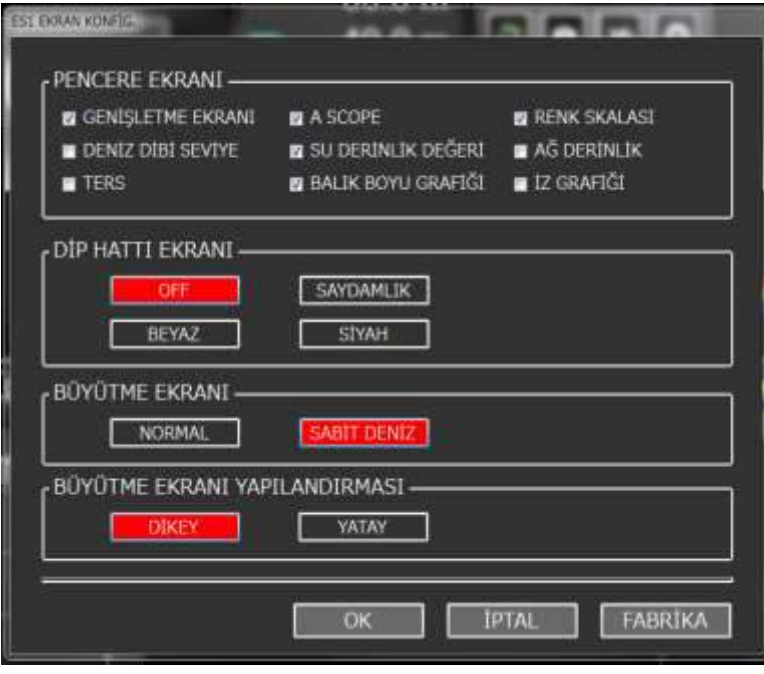

Şekil. 3-36 EKRAN AYARLARI görünümü

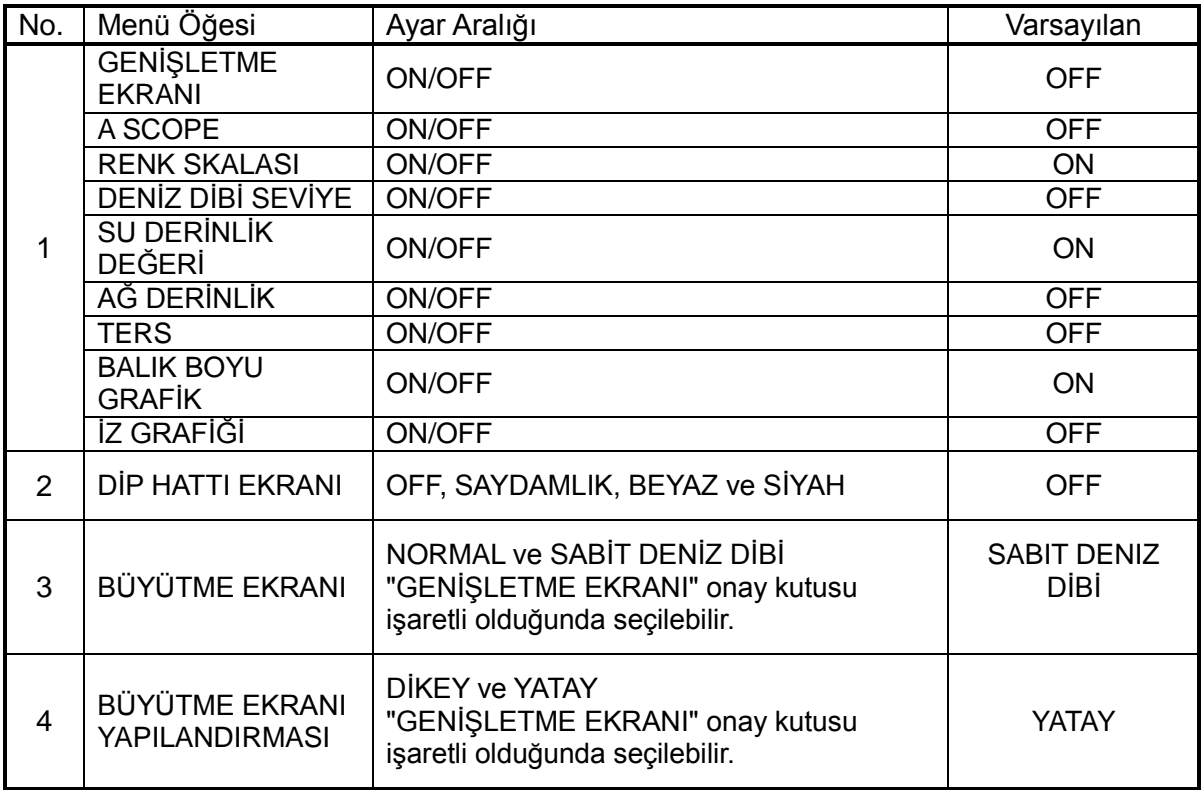

## **3-2-2 İMLEÇ KONTROL**

Bölüm 2-9'da anlatılmıştır.

### **3-2-3 TX AYARLARI**

TX AYARI cihazın çıkış gücünü AÇMA ve KAPATMA için kullanılır. Ayrıca derinlik mesafesine göre daha iyi çözünürlük elde etmek için TX ÇIKIŞ seviyesi ayarlanabilir.

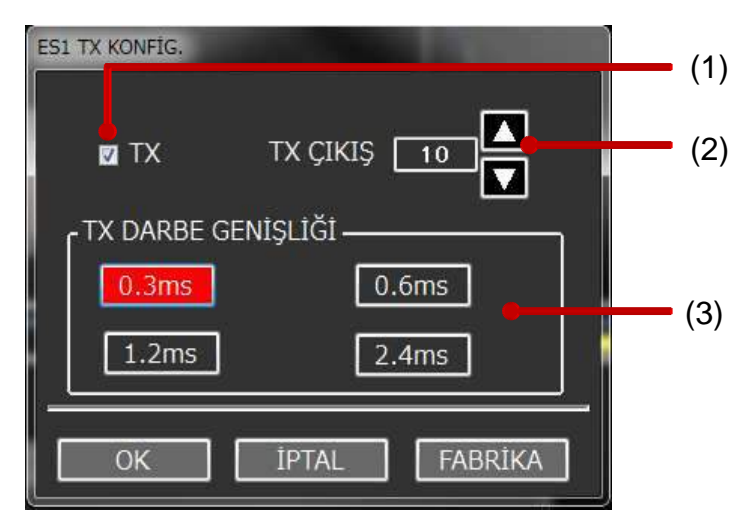

Şekil. 3-40 TX KONFİG. ekran görünümü

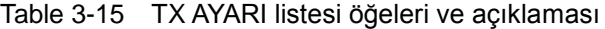

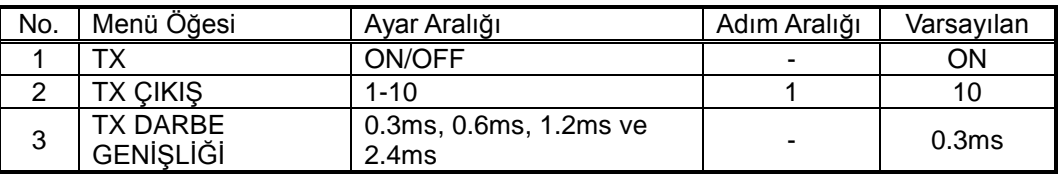

#### (1) TX

TX, ON veya OFF seçilebilir. " TX işareti kaldırılırsa (OFF seçilirse) cihaz gönderme yapmaz"

#### (2) TX ÇIKIŞ

TX ÇIKIŞ döngü kontrolü ile TX ÇIKIŞ değerini mümkün olan ölçüde azaltarak salınım hattının etkisini kaldırabilirsiniz. Ancak değer azaldıkça çıkış gücü azalır ve algılama mesafesinin düşmesine neden olur.

#### (3) TX DARBE GENİŞLİĞİ

 Seçenek düğmelerini kullanarak TX DARBE GENİŞLİĞİ' mesafeye göre balığın belirlenmesi için çözünürlüğü değiştirebilirsiniz. Değer azaltılırsa, balık algılama daha kolay hale gelir; Ancak algılama mesafesi kısalır.

## **3-2-4 RX AYARI**

RX AYARI, GAIN (KAZANÇ) gibi E/S ekran ayarlarını değiştirmek için kullanılır.

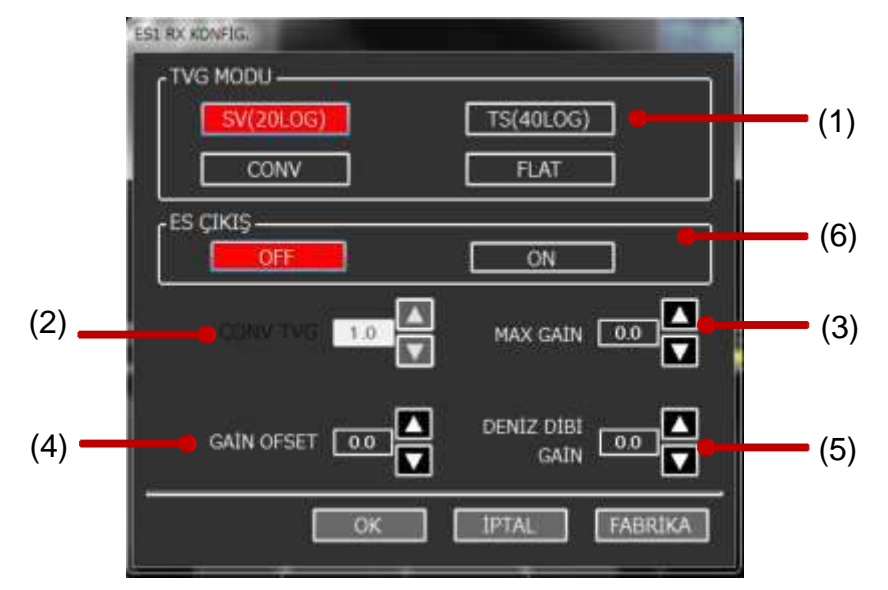

Şekil. 3-41 RX KONFİG. ekranı görünümü

| No. | Menü Öğesi         | Ayar Aralığı                             | Adım<br>Aralığı | Varsayılan       |
|-----|--------------------|------------------------------------------|-----------------|------------------|
|     | <b>TVG MODU</b>    | SV (20LOG), TS (40LOG), CONV,<br>ve FLAT |                 | <b>SV(20LOG)</b> |
| 2   | <b>CONV TVG</b>    | $0.0 - 10.0$                             | 0.1             | 1.0              |
| 3   | <b>MAX GAİN</b>    | $0.0 - 10.0$                             | 0.1             | 0.0              |
| 4   | <b>GAIN OFFSET</b> | $-50.0 - 50.0$                           | 0.1             | 0.0              |
| 5   | DENİZ DİBİ GAİN    | $-10.0 - 10.0$                           | 0.1             | 0.0              |
| 6   | <b>ES ÇIKIŞ</b>    | ON/OFF                                   |                 | <b>OFF</b>       |

Tablo 3-16 RX AYAR menü öğeleri listesi ve açıklamaları

# **3-2-5 SİNYAL İŞLEME AYARLARI**

SİNYAL İŞLEMİ AYARLARI dışardan gelen parazitlerin engellenmesi için kullanılır.

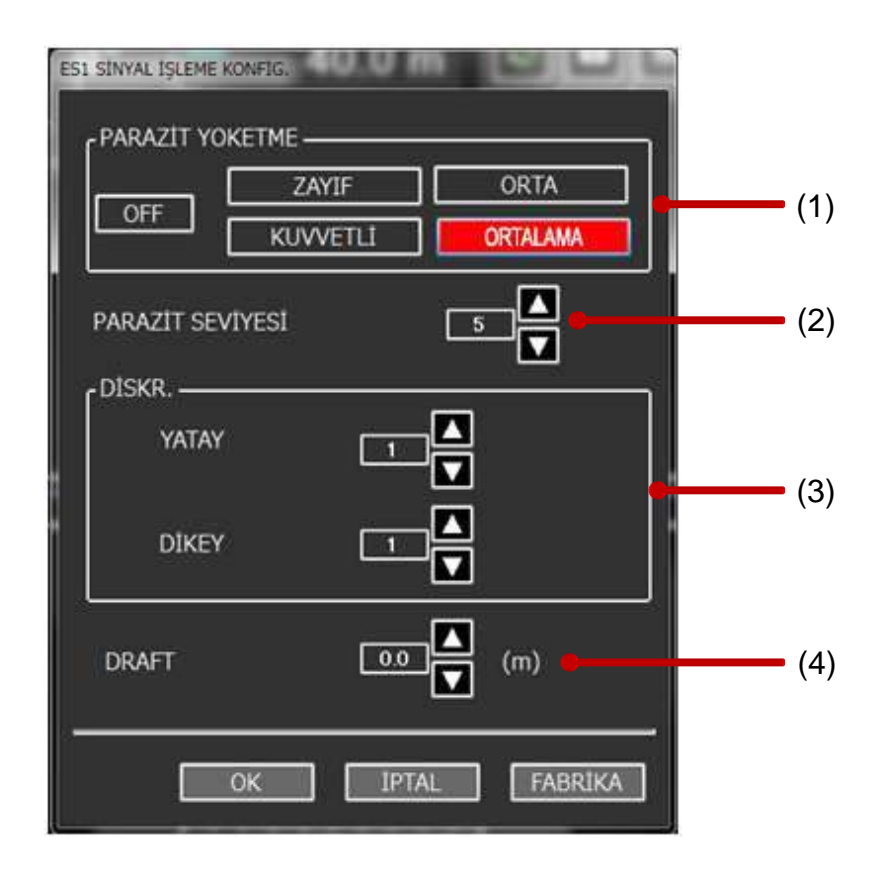

Şekil. 3-42 SİNYAL İŞLEME KONFİG. penceresi

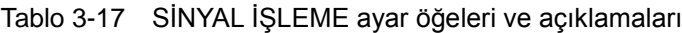

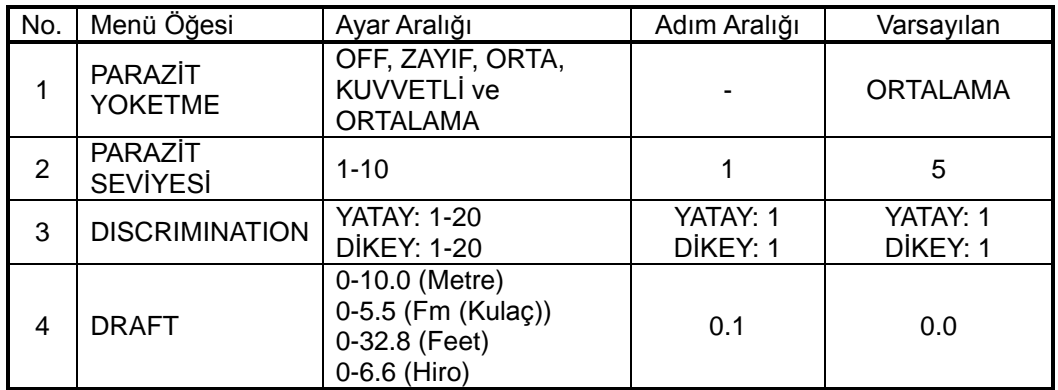